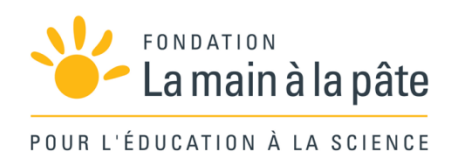

Cycle 4

## EPI Conception et programmation d'un synthétiseur Une séquence du projet *1,2,3... CODEZ !*

# Résumé

Le but de cette séquence est la conception, puis la programmation d'un synthétiseur musical, ce qui fera appel à des notions en musique (sur les instruments et les partitions), en physique/chimie (sur le son), en mathématiques (sur les gammes et la programmation) et en technologie (pour la fabrication proprement dite). Selon le temps que la classe peut consacrer au projet, la séquence peut aboutir à la production de différents types de synthétiseurs : virtuel (sous Scratch) ou réel (avec Makey-Makey, par exemple), manuel ou automatisé, étalonné sur une gamme précise ou sur plusieurs à sélectionner (pour mieux les comparer).

# Introduction

## Pourquoi enseigner l'informatique dès le plus jeune âge?

Tout enseignement doit permettre aux enfants, adolescents (et adultes!) de comprendre le monde dans lequel ils vivent et de les préparer à y jouer un rôle actif. Les récentes mutations de nos modes de communication, loisirs, interactions sociales, outils de production… sont intimement liées aux progrès de l'informatique, à tel point que l'on parle aujourd'hui d'un «monde numérique». Ce nouveau monde porte en lui de nombreux espoirs de progrès technologique, de création d'emploi… mais aussi de craintes, en particulier dans le champ de l'éthique et du respect de la vie privée.

Qu'il s'agisse de préparer les enfants aux métiers de demain, de les aider à comprendre les objets et réseaux qui les entourent – afin de ne pas les subir passivement mais d'être en mesure d'agir sur eux – de les sensibiliser aux enjeux de citoyenneté, ou encore de favoriser la coopération ou développer leur créativité… l'informatique doit être enseignée à tous, dès le plus jeune âge.

Un consensus s'est dessiné en ce sens ces dernières années, rassemblant aussi bien la communauté scientifique que les acteurs économiques et les décideurs politiques<sup>1</sup>. Après avoir été introduite en classe de terminale, sous la forme d'une option « Informatique et Sciences du Numérique» (ISN), la science informatique s'invite désormais à l'école primaire et au collège.

## Les nouveaux programmes: un contexte favorable

En septembre 2016, pour la première fois en effet, la science informatique fait son apparition dans les programmes de l'Éducation nationale pour l'école et le collège.

Sans être encore identifiée comme une discipline à part entière, l'informatique n'est plus cantonnée aux seuls usages d'outils numériques – tel que cela était pratiqué depuis 3 décennies à travers l'approche des TICE – et se voit désormais considérée comme un ensemble de concepts et méthodes propres<sup>2</sup>.

Notons qu'au-delà de l'apprentissage de ces concepts et méthodes, l'informatique offre une excellente opportunité de mettre en œuvre des pédagogies actives – qu'il s'agisse de démarche d'investigation ou de démarche de projet – et par là même de développer des compétences transversales comme la prise de décision, le raisonnement, l'argumentation, l'autonomie, la collaboration, etc.

<sup>1.</sup> Pour plus de détail sur les motivations d'un enseignement de l'informatique, nous renvoyons le lecteur à trois rapports publiés récemment : « L'enseignement de l'informatique en France, Il est urgent de ne plus attendre » (rapport de l'Académie des sciences, mai 2013), « Ecole Jules Ferry 3.0 : bâtir une école créative et juste dans un monde numérique » (Conseil national du numérique, octobre 2014) et « Sécurité numérique et risques : enjeux et chances pour les entreprises » (office parlementaire d'évaluation des choix scientifiques et technologiques, février 2015).

<sup>2.</sup> Voir page 52 pour plus de détails.

## Les principes du projet « 1, 2, 3... codez ! »

Le projet «1, 2, 3… codez!» développé par la Fondation *La main à la pâte* avec l'appui de la communauté scientifique (notamment l'Inria) vise à initier élèves et enseignants aux sciences informatiques, de la maternelle à la fin du collège<sup>3</sup>.

Il propose à la fois des activités branchées (nécessitant un ordinateur ou un robot) permettant d'introduire les bases de la programmation et des activités débranchées (informatique sans ordinateur) permettant d'aborder des concepts de base des sciences informatiques (algorithme, langage, représentation de l'information…).

Ces activités sont organisées en progressions clés en main, mettant en avant une pédagogie active telle que la démarche d'investigation ou la démarche de projet.

Ces différentes progressions sont indépendantes les unes des autres, et ciblent une variété de disciplines (mathématiques, technologie, mais aussi physique/chimie et musique). Certaines sont destinées à des élèves débutants, d'autres à des élèves déjà confirmés (cf. page 66 pour plus de détails).

## Des outils pour l'enseignant et l'élève

Ce guide pédagogique comporte:

#### • **6 projets pédagogiques pour la classe** (cycle 4)

– Des séances clés en main, testées en classe, organisées en séquences thématiques;

– Des fiches documentaires à photocopier;

• Des **éclairages** pédagogiques et scientifiques pour guider l'enseignant dans la mise en œuvre du projet;

• Une **bibliographie** pour l'enseignant et pour l'élève.

Ce guide pédagogique est accompagné d'un **site Web** dédié proposant de nombreuses ressources à télécharger (exercices et programmes corrigés, fiches documentaires…), des exercices d'application en ligne et un espace d'échange destiné à accompagner les classes tout au long du projet. Ce site est présenté page 404.

<sup>3.</sup> Le présent quide pédagogique s'adresse aux classes du cycle 4 (de la 5<sup>e</sup> à la 3<sup>e</sup>). Un quide pédagogique spécifique pour les cycles 1, 2 et 3 a été publié en juin 2016 sous le nom « 1, 2, 3… codez ! ».

# Projet (EPI) «Conception et programmation d'un synthétiseur»

Le but de cet  $EPI<sup>1</sup>$  est la conception, puis la programmation d'un synthétiseur musical, ce qui fera appel à des notions en musique (sur les instruments et les partitions), en physique/chimie (sur le son), en mathématiques (sur les gammes et la programmation) et en technologie (pour la fabrication proprement dite).

Ce travail réalisé sur le son s'axe principalement sur la représentation de l'information. On peut mener un travail similaire avec d'autres signaux (par exemple, pour une image : pixellisation, résolution, compression, vectorisation…). La représentation de l'information est en effet une des principales branches des sciences informatiques.

## Disciplines concernées et lien avec les programmes

Le référent de ce projet EPI est préférentiellement le professeur de mathématiques. Les professeurs de physique-chimie et musique mènent à tour de rôle quelques séances au fil du déroulement. Nous proposons également un prolongement permettant d'impliquer le professeur de technologie. À l'image des élèves qui tiennent chacun un cahier de projet, l'équipe enseignante tient un «cahier de suivi» qui permet de passer questions, réponses et documents d'un professeur à l'autre lors des changements de discipline.

Les programmes de 2016 introduisent des notions d'informatique aussi bien en mathématiques qu'en technologie, ainsi que des notions sur le signal en physique/chimie. Ce projet permet d'étudier les points suivants des programmes:

#### **Mathématiques**

Au cycle 4, les élèves s'initient à la programmation, en développant dans une démarche de projet quelques programmes simples, sans viser une connaissance experte et exhaustive d'un langage ou d'un logiciel particulier. En créant un programme, ils développent des méthodes de programmation, revisitent les notions de variables et de fonctions sous une forme différente, et s'entraînent au raisonnement.

– Décomposer un problème en sous-problèmes afin de structurer un programme; reconnaître des schémas.

– Écrire, mettre au point (tester, corriger) et exécuter un programme en réponse à un problème donné.

– Écrire un programme dans lequel des actions sont déclenchées par des événements extérieurs.

<sup>1. «</sup>Enseignement pratique interdisciplinaire», dispositif introduit par les programmes entrés en vigueur en septembre 2016.

- Programmer des scripts se déroulant en parallèle.
- Notions d'algorithme et de programme.
- Notion de variable informatique.
- Déclenchement d'une action par un évènement, séquences d'instructions, boucles, instructions conditionnelles.
- Notion de message échangé entre objets.
- Nombres et calculs
- Utiliser les nombres pour comparer, calculer et résoudre des problèmes
	- Fractions, fractions irréductibles, cas particulier des fractions décimales.
	- Comparer, ranger, encadrer des nombres rationnels.
	- Repérer et placer un nombre rationnel sur une droite graduée.
- Comprendre et utiliser les notions de divisibilité et de nombres premiers
	- Simplifier une fraction donnée pour la rendre irréductible.

#### **Education musicale**

- Écouter, comparer, construire une culture musicale et artistique
- Manipuler plusieurs formes de représentation graphique de la musique à l'aide d'outils numériques.
- Lexiques du langage musical (timbre et espace, dynamique, temps et rythme, forme, successif et simultané, styles), de l'interprétation et de l'enregistrement pour décrire et commenter la musique.
- Notions d'acoustique et de physique du son: notion de Décibel (Db), de compression du son.

#### **Physique Chimie**

- Signaux pour observer et communiquer
- Signaux sonores
	- Notion de fréquence: sons audibles, infrasons, ultrasons
- Signal et information
	- Comprendre que l'utilisation du son et de la lumière permet d'émettre, de transporter un signal donc une information

#### **Technologie**

- La modélisation et la simulation des objets et systèmes techniques
- Analyser le fonctionnement et la structure d'un objet
	- Décrire, en utilisant les outils et langages de descriptions adaptés, le fonctionnement, la structure et le comportement des objets
- Mesurer des grandeurs de manière directe ou indirecte
	- Nature du signal: analogique ou numérique
	- Nature d'une information: logique ou numérique
- L'informatique et la programmation
- Écrire, mettre au point et exécuter un programme
	- Écrire un programme dans lequel des actions sont déclenchées par des événements extérieurs.

## **Objectifs**

Selon le temps que la classe peut consacrer au projet, la séquence peut aboutir à la production de différents types de synthétiseur:

• virtuel (sous *Scratch*) ou réel (avec *Makey-Makey*, ou plus complexe encore avec l'EPI «automatophone» proposé par la Fondation *La main à la pâte*, mis en ligne ici: http://www.fondation-lamap.org/interfaces)

• manuel ou automatisé

• étalonné sur une gamme précise, ou sur plusieurs à sélectionner (pour mieux les comparer)

#### Notes pédagogiques

• La préparation de cette séquence doit impliquer le professeur de mathématiques, le professeur de musique, celui de physique-chimie et, éventuellement, celui de technologie. Ainsi, le professeur de musique pourra rappeler ce que sont une octave ou une note altérée, tandis que le professeur de mathématiques pourra rappeler ce qu'est une mesure physique ou une fréquence.

• Le découpage proposé ici en séances peut prendre des durées variables selon l'expérience des élèves et des enseignants. Cette séquence suit une pédagogie de projet (voir page 64), il convient donc d'interpréter chaque « séance » davantage comme une « étape » que comme une séance de 55 minutes.

• Comme dans toute pédagogie de projet, nous préconisons le découpage de la classe en groupes/équipes/îlots de 4 à 6 élèves. Par souci de simplicité, nous n'utiliserons que le vocable «groupe ».

Nous proposons un repérage du niveau de difficulté, inspiré des pistes de ski:

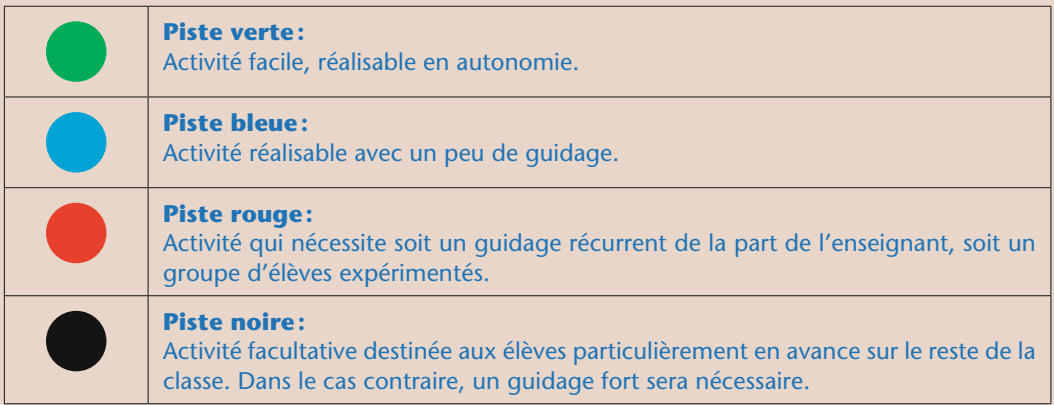

## Matériel nécessaire - budget

L'essentiel du projet nécessite du matériel déjà présent dans l'établissement (salle de musique, salle d'informatique). Cependant, certaines séances peuvent être enrichies par l'apport d'un matériel spécifique:

- Séance 4 (facultatif)
- une boîte à musique personnalisable, environ 20 € pièce (si possible, une boîte à musique par groupe)
- un lot de 5 pistes vierges, environ 12 € (prévoir une piste par élève)
- Séance 8 (prolongement conseillé)
- une carte *Makey-Makey*, environ 60 € unitaire (une par groupe)

## Résumé des séances

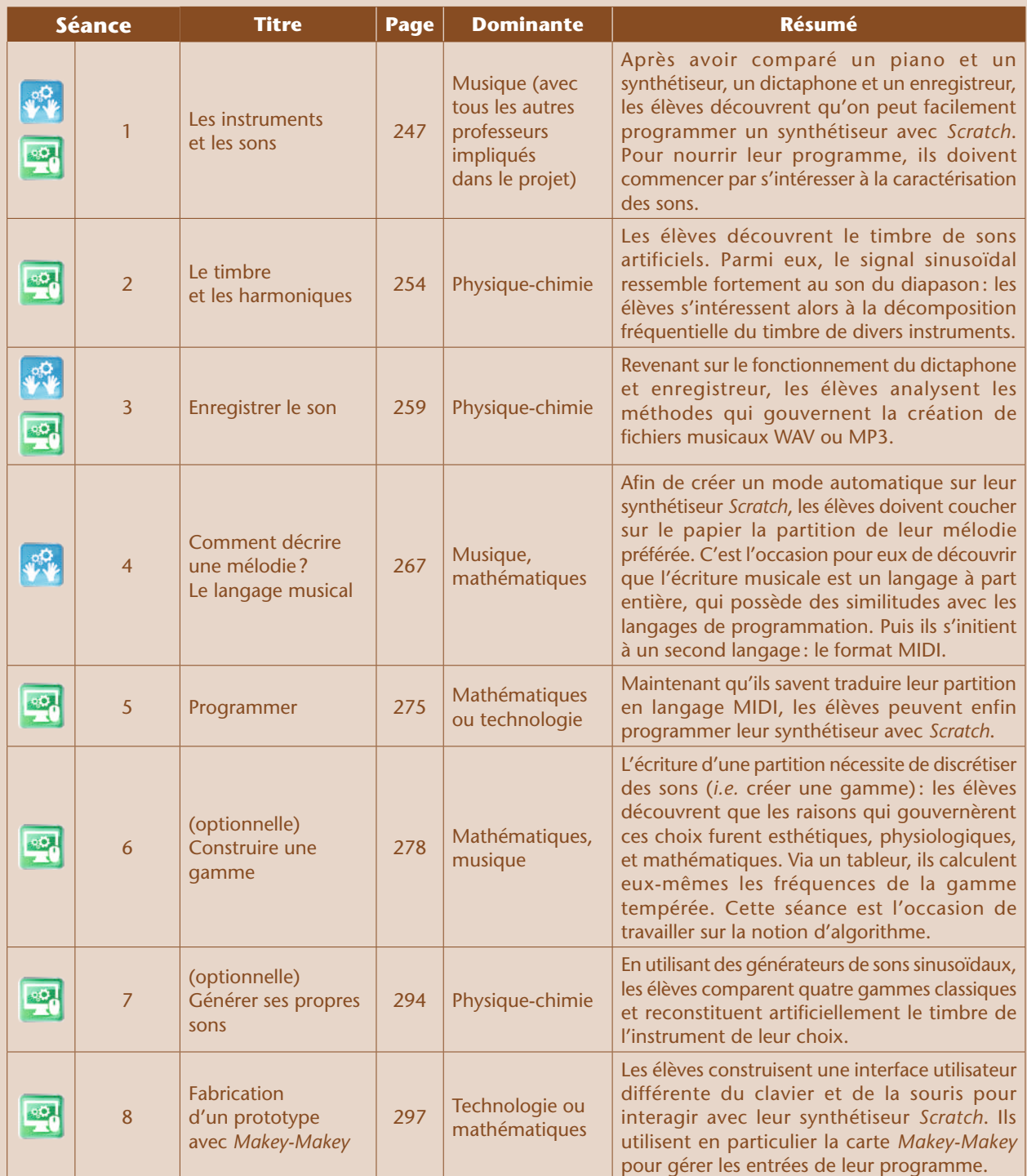

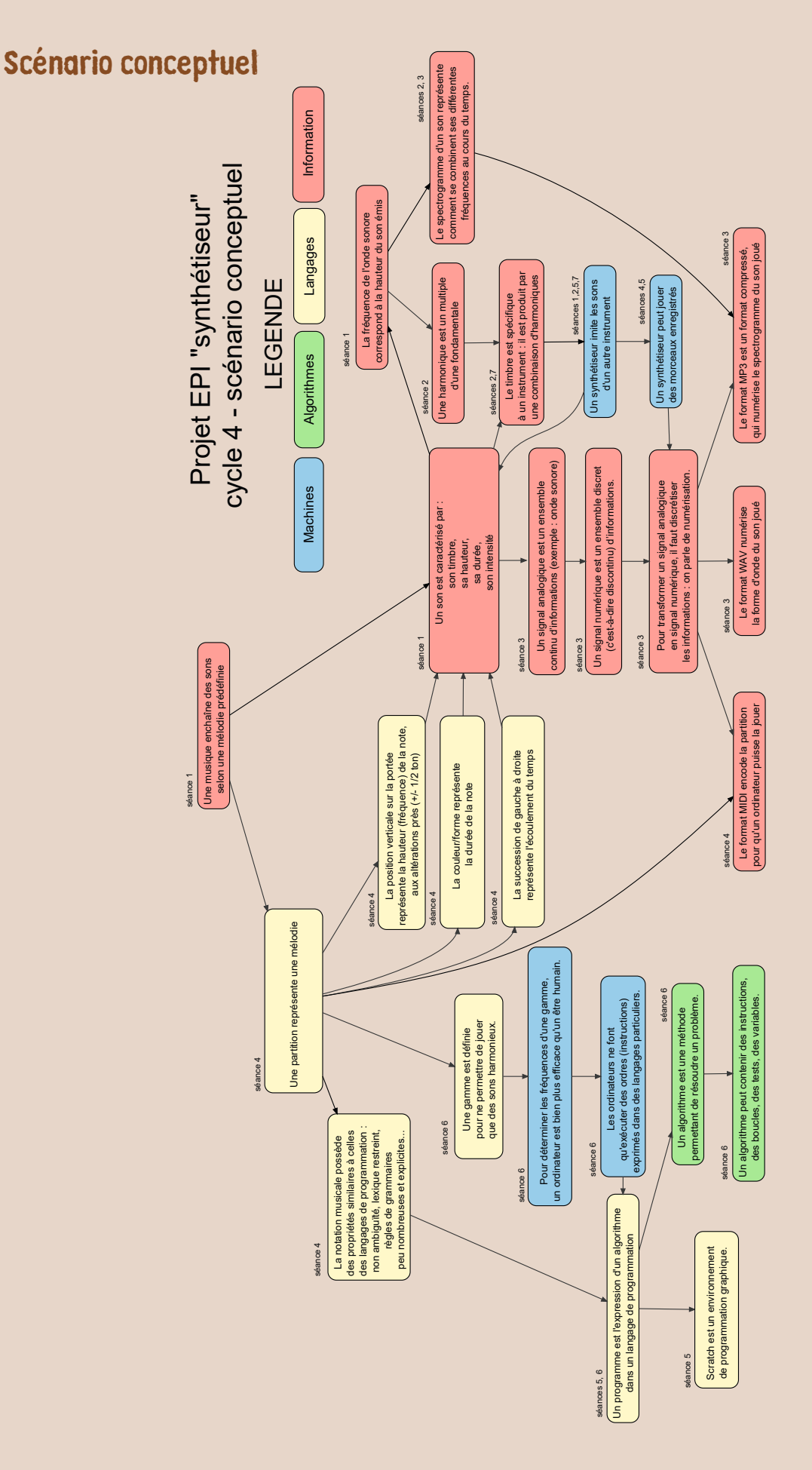

## Séance 1 – Les instruments et les sons

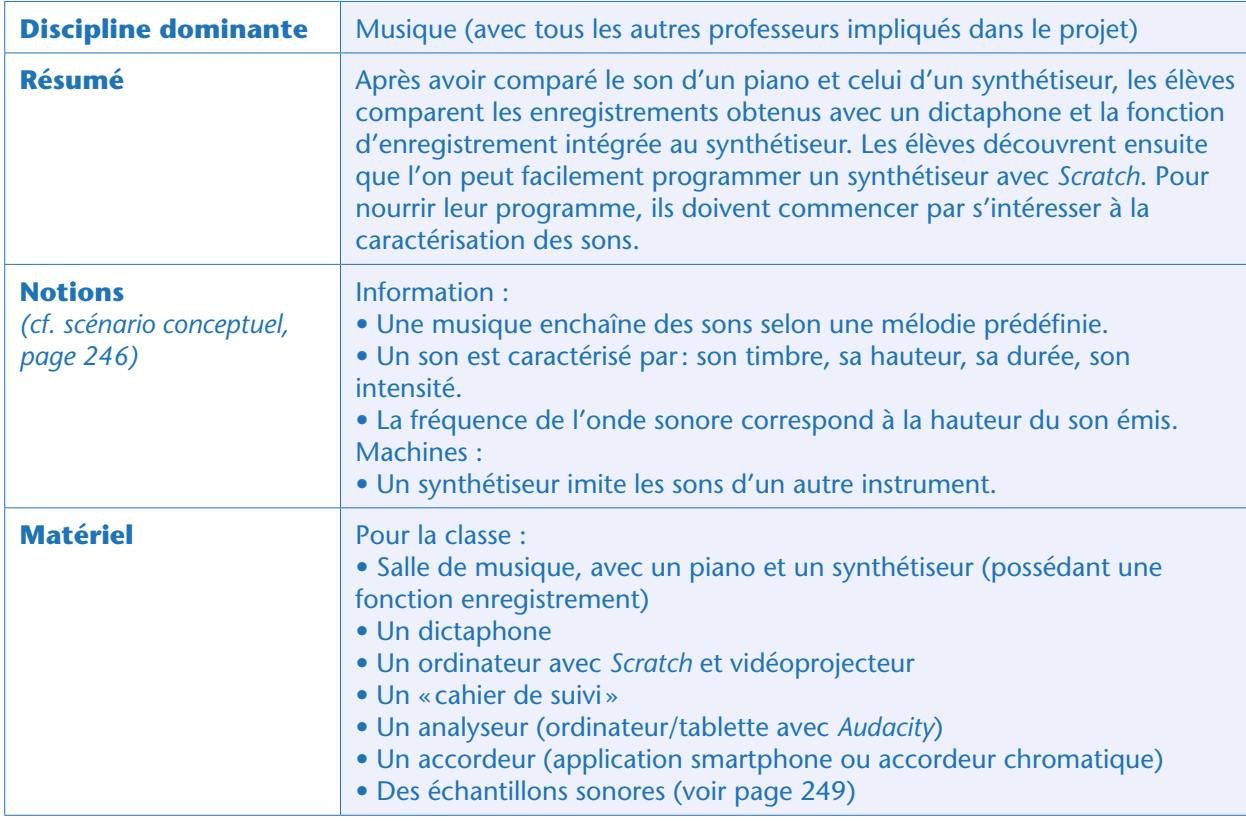

## Avant-propos

Pour démarrer cette séquence pluridisciplinaire, cette première séance est menée en co-animation par les trois professeurs impliqués. Le professeur de musique gérera en effet les aspects musicaux et analogiques, le professeur de physique-chimie mènera les analyses de signal, tandis que le professeur de mathématiques fera une démonstration des productions numériques et informatiques.

## Situation déclenchante (cours dialogué)

Le professeur de musique prépare un dictaphone et joue au piano un air simple, qu'il enregistre (le professeur de mathématiques peut éventuellement tousser pendant l'enregistrement… ce bruit parasite sera utile juste après). Puis il s'installe au synthétiseur, règle le timbre sur «piano droit », déclenche la fonction «enregistrement» intégrée au synthétiseur, et joue exactement la même mélodie.

Puis il demande aux élèves: *quelle sont les différences ou les ressemblances que vous avez entendues?* Il note au tableau les idées des élèves, dans la première colonne d'un tableau, «piano vs synthétiseur ». Aux nuances d'interprétation près, un paramètre majeur retient l'attention des collégiens: le synthétiseur ne « sonne» pas tout à fait comme un vrai piano.

Puis l'enseignant rejoue l'enregistrement du dictaphone: *Comment l'enregistrement se compare-t-il aux sons du piano et du synthétiseur ?* Ici, les élèves remarquent que le son du dictaphone est plus proche

de celui du piano (si le dictaphone est de bonne qualité) que ne l'était celui du synthétiseur. De plus, le dictaphone a enregistré les bruits ambiants (dont la toux du professeur de mathématiques!). Enfin, l'enseignant rejoue l'enregistrement du synthétiseur. Si les élèves ont fait la remarque sur le dictaphone, ils repèrent vite que le synthétiseur n'a pas enregistré les bruits ambiants. Certains auront probablement l'idée que le synthétiseur «enregistre la pression des touches». Dernière démonstration: le synthétiseur peut rejouer la mélodie enregistrée, mais en imitant un autre instrument!

#### Notes pédagogiques

• Si le synthétiseur de la salle de musique ne permet pas d'enregistrer, il permettra certainement de jouer des musiques préenregistrées: le professeur de musique imitera alors l'une de celles-ci sur son piano.

• On peut remplacer la plupart de ces observations par des échantillons vidéo ou sonores. Cependant, nous déconseillons cette approche, puisque la comparaison au dictaphone serait complètement caduque !

Le tableau des comparatifs peut ressembler à ceci:

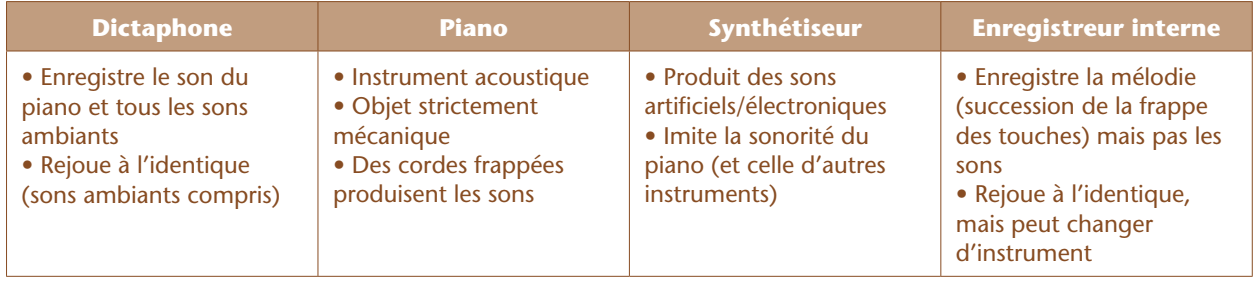

#### Note scientifique

Effectivement, la fonction « enregistrement » du synthétiseur enregistre le rythme, la durée, l'enchaînement des pressions des touches: son format d'enregistrement est le MIDI. Ce format est étudié en détail plus loin (Séance 4, page 267).

Le professeur de musique peut alors recopier ce tableau comparatif dans le «cahier de suivi».

### Pour comprendre le synthétiseur, programmons un synthétiseur virtuel avec Scratch (classe entière)

Le professeur de mathématiques surenchérit sur ce qui vient d'être dit. Le synthétiseur est un instrument électronique alors que le piano est un instrument strictement mécanique. Pour enregistrer la mélodie, on peut soit enregistrer le son produit (dictaphone), soit enregistrer la façon dont on l'a jouée (fonction d'enregistrement du synthétiseur, que nous surnommerons désormais «enregistreur»). Enfin, on peut partiellement reprogrammer le synthétiseur pour qu'il change d'instrument.

Pourquoi alors ne pas programmer soi-même son propre synthétiseur avec un ordinateur ? Chaque groupe aura pour mission de réaliser le « synthétiseur virtuel » de son choix avec *Scratch*.

L'enseignant fait alors la démonstration du synthétiseur virtuel qu'il a préalablement réalisé avec *Scratch*2, en prenant bien soin d'effectuer la démonstration en plein écran pour ne pas donner d'aperçu du programme utilisé.

Les élèves peuvent alors tenter de décrire les ingrédients dont ils auront besoin pour réaliser, à leur tour, leur propre synthétiseur virtuel:

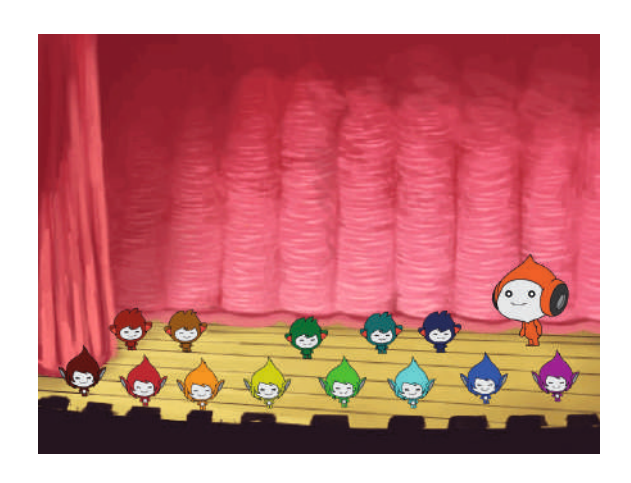

- des lutins;
- des interactions via le clavier pour jouer « à la main» ;
- un ou plusieurs déclencheurs cliquables;
- une ou plusieurs mélodies prédéfinies;
- des sons à jouer…

Les enseignants notent tous ces points dans le « cahier de suivi » qui servira de passerelle entre eux lors des séances de cours disciplinaires. Chaque question devra trouver une réponse, tôt ou tard, pour que tout soit prêt en amont de la séance de programmation (Séance 5, page 275).

Sur le dernier point, les professeurs demandent aux élèves quels sons utiliser et comment les obtenir. Ils énumèrent les possibilités: les enregistrer sur un véritable instrument, les télécharger… certains penseront peut-être à utiliser des formats MIDI. Mais quels que soient les choix faits, il faut rapidement répondre à une question: combien de sons faut-il, et de quelle(s) sorte(s) ?

### Expérimentation : comment caractériser un son ? (classe entière)

Pour décrire la collection de sons dont les groupes auront besoin, les enseignants demandent à la classe ce qui permet, selon eux, de caractériser sans ambigüité un son. Les élèves, surtout ceux qui ont déjà suivi des cours de musique ou jouent régulièrement d'un instrument, énumèrent de nombreux termes: accord, durée, hauteur, intensité, note, octave, tessiture, timbre, volume, etc. Le but n'est pas pour l'instant de classer ces termes. Les professeurs veillent cependant à relancer la discussion s'il n'y a pas quatre catégories de paramètres, correspondant plus ou moins aux quatre caractéristiques attendues: durée, hauteur, timbre, intensité.

Pour aider à définir ces termes, les enseignants proposent trois expériences différentes, qui seront effectuées tour à tour, et discutées par la classe. Chaque expérience nécessite le matériel suivant:

• des échantillons sonores: soit les instruments sont empruntés à la salle de musique, soit il s'agit d'enregistrements préalables d'instruments réels. (Il est possible d'en trouver sur Internet, comme par exemple ici: http://theremin.music.uiowa.edu/ dans la catégorie *Musical Instruments Samples*.) L'utilisation du synthétiseur pour imiter d'autres instruments est possible, mais empiète sur la Séance 7 (page 54) qui aborde le principe même de cette imitation.

<sup>2.</sup> Pour cela, il suffit de suivre pas à pas les instructions de la Séance 5, page 275. Sur le site web du projet (cf. page 404), nous fournissons un programme corrigé et une version exportée en flash (pouvant être exécutée, mais ne donnant pas accès au code source).

• des analyseurs de son:

– Soit un oscilloscope avec un microphone (et un amplificateur) pour analyser le son en temps réel;

– Soit un ordinateur avec microphone, vidéoprojecteur et le logiciel gratuit *Audacity* pour enregistrer le son et l'analyser a posteriori. Il faudra en effet zoomer sur des intervalles de l'ordre du centième de seconde pour faire de bonnes observations. Il est possible de charger simultanément tous les échantillons, comme lors d'un mixage, pour les comparer côte à côte.

– Soit une application smartphone comme *Guitar Tuna, Coach Tuner, Fine Chromatic Tuner, Carltune*… Le but sera à chaque fois d'écouter les échantillons sonores, d'en faire une observation qualitative à l'oreille seule, puis de comparer ces échantillons avec l'analyseur. Même avec celui-ci, il n'est pas attendu d'obtenir une comparaison quantitative, mais simplement une description plus objective de chaque paramètre.

#### **Expérience I: la hauteur**

- Echantillon 1: un diapason La3 (440 Hz)
- Echantillon 2: un diapason Mi3 (659 Hz)

La sinusoïde a des maxima identiques mais des périodes différentes (plus courtes dans le cas du Mi3).

#### **Expérience II: l'intensité**

• Echantillon 1 : un diapason La3 (440 Hz) frappé doucement

• Echantillon 2: un diapason La3 frappé vivement

L'onde sinusoïdale a la même période, mais ses maxima ne sont pas les mêmes.

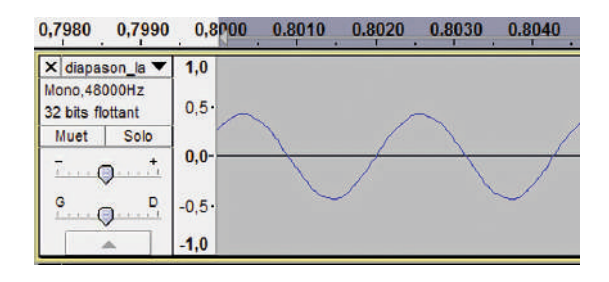

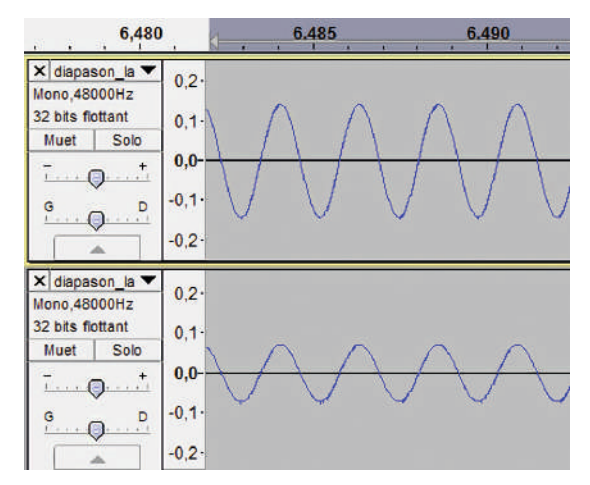

#### **Expérience III: le timbre**

- Echantillon 1: un diapason La3 (440 Hz)
- Echantillon 2: un La3 joué sur une flute à bec
- Echantillons facultatifs: des La3 joués sur un piano, une guitare, une harpe, *etc*…

L'onde est sinusoïdale dans le cas du diapason, et très déformée dans le cas des autres instruments… la «déformation» n'est pas la même selon l'instrument.

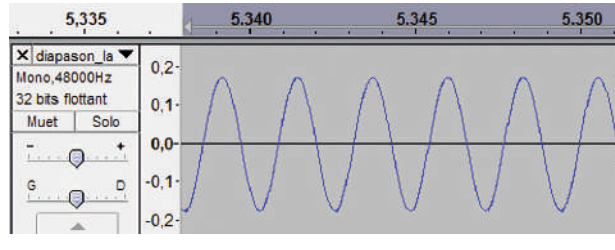

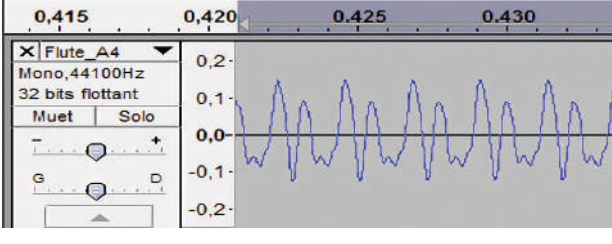

Le diapason La flûte

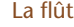

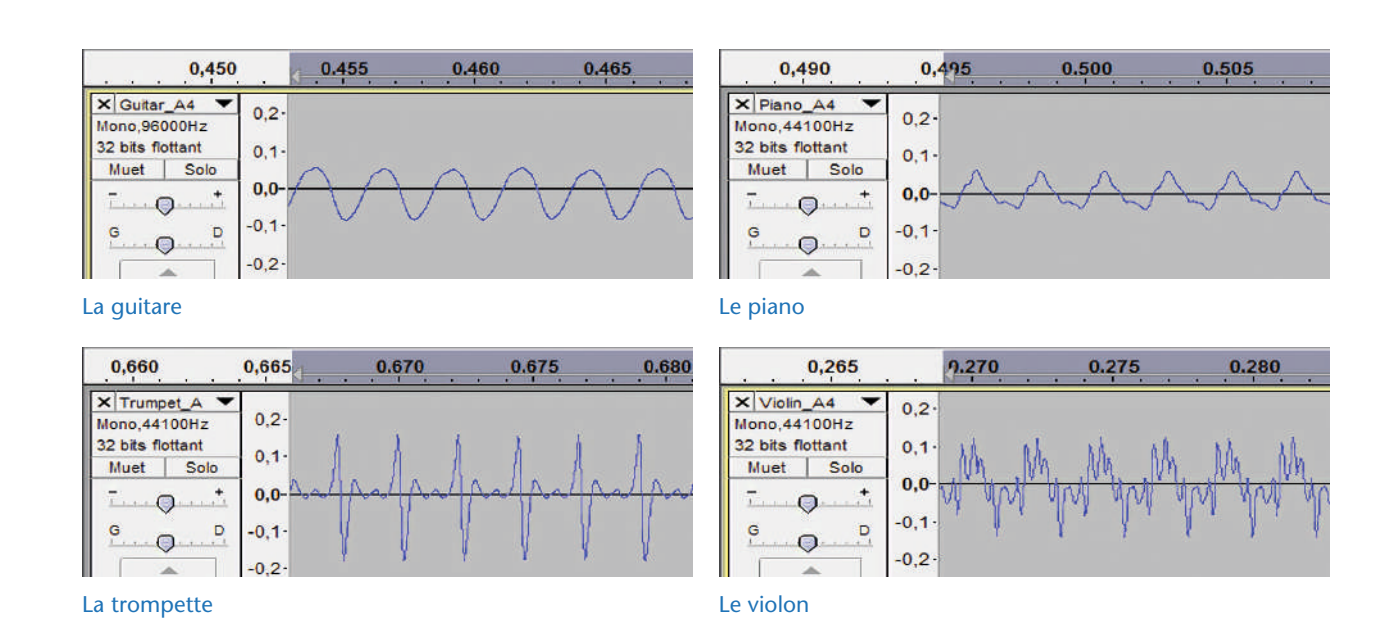

#### Notes scientifiques

- La notation anglo-saxonne diffère de la nôtre : au La3 à 440 Hz correspond le A4…
- Nous ne proposons pas d'expérience pour différencier la durée de deux sons. L'observation seule en est triviale.

• Nous ne cherchons pas ici l'exhaustivité ni la précision quantitative, car il sera difficile d'obtenir une réelle séparation des paramètres si les échantillons sont réalisés en conditions réelles. Par exemple, la même note jouée sur plusieurs instruments aura évidemment un timbre différent (Expérience III) mais certainement aussi une intensité différente (le cas peut ne pas se présenter dans le cas d'échantillons numérisés s'ils ont été normalisés). Dans le cas de l'expérience II, la difficulté réside dans la reproductibilité de l'expérience : il faut placer le diapason sur son socle, à distance fixe du micro, et frapper avec le maillet avec des forces variables.

Si les élèves n'y ont pas pensé eux-mêmes, l'enseignant leur montre un accordeur (accordeur chromatique, application de smartphone, *etc*…). Exposé à un son, l'accordeur en donne la *fréquence*, en Hertz.

#### **Conclusion**

En guise de conclusion, les enseignants distribuent à chaque élève la Fiche 1. Les élèves reconnaissent plusieurs termes qu'ils avaient évoqués, et en découvrent d'autres. La consigne est simple : il faut associer les termes provenant des différents jargons (du physicien ou du mathématicien  $\pi$ , du

technologue  $\mathbb{Z}_{\geq 0}^{\mathbb{Z}}$ , du musicien  $\mathbb{Z}_{\geq 0}^{\mathbb{Z}}$ ) pour trouver les synonymes.

Parfois, la synonymie n'est pas évidente, car des nuances existent. En groupe, les élèves débattent de leurs choix, tandis que les professeurs reproduisent au tableau les associations qui font consensus. Il est possible que tous les synonymes ne soient pas trouvés tout de suite: ces notions seront approfondies au cours de séances suivantes.

Ce consensus sera collé dans les cahiers d'expériences des élèves (avec un adhésif repositionnable), ainsi que dans le «cahier de suivi » des enseignants.

 $\scriptstyle\rm w$  Conception et programmation d'un synthétiseur »

### **Prolongements**

#### • **Au cycle 4: l'échelle décibel**

– L'expérience II peut déboucher sur l'étude de l'échelle de bruit et la notion de décibel. Cette échelle est logarithmique et sa construction est hors-programme.

#### • **Au lycée: caractéristiques d'une onde**

– Forts des résultats de l'expérience I, en mesurant la fréquence du La3 et du Mi3, les élèves pourront retrouver la formule reliant longueur d'onde l, fréquence n, période *T* et célérité *c* :

$$
\lambda = \frac{c}{V} = cT
$$

Les lycéens pourront vérifier par de rapides applications numériques qu'il est alors logique de voir une période plus serrée pour le Mi3 que pour le La3

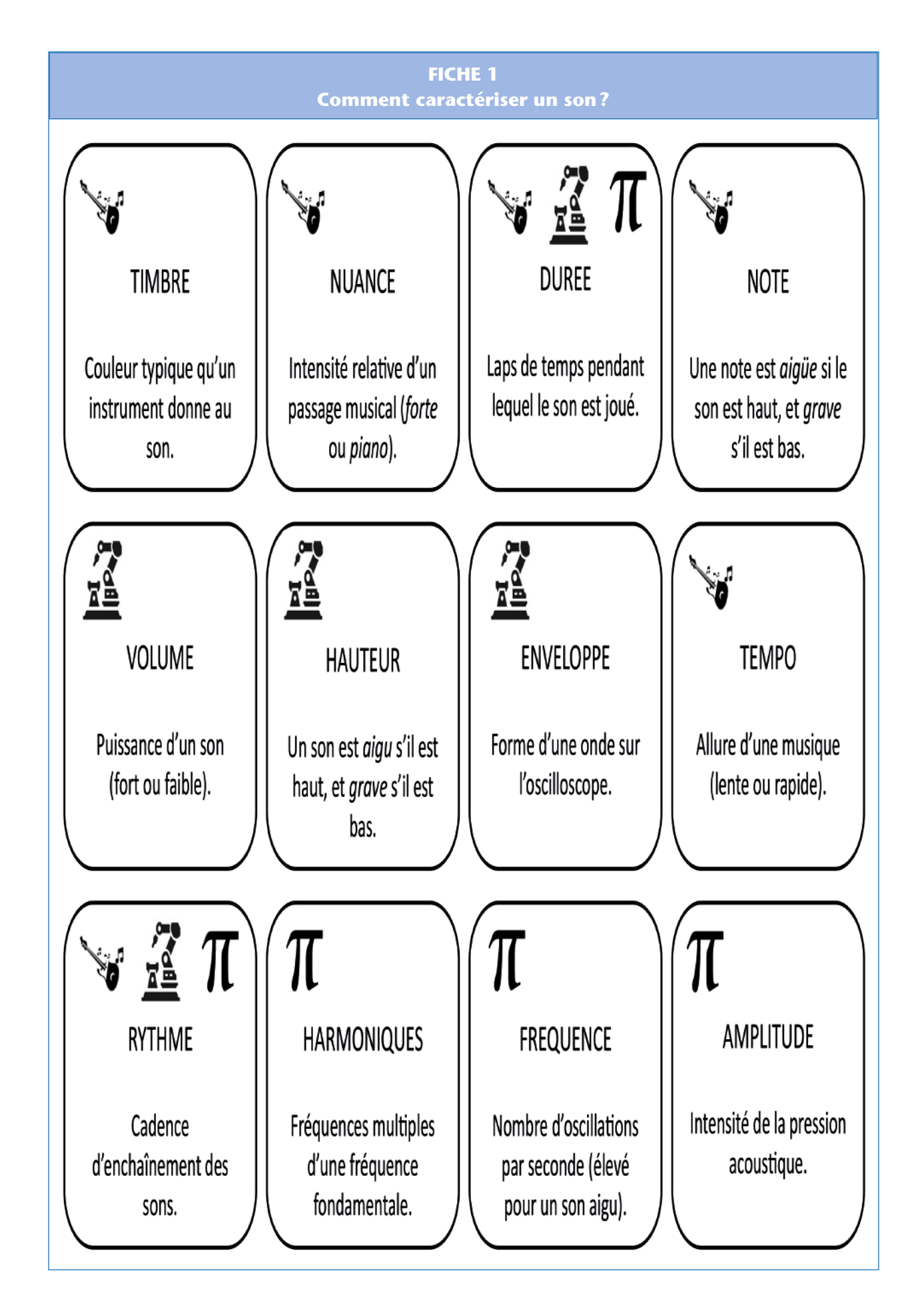

 $\scriptstyle\rm w$  Conception et programmation d'un synthétiseur »

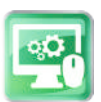

## Séance 2 – Le timbre et les harmoniques

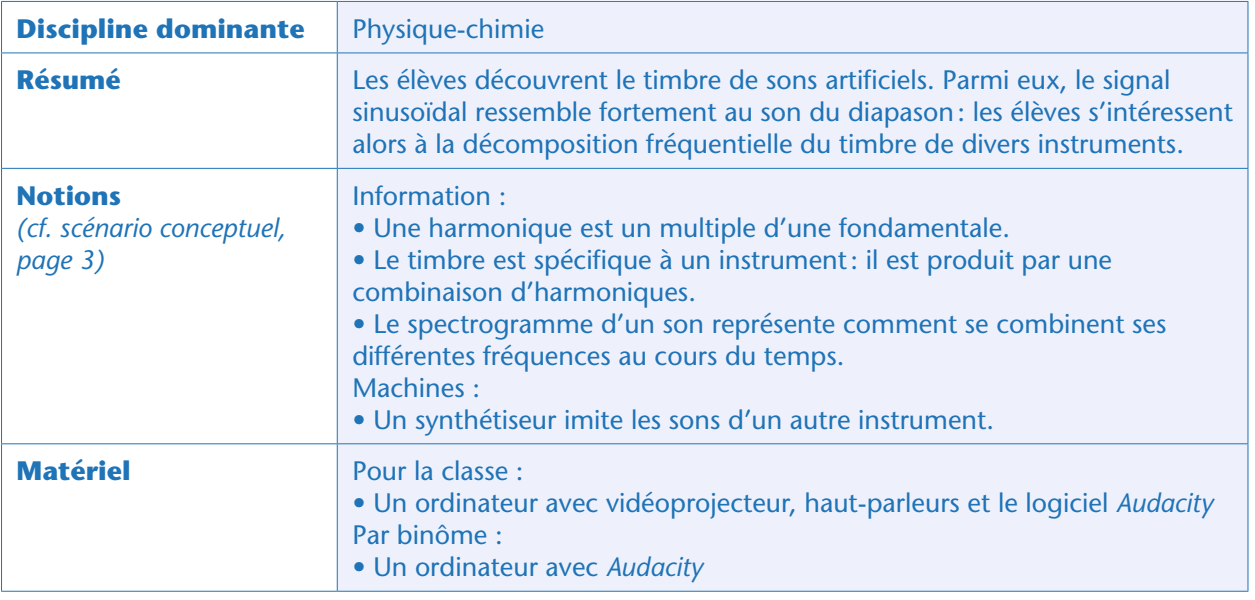

## Préparation de la séance

Avant la séance, l'enseignant génère des sons de fréquence donnée (440 Hz) mais de formes différentes: sinusoïdale, carrée, dents-de-scie…

Pour cela, il existe de nombreux outils:

- générateur électromécanique: un générateur de fonctions alimentant un haut-parleur;
- générateurs sur tablette ou smartphone:
- https://itunes.apple.com/app/id903272957
- https://itunes.apple.com/us/app/sgenerator-lite/id545708475?mt=8

• logiciel *Audacity* : dans le menu Générer > Son, on peut créer des sons artificiels avec une forme d'onde, une fréquence et une amplitude bien déterminées. Dans ce cas précis, laisser les valeurs par défaut de fréquence (440 Hz) et d'amplitude (0,80).

## Situation déclenchante

Au cours de la séance précédente, les élèves ont observé les différentes formes d'onde des sons produits par différents instruments. L'enseignant leur fait écouter les signaux artificiels qu'il a générés avant la séance. Les élèves remarquent que les timbres de ces sons sont tous différents (et, en général, peu agréables à l'oreille). L'enseignant zoome sur l'échelle des temps pour observer la forme du signal. Les élèves peuvent ainsi se remémorer expérimentalement que le timbre est lié à la forme du signal. Le professeur projette les enveloppes<sup>3</sup> mesurées pour les La3 des différents instruments vus en Séance 1 (expérience III). Toutes ces ondes sonores ont la même fréquence (si la même note a pu être jouée

<sup>3.</sup> On appelle «enveloppe» d'une onde (sonore…) la forme générale de cette onde, permettant de visualiser les modulations de son intensité au cours du temps. A l'intérieur de cette enveloppe, on aperçoit des oscillations caractéristiques des différentes fréquences qui composent l'onde. Cette notion est également reprise en Séance 7.

par tous les instruments), donc la même période. Selon l'enregistrement, l'amplitude varie, mais le professeur insiste sur les variations de la forme de l'onde. En particulier, le diapason a un son de forme bien sinusoïdale.

Le professeur demande alors: *comment différencier le signal du diapason d'une sinusoïde artificielle ?*

### Observation : timbres et harmoniques (en classe entière)

Au tableau, il projette sa propre fenêtre *Audacity*. Il enregistre (ou charge) quatre pistes simultanément: deux pistes avec le son d'un diapason La3 et deux pistes avec le son artificiel à 440 Hz. En zoomant à l'échelle du centième de seconde, on peut voir une belle sinusoïde: le son du diapason est presque pur, ce qui fait de ce dernier un excellent étalon sonore. Mais l'enseignant dévoile un nouvel outil : l*'analyse spectrale*.

• Lorsqu'il clique sur l'onglet Piste Audio > Spectrogramme, la visualisation du son change complètement.

• Lorsqu'il clique sur l'onglet Piste Audio > Forme d'onde, on revient à la visualisation précédente. Il affiche donc quatre graphes différents simultanément: la forme d'onde du diapason, le spectrogramme du diapason, la forme d'onde de la sinusoïde, le spectrogramme de la sinusoïde.

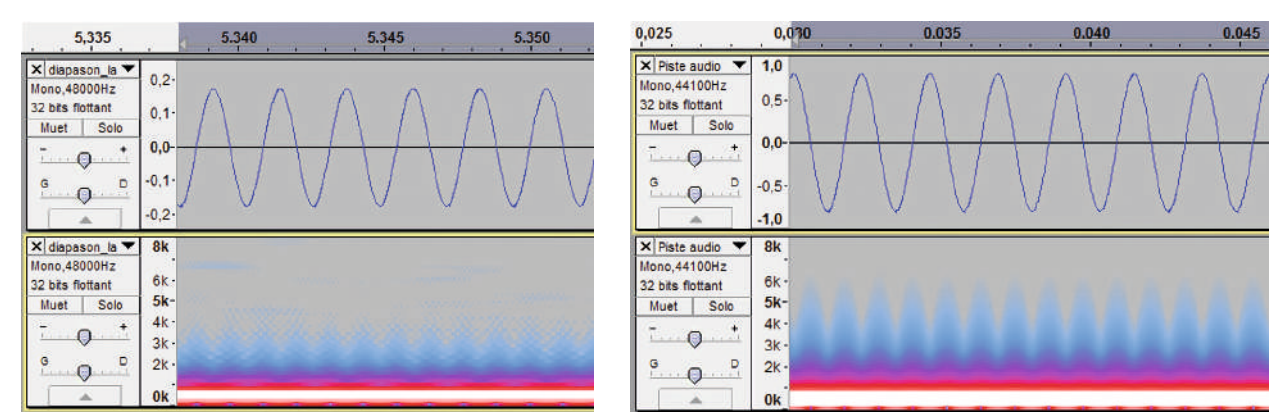

Diapason La3 (440 Hz) à gauche, sinusoïde 440 Hz à droite. Forme d'onde en haut, spectrogramme en bas.

L'enseignant explicite ce nouveau graphe: en abscisse se trouve le temps, et en ordonnée sont classées des fréquences. La couleur code l'intensité relative de chaque fréquence sonore à chaque intervalle de temps (blanc pour les plus intenses, puis rouge, rose, et bleu pour les plus faibles).

#### Notes pédagogiques

• L'analyse spectrale présentée ici s'appelle «Transformée de Fourier ». Ce terme est bien évidemment hors programme de l'enseignement secondaire. Au cycle 4, on peut se contenter de dire qu'un spectrogramme permet de visualiser la répartition des différentes fréquences qui composent une onde en fonction du temps.

• La compréhension attendue de cet outil est minimaliste: il doit permettre aux élèves de repérer facilement la simplicité ou la complexité d'un son (ou en termes plus imagés, la pureté ou la richesse de ce son).

Si l'on observe le spectre du diapason, on voit principalement une grande barre blanche horizontale, et un tout petit peu de bruit alentours. Voilà comment on peut différencier le signal du diapason réel de la sinusoïde générée artificiellement.

Chaque groupe doit maintenant effectuer la même manipulation sur son propre échantillon.

Simultanément, l'enseignant fait de même avec l'échantillon de flûte qui avait été enregistré en classe entière.

Dans le cas des instruments autres que le diapason, on voit plusieurs bandes blanches, ainsi que d'autres rouges ou roses. Les élèves observent que les sons les plus complexes, dont la forme d'onde était très éloignée de la sinusoïde, ont un spectrogramme très fourni. La corde de guitare donne un son assez simple, alors que celui du violon est très compliqué.

La fréquence la plus intense est appelée *fondamentale* ; les fréquences secondaires sont appelées *harmoniques*.

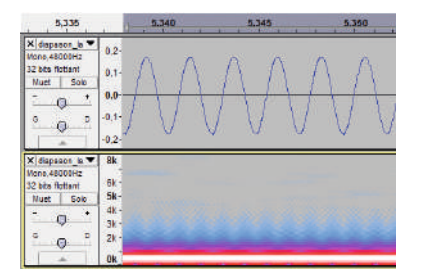

Le diapason

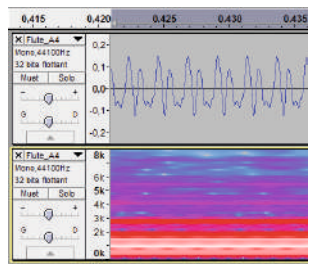

La flute

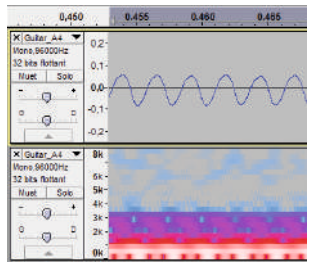

La guitare

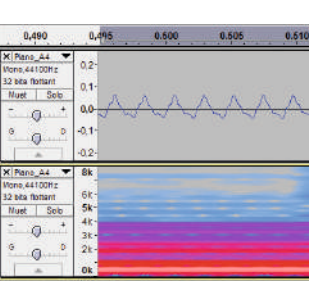

Le piano

| 0,660                                 | 0.665    | 0.670 | 0.675 | 0.680 |
|---------------------------------------|----------|-------|-------|-------|
| X Trumpet A                           | $0.2 -$  |       |       |       |
| Mono. 4410BHz<br>32 bits flottent     |          |       |       |       |
| 5ob<br><b>Muet</b>                    | 0.1      |       |       |       |
|                                       | 0.0      |       |       |       |
|                                       | $-0.1$   |       |       |       |
|                                       | $-0.2 -$ |       |       |       |
| X Trumpet A                           | 8k       |       |       |       |
| Mono.44100Hz                          | 6K-      |       |       |       |
| 32 bits Rottent<br><b>Sob</b><br>Wuet | $5k -$   |       |       |       |
|                                       | 业长       |       |       |       |
|                                       | $3k -$   |       |       |       |
|                                       | $2k -$   |       |       |       |
|                                       | $n_{11}$ |       |       |       |

La trompette

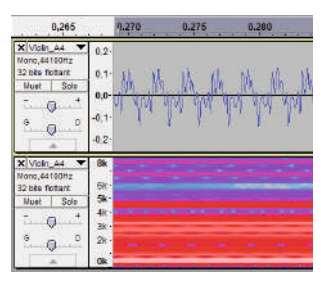

Le violon

#### Notes scientifiques

• Nous définissons ici les harmoniques comme des multiples (entiers ou fractionnels) d'une fréquence fondamentale (voir note scientifique ci-après). Avec *Audacity*, il est possible d'identifier la fréquence de ces harmoniques, mais cela nécessite un outil supplémentaire (permettant de visualiser le spectre du signal). Nous proposons cette activité dans la séance optionnelle 7, page 54: nous nous limitons ici à une expérience plus simple.

• Par définition, la *fondamentale* est la fréquence propre de vibration de l'émetteur sonore. Une *harmonique* est alors un multiple entier (exclusivement) de cette fondamentale.

Lorsque l'on étudie la Transformée de Fourier d'un son, la fondamentale peut très bien ne pas être visible: il s'agit du plus petit commun diviseur de toutes les harmoniques mesurées. Par exemple, le spectre du La3 à la guitare montre un pic principal à 440 Hz et un pic secondaire à 220 Hz : la note ressentie est bien un La3, mais la fondamentale est 220 Hz et le La3 n'en est que la première harmonique. De surcroît, la structure physique même de l'instrument peut autoriser des *partiels*: des fréquences émises par l'instrument qui ne sont pas des harmoniques (des multiples non entiers de la fondamentale, en quelque sorte des «harmoniques inharmoniques », qui ne sont pas en «harmonie » avec la fondamentale).

Dans ces conditions, nous préférons fournir une définition légèrement faussée de « fondamentale » et «harmonique » (en repérant le pic principal et en autorisant les multiples fractionnels) qui sera plus facile d'utilisation auprès des élèves.

### Observation : écoutons des harmoniques (en classe entière)

Pour mieux décrire les harmoniques, l'enseignant propose aux élèves d'utiliser à nouveau les générateurs de son d'*Audacity*.

Dans un premier temps, les élèves génèrent une fondamentale sinusoïdale à 440 Hz (amplitude par défaut 0,80). Puis ils ajoutent une seconde piste (Pistes > Ajouter une nouvelle > Piste mono ou Ctrl+Shift+N) sur laquelle ils génèrent un autre son, sinusoïdal lui aussi, d'amplitude moindre (0,40), mais de fréquence 880 Hz. Lorsqu'ils écoutent simultanément les deux sons, ils constatent que l'impression sonore a changé, même si l'on reconnaît bien le La initial.

Dans un second temps, les élèves créent une troisième piste : ils la peuplent d'une sinusoïde à une fréquence proche mais différente de 880 Hz, par exemple 860 Hz (amplitude 0,40). Avant d'écouter le résultat, ils rendent muette (bouton «Muet» sur la colonne de gauche) la piste 2. Le son est plus nasillard, moins *harmonieux* (les oreilles des mélomanes en seront parfois douloureuses selon l'appariement aléatoire choisi): on retrouve l'étymologie du terme «harmonique».

L'enseignant complète alors la définition de «fréquence harmonique»: une fréquence multiple d'une fréquence fondamentale.

Les élèves peuvent regarder d'autres spectrogrammes d'autres instruments, ou d'autres générateurs (fonctions carrée, en dents de scie, etc.), combiner des harmoniques avec des facteurs autres que 2…

### **Conclusion**

La classe élabore une conclusion commune qui sera écrite dans les cahiers de projet:

- Le timbre est spécifique à un instrument: il est produit par une combinaison d'harmoniques.
- La combinaison de certaines fréquences peut être harmonieuse ou discordante à l'oreille.

## Variante électromécanique

Si la classe ne dispose pas d'ordinateurs, ou pour compléter la séance, il est possible d'étudier les harmoniques avec un oscilloscope.

Il est par exemple possible d'utiliser un premier générateur de fonctions basse fréquence pour alimenter un haut-parleur: le générateur BF permet souvent de choisir la forme du signal (sinusoïdal, carré, triangulaire, etc.). À fréquence et amplitude fixées, le son produit change selon la forme du signal. C'est la signature du timbre.

Un microphone branché sur l'oscilloscope permet de visualiser en sortie la forme de l'onde émise.

On peut également, dans un second temps, combiner les signaux de deux générateurs BF : en mixant deux sinusoïdes de fréquences et amplitudes différentes, on peut générer une nouvelle onde de forme complexe, dont le timbre est particulier (attention aux mélomanes: des fréquences aléatoires sont souvent dissonantes et très désagréables à l'oreille). Sur l'oscilloscope de sortie, l'onde résultante n'a plus rien de sinusoïdal (il suffit d'arrêter l'un des deux générateurs pour retrouver immédiatement un son pur et une onde sinusoïdale).

On parle donc de fréquence *fondamentale* pour l'onde ayant la plus grande amplitude.

Si la fréquence de la deuxième onde est un multiple de cette fréquence fondamentale, le son produit par la combinaison de ces 2 ondes devient plus harmonieux: on parle alors d'*harmonique*.

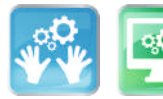

Séance 3 – Enregistrer le son

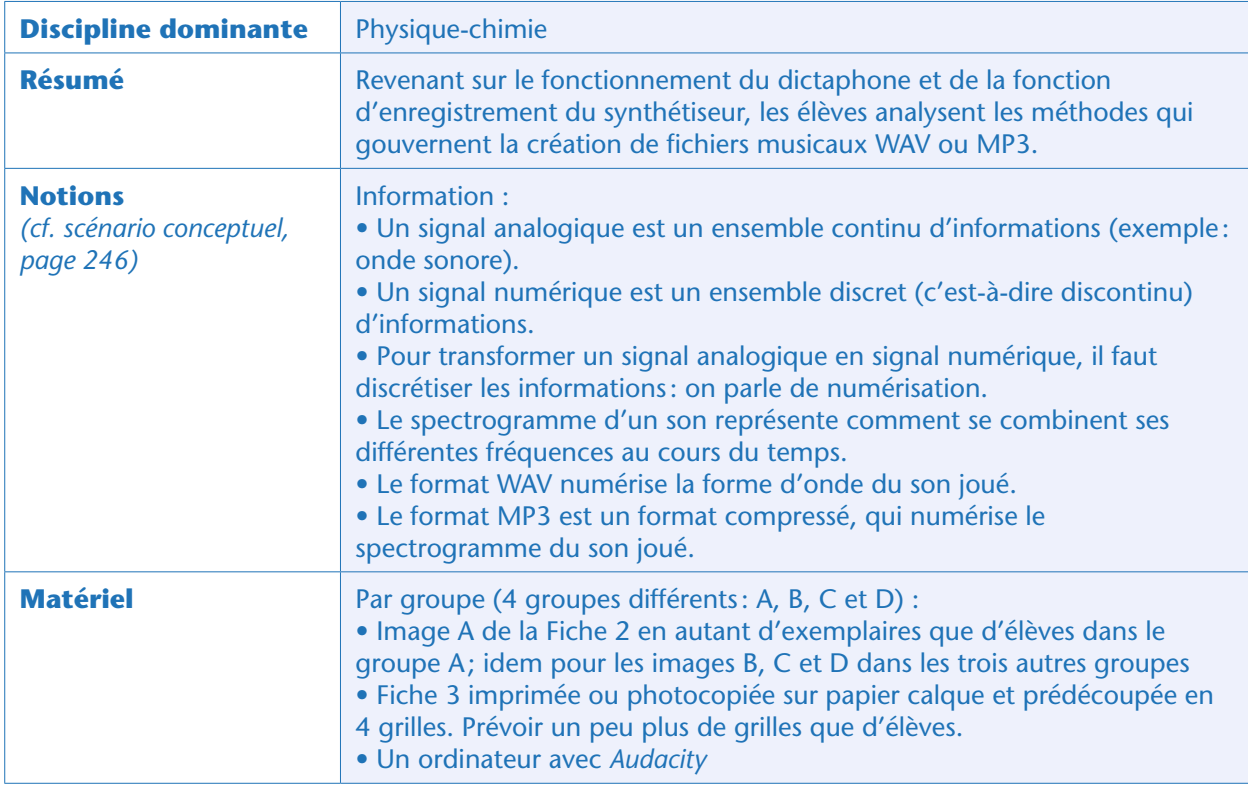

## Situation déclenchante

Le professeur de physique reprend dans le «cahier de suivi» le tableau comparatif que les élèves avaient dressé en Séance 1 (page 247). En particulier, ils avaient déjà pressenti que la méthode d'enregistrement n'était pas la même entre le dictaphone et l'enregistreur intégré du synthétiseur (ou «enregistreur»). L'enseignant leur demande s'ils se souviennent de leurs réponses.

Il faudra attendre la Séance 4 pour que les élèves puissent mettre un terme plus précis sur la méthode de l'enregistreur: il fonctionne comme en MIDI.

Le professeur demande alors s'ils connaissent des formats d'enregistrement qui pourraient correspondre au dictaphone. Les élèves citent plusieurs formats, que l'on peut classer en deux catégories (bien qu'ils ne le sachent pas encore):

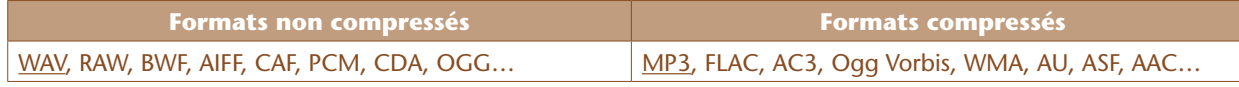

Les formats soulignés sont ceux que nous étudierons par la suite.

## Expérimentation : comment fonctionne le format WAV ? (par groupes)

Le professeur demande aux élèves: comment pourrait-on enregistrer la forme d'onde du signal? Les élèves repensent aux fichiers WAV qu'ils ont chargés dans *Audacity* : en zoomant très fortement sur l'axe du temps, ils ont peut-être remarqué que la courbe de la forme d'onde était en fait discrétisée en petites «marches ». S'ils hésitent, l'enseignant peut demander à la classe comment sont numérisées les images: les élèves pensent immédiatement aux pixels.

Le professeur propose alors une activité « débranchée » (c'est-à-dire sans ordinateur) pour saisir le fonctionnement du format WAV. Ils vont « pixelliser » un extrait sonore (on dit qu'ils vont l'« échantillonner », ou le «discrétiser »). Il scinde la classe en quatre groupes distincts, qui chacun discrétisera un des quatre signaux (A-diapason, B-guitare, C-violoncelle ou D-clarinette) de la Fiche 2. À chaque élève, il distribue:

• un exemplaire de l'image de son groupe;

• la grille 1 de la Fiche 3, imprimée sur papier calque;

• du scotch ou des trombones.

Les élèves doivent superposer l'image et la grille en faisant correspondre les repères en forme de « L », maintenir les 2 couches à l'aide de scotch ou de trombones, puis noircir intégralement, sur le calque vierge, les cases par lesquelles passe le trait de l'image en arrière-plan, avec une contrainte : il ne peut y avoir qu'un pixel noir par colonne.

Lorsque les élèves ont terminé, ils notent la lettre du signal (A, B, C ou D) sur leur production. Chaque groupe remet à l'enseignant un ou deux exemplaires de l'image ainsi pixellisée avec 64 «pixels» (choisir des coloriages dont les cases coloriées sont bien sombres). L'enseignant accroche les productions en 4 colonnes («Signal A», «Signal B», etc.) et en laissant la place pour tracer ultérieurement 4 lignes (qui seront nommées «grille 1», «grille 2», «grille 3» et «grille 4»). Les signaux pixellisés avec la grille 1 sont méconnaissables, car l'échantillonnage est trop grossier, comme illustré ci-dessous. Le professeur choisit un échantillonnage pour chaque groupe, et retrace la forme d'onde au crayon:

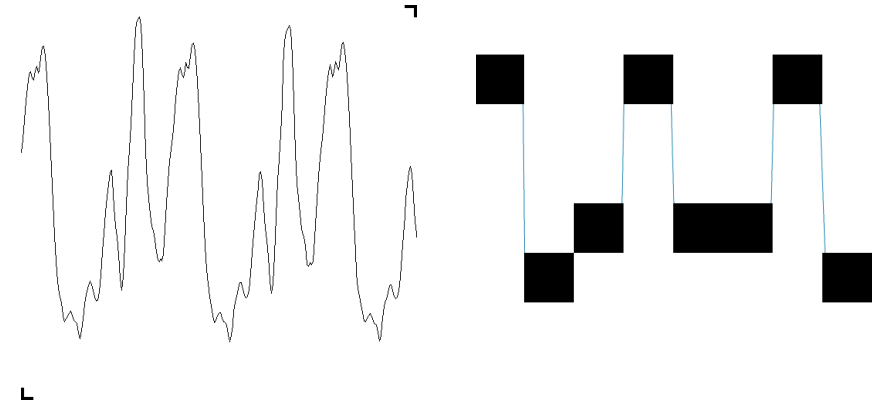

Les formes d'onde du signal C (le violoncelle) « réelle » (à gauche) et «discrétisée » (ou pixellisée, à droite).

#### Note scientifique

En toute rigueur, on parle d'échantillonnage pour la discrétisation temporelle, de pixellisation pour la discrétisation spatiale et de quantification pour discrétiser les intensités. Ici, le travail de discrétisation nécessite un échantillonnage (temps: axe des abscisses) et une quantification (intensité : axe des ordonnées). Ces subtilités n'ont pas besoin d'être connues des élèves.

L'enseignant demande alors si, malgré le caractère « grossier » de l'échantillonnage, certaines caractéristiques de l'onde peuvent néanmoins être mesurables. La périodicité du signal permet de deviner la fréquence du son enregistré, mais le timbre de l'instrument est complètement perdu. Il demande également si on peut réellement parler de pixellisation dans ce cas: évidemment, ce n'est pas le cas, car en abscisse nous avons une coordonnée temporelle, alors qu'en ordonnée nous avons une information d'amplitude. Le professeur introduit donc un vocabulaire spécifique: on utilisera les termes *fréquence d'échantillonnage* pour décrire la pixellisation temporelle (son unité est le Hz), et *résolution* pour décrire la quantification des amplitudes (son unité est le bit<sup>4</sup>).

«*Comment peut-on améliorer ces numérisations pour en reconnaître le contenu?*» Les élèves proposent: soit on augmente la résolution (on utilise plus de bits pour décrire l'amplitude), soit on augmente la fréquence d'échantillonnage (pour découper plus précisément le temps)… soit les deux. Le professeur annonce que dans le cadre de cette expérimentation, les élèves ont la possibilité technique d'enregistrer quatre fois plus d'information pour décrire leur échantillon. Quelle solution choisissent-ils ?

• s'ils décident d'augmenter la résolution d'un facteur 4: ils reçoivent la grille 2 de la Fiche 3

• s'ils décident d'augmenter la fréquence d'échantillonnage d'un facteur 4: grille 3

• s'ils décident d'augmenter à la fois résolution et fréquence d'échantillonnage d'un facteur 2: grille 4 Pour gagner du temps à la mise en commun, les élèves, après avoir réalisé la numérisation, peuvent, au crayon de couleur et à main levée, reproduire la forme d'onde comme l'enseignant l'avait fait plus tôt.

#### Notes pédagogiques

• La distribution des nouvelles grilles se fait par élève : chaque échantillon doit idéalement être testé au moins une fois pour chaque solution.

• Prévoir de répéter les consignes « coloriez les cases entièrement ou pas du tout » et «ne coloriez qu'un pixel par colonne » un grand nombre de fois. Ne pas faire l'économie d'une démonstration au tableau de la façon de faire.

L'enseignant récupère quelques exemplaires de chaque numérisation de chaque échantillon, afin de peupler le tableau qu'il avait préparé. Qu'en pense la classe?

Les élèves constatent immédiatement que l'augmentation de la fréquence d'échantillonnage est bien plus efficace que l'augmentation de la résolution. Elle seule permet de repérer l'asymétrie de signaux simples (diapason vs guitare) ou d'observer le détail des signaux complexes (doubles pics du violoncelle)

<sup>4.</sup> Le quide pédagogique «1, 2, 3... codez!» propose au cycle 3 de nombreuses séances sur le binaire et la pixellisation (appliquée aux textes et aux images, mais les concepts sont les mêmes que pour le son).

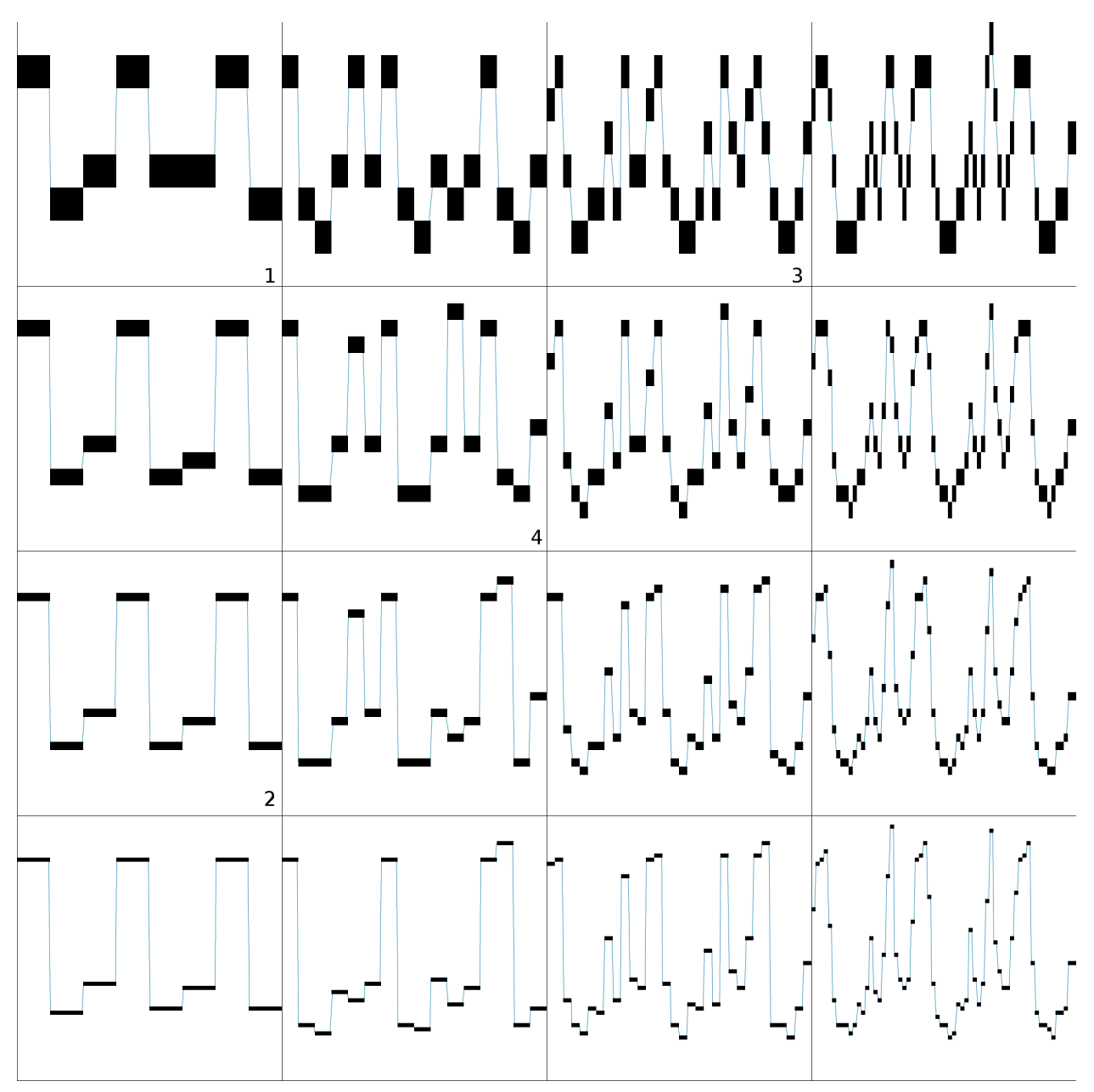

Exemples d'échantillonnage du signal C: d'une colonne à l'autre, la fréquence d'échantillonnage augmente d'un facteur 2; d'une ligne à l'autre, la résolution augmente d'un facteur 2. Les grilles préconisées sont signalées par un petit chiffre (il n'est pas utile de les utiliser toutes).

## Observation : différents formats WAV (par binômes)

La classe compare avec *Audacity* les fichiers fournis: ce sont divers enregistrements du violoncelle en La3, avec différentes résolution et différentes fréquences d'échantillonnage. En zoomant à l'échelle du centième de seconde, on peut repérer de subtiles différences: les amplitudes peuvent varier ici et là, de façon minime mais visible. Le spectrogramme change également beaucoup en fonction de la fréquence d'échantillonnage (mais assez peu, d'après *Audacity*, en fonction de la résolution). Les élèves peuvent enfin vérifier la taille de ces fichiers: dès qu'un des deux échantillonnages double de précision, la taille du fichier double. Ils peuvent également les écouter, pour repérer d'éventuelles différences: la perte de taille s'accompagne-t-elle d'une perte de qualité sensible?

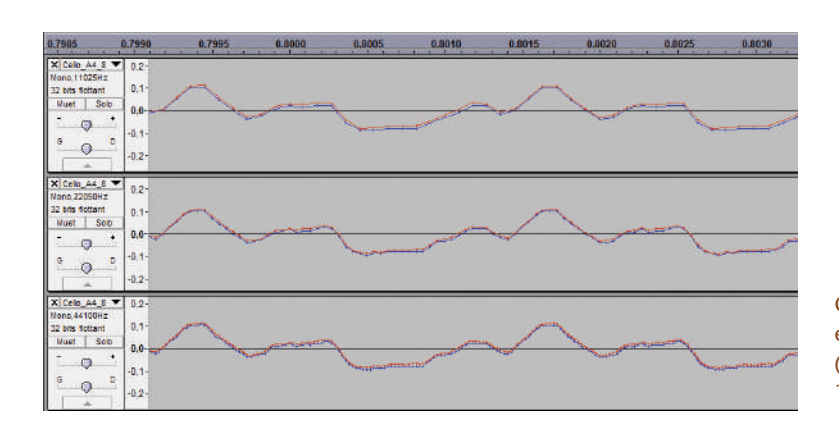

Comparaison de formes d'onde du violoncelle en La3, entre résolution 8 bits (bleu) et 16 bits (rouge), pour fréquences d'échantillonnage 12 kHz (haut), 24 kHz (milieu), 48 kHz (bas).

Aujourd'hui, concluent les élèves, les formats WAV sont tous de bonne qualité.

### Observation : différents formats MP3 (par binômes)

Le professeur demande maintenant comment faire pour minimiser la taille du fichier, tout en restant capable de différencier un diapason réel d'un signal artificiel sinusoïdal de même fréquence.

Les élèves se souviennent que la forme d'onde entre les deux signaux était très ressemblante. La meilleure façon de les différencier était de comparer leur spectrogramme.

Les élèves peuvent ainsi proposer de numériser non pas la forme d'onde, mais le spectrogramme du signal.

C'est donc ce qu'ils vont tester, en numérisant l'échantillon sonore de leur choix avec *Audacity*, en utilisant divers paramètres de compression de MP3: dans le menu Fichier > Exporter (Ctrl+Shift+E), en choisissant le type «Fichiers MP3», il est possible d'éditer les Options > Qualité. En particulier, les élèves peuvent essayer la fréquence par défaut (128 kbps) ou des fréquences significativement plus basses, jusqu'à 8 kbps.

En rouvrant ces fichiers avec *Audacity*, ils peuvent observer l'évolution de la forme d'onde et du spectrogramme en fonction de la qualité choisie. En-deçà de 32kbps, le spectrogramme se dégrade visiblement: les plus hautes fréquences, souvent plus faibles, sont sacrifiées pour gagner de la place.

De plus, contrairement au format WAV, le format MP3 ajoute une compression supplémentaire sur ce signal simplifié pour gagner encore plus de place : cette compression s'effectue avec pertes.

Comparaison de spectrogrammes du violoncelle en La3; formats de haut en bas: WAV, MP3 128 kpbs, MP3 32 kbps, MP3 8 kbps.

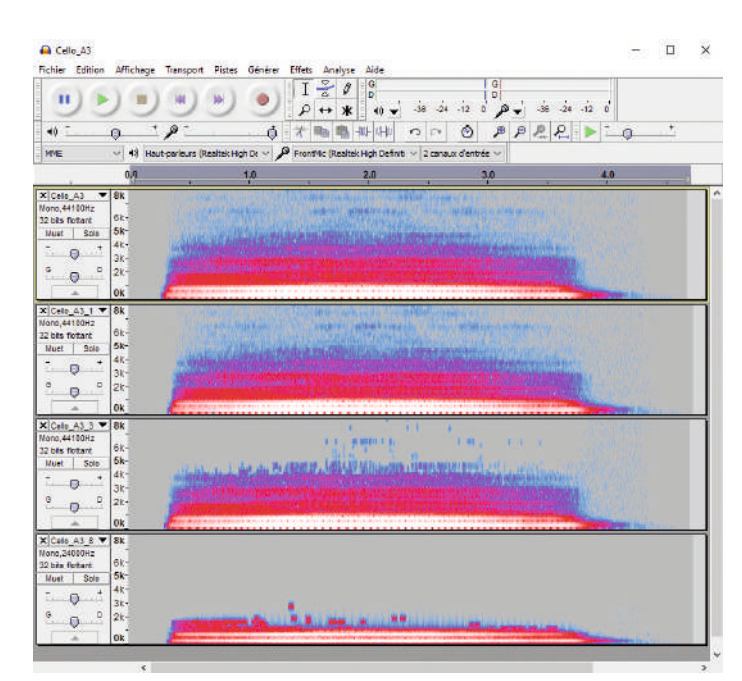

#### Note scientifique

La Transformée de Fourier est à la base de nombreuses applications numériques. L'application *Shazam*, qui identifie un morceau de musique à partir d'un extrait, ne compare pas directement les morceaux dans sa base de données, mais leurs signatures spectrales<sup>5</sup>.

## Conclusion et traces écrites

La classe élabore une conclusion commune que les élèves notent dans leur cahier de projet:

- Un signal analogique (exemple: onde sonore) est un ensemble continu d'informations.
- Un signal numérique est un ensemble discret (c'est-à-dire discontinu) d'informations.
- Pour transformer un signal analogique en signal numérique, il faut discrétiser les informations: on parle de numérisation.
- Le format WAV numérise la forme d'onde du son joué.
- Le format MP3 est un format compressé, qui numérise le spectrogramme du son joué.

## Prolongement: SVT

Les élèves peuvent par la suite étudier la sensibilité de l'oreille humaine (largeur spectrale, capacité de discrimination…) et la comparer à celle d'animaux.

Cela pourrait aboutir à une sensibilisation «hygiène et santé » sur le volume de la musique dans les casques audio, dont les adolescents sont des consommateurs assidus…

## Prolongement: musique et droits

Les élèves peuvent faire une étude documentaire sur les droits associés aux contenus multimédias trouvés sur le Web.

<sup>5.</sup> Voir par exemple sur le sujet: https://questions2physique.wordpress.com/2011/02/05/application-shazam/

#### **FICHE 2 Des échantillons à numériser**

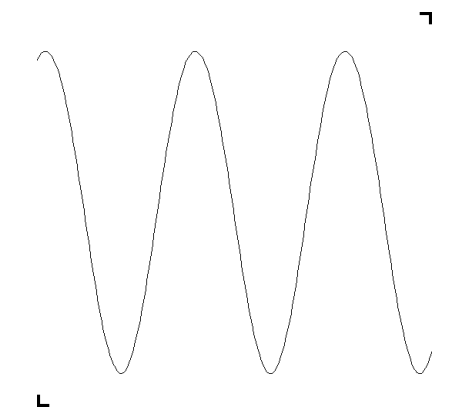

#### **Son A: le diapason**

**Consigne :** échantillonne cette image sur papier calque en utilisant la grille fournie par le professeur. Ne noircis qu'un seul pixel par colonne.

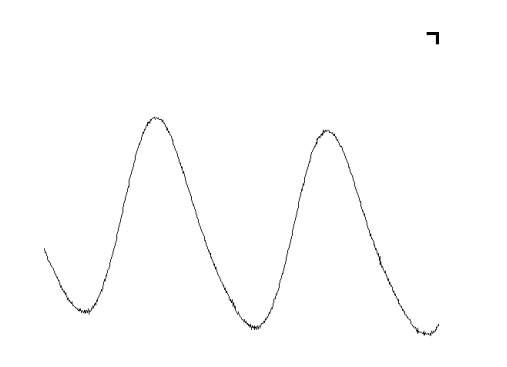

#### **Son B: la guitare**

L.

**Consigne :** échantillonne cette image sur papier calque en utilisant la grille fournie par le professeur. Ne noircis qu'un seul pixel par colonne.

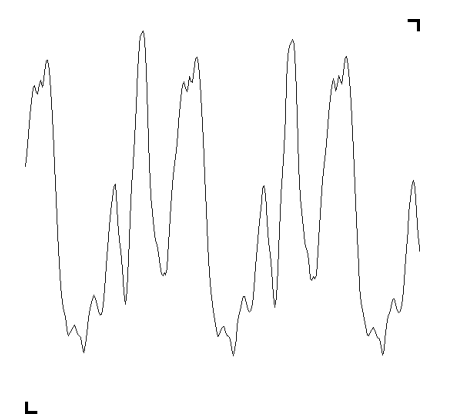

#### **Son C: le violoncelle**

**Consigne :** échantillonne cette image sur papier calque en utilisant la grille fournie par le professeur. Ne noircis qu'un seul pixel par colonne.

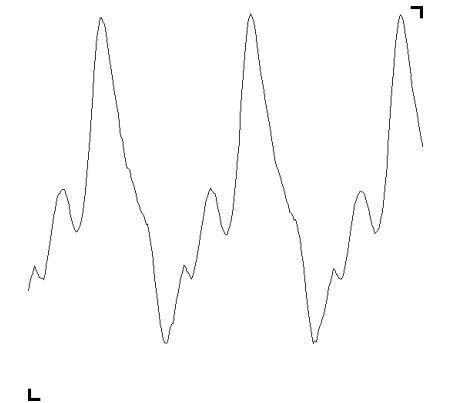

#### **Son D: la clarinette**

**Consigne :** échantillonne cette image sur papier calque en utilisant la grille fournie par le professeur. Ne noircis qu'un seul pixel par colonne.

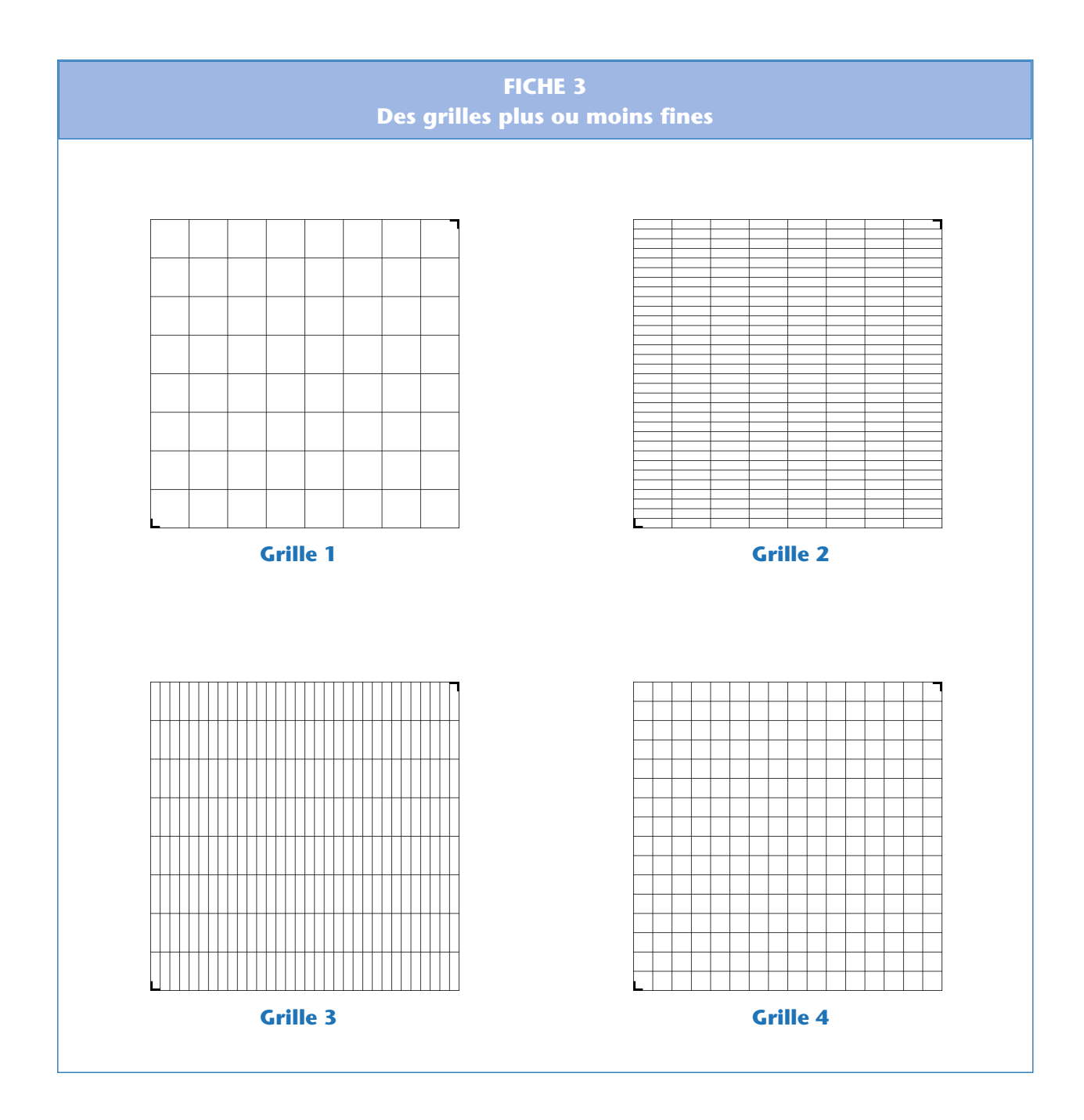

« Conception et programmation d'un synthétiseur »

## Séance 4 – Comment décrire une mélodie ? Le langage musical

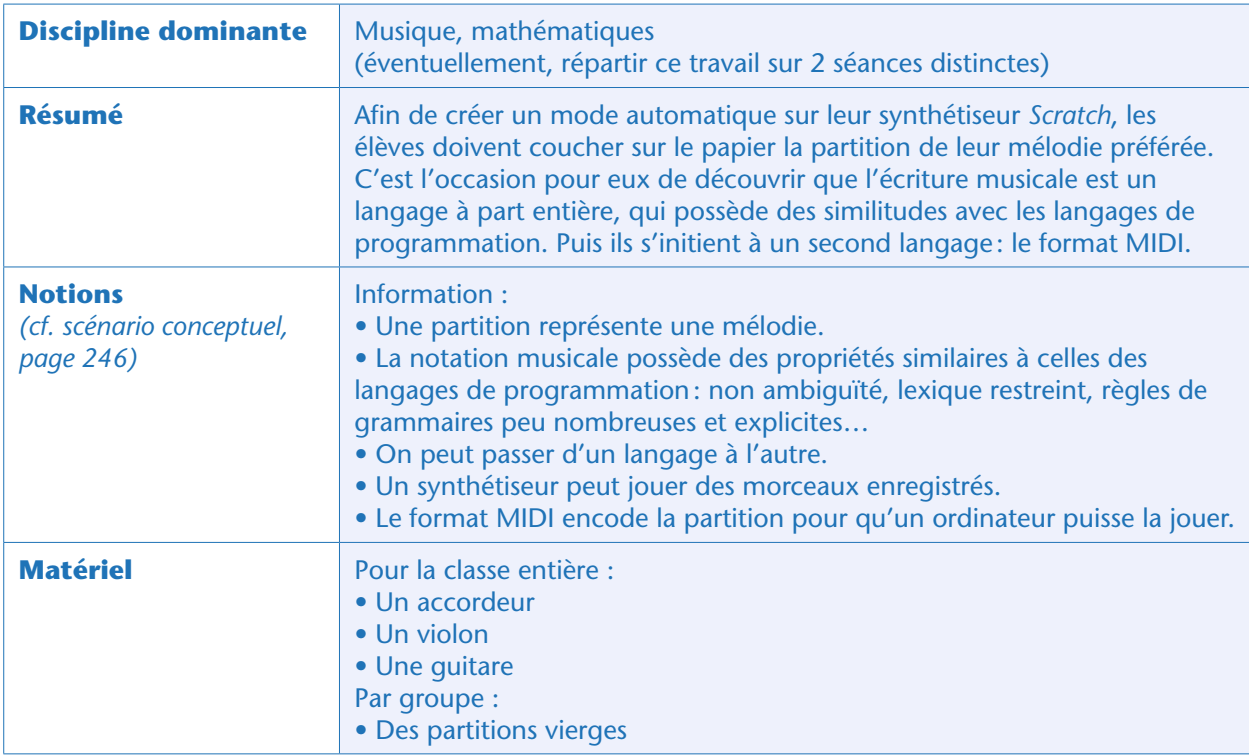

## Avant-propos

Cette séance est conçue pour être co-animée par les professeurs de musique et de mathématiques. Le professeur de musique pourra aider les groupes à coucher sur le papier leur partition et à rappeler les règles d'écriture, tandis que le professeur de mathématiques proposera une analyse de la représentation de l'information: l'écriture musicale est un langage spécialisé, distinct à plus d'un titre de la langue naturelle.

#### Note pédagogique

L'étude de l'écriture musicale par les mathématiques peut se faire de deux façons:

- La notation musicale est un encodage d'information (ce que nous faisons ici);
- On peut lier l'étude de la représentation graphique de la musique et la géométrie (ce que nous proposons en prolongement de cette séance).

## Situation déclenchante

Pour le mode automatique de leur futur synthétiseur, les élèves devront introduire des mélodies prédéfinies. Ils ont certainement une petite idée de la musique qu'ils voudraient faire jouer à *Scratch*. Ils vont décider au cours de cette séance la mélodie définitive. Pour cela, le professeur de musique doit les aider à en établir la partition.

Cela nécessitera probablement de simplifier la mélodie (un seul instrument) et ses arrangements. Si la classe manque de temps, aiguiller les élèves vers une mélodie pentatonique (qui ne nécessitera la programmation que de 5 lutins musiciens). Si la classe veut faire jouer les programmes des différents groupes de concert, prévoir des mélodies compatibles entre elles… Quand la mélodie est choisie, il reste à en écrire la partition.

## Éclairage historique : les gammes et les partitions (classe entière, 10 minutes)

Si la classe n'en est pas à sa première leçon de formation musicale (solfège), les élèves auront déjà des notions: partitions, notes, accords… Notions déjà survolées rapidement lors du brainstorming lexical de la Séance 1 (page 247).

C'est l'occasion de donner un rapide éclairage historico-scientifique sur les gammes pentatonique, pythagoricienne, tempérée… Par goût ou par limitation technique, chaque culture a pu faire des choix sur les sons jugés «harmonieux», et créer des normes en conséquence, appelées «gammes». Si la classe est cosmopolite (avec de grandes probabilités qu'un groupe choisisse une musique orientale<sup>6</sup>), ou si la classe est à court de temps, l'enseignant peut insister particulièrement sur la gamme pentatonique.

#### Notes scientifiques

• C'est au XIes. que Guy d'Arezzo a posé les prémices des partitions modernes, en cherchant à codifier la notation musicale. En particulier, il renomme les notes, initialement décrites par les premières lettres de l'alphabet (notation conservée par les pays anglo-saxons), par un acrostiche dédié à saint Jean-Baptiste :

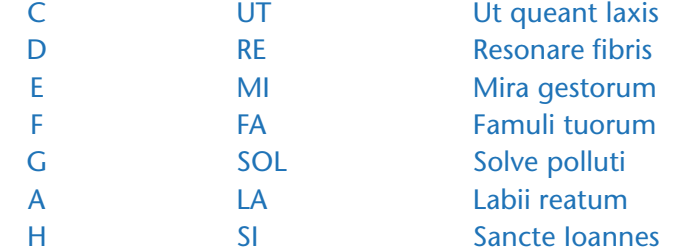

Note : le B anglophone correspond au Si*b*. Depuis le xvi<sup>e</sup> s., UT a été renommé DO, car l'acrostiche pouvait être précédée de l'invocation *Domine* (ô Seigneur).

• La définition de «gamme » est multiple : cela peut décrire la collection de notes utilisables (Do, Ré, Mi, etc.; c'est ce sens que nous utilisons dans cette séance); cela peut aussi décrire la répartition des notes les unes par rapport aux autres (ce qu'on appelle aussi « tempérament », qui sera étudié en Séance 6); enfin, c'est un type d'exercice de dextérité (« faire ses gammes »).

Le professeur pose alors la question: un instrument peut-il jouer d'autres notes que celles de la gamme en vigueur ?

## Observation : comparer des instruments à cordes

L'enseignant montre alors un violon et une guitare. Les deux instruments se ressemblent beaucoup, et encore plus si le violon est joué en pizzicato.

Maintenant, l'enseignant joue quelques notes sur une corde donnée, en variant progressivement la position de ses doigts. Les élèves peuvent s'aider d'un accordeur pour relever les différentes fréquences jouées. La question est simple: *comment se répartissent les fréquences des notes jouées ?*

<sup>6.</sup> Les musiques d'Orient et d'Extrême-Orient sont souvent basées sur des gammes pentatoniques.

« Conception et programmation d'un synthétiseur »

Les élèves remarquent vite une différence dans la succession des notes:

• Le violon est un instrument à son continu: on peut faire varier progressivement et continument les notes.

• La guitare est un instrument à son fixe : à cause des frettes, la corde ne peut vibrer qu'à certaines fréquences données, et pas à d'autres (aux *bends* près, que nous omettrons ici).

Cette observation confirme que des choix esthétiques ou culturels ont été effectués, comme cela a été vu plus tôt dans la séance : les accords, les gammes et les partitions sont construits pour n'autoriser que des sons qui « vont bien ensemble».

Les élèves écrivent une conclusion similaire dans leur cahier de projet:

• *Une gamme est définie pour ne permettre de jouer que des sons harmonieux*.

### Application : écrivons nos partitions (collectivement)

Les élèves peuvent retranscrire la mélodie qu'ils ont choisie, collectivement, avec l'aide du professeur de musique. Celui-ci leur demande quelles sont les conventions de l'écriture musicale. S'ils ont déjà eu au moins un cours de formation musicale, les réponses fusent rapidement:

• la position verticale sur la portée représente la hauteur (fréquence) de la note, aux altérations près (+/- 1/2 ton);

- la couleur/forme représente la durée de la note;
- la succession de gauche à droite représente l'écoulement du temps.

L'enseignant peut proposer de petits exercices de lecture/écriture: lire des partitions simples et les jouer, retranscrire des mélodies simples. Le but ici est d'explorer la variété des possibles: des clefs de Sol ou de Fa, des rythmes lents ou rapides, etc.

## Observation : l'écriture musicale est un langage (classe entière)

Le professeur de mathématiques affiche au tableau la Fiche 1 qui avait servi au brainstorming du lexique musical en Séance 1 (page 253). En particulier, il demande aux élèves quelles sont les valeurs précises que peuvent prendre les notions qu'ils ont listées plus haut: hauteur, durée, rythme. Les élèves énumèrent:

• La hauteur (la fréquence) de la note est définie sur la portée: soit sur un des traits, soit entre deux traits, il n'existe pas d'alternative. Les notes altérées sont signalées par un # ou un *b*. La clef permet de donner une origine à l'échelle verticale.

• La durée de la note : ronde, blanche, noire, croche, pointée ou non. Même les silences sont indiqués et temporisés.

- Le tempo est donné par une indication proche du titre de la partition.
- Le volume (la nuance) peut être indiqué par des indicateurs de nuance tels que *f (forte)* ou *p (piano)*, tandis que les changements progressifs de nuance peuvent être repérés par des signes croissants ou décroissants au-dessus de la portée.
- Le temps est étalonné par *mesures*.

• Le timbre est partiellement défini car il est possible d'indiquer un instrument préférentiel par portée. Le professeur de mathématiques explicite alors que l'écriture musicale est un *langage*. Un langage très spécialisé, dont le vocabulaire est très restreint (une vingtaine de caractères énumérés plus haut), et dont la syntaxe est très simple (les signes sont écrits de gauche à droite, dans leur succession chronologique ; une mesure ne peut contenir qu'un certain nombre de temps, ni plus ni moins). L'information qui a été *encodée* sur cette partition peut être *décodée* à l'identique.

#### Note scientifique

Le langage musical partage quelques propriétés communes avec les langages de programmation, mais il n'en est pas réellement un. D'une part, il laisse libre cours au talent d'interprétation du musicien qui peut s'éloigner un peu de la partition écrite. De même, il n'est pas très robuste aux erreurs: il y a mille façons de corriger une erreur dans une partition, laissées à la discrétion du musicien.

Avec l'aide du professeur de musique, le professeur de mathématiques demande aux élèves si l'information encodée dans une partition est sensible aux erreurs, et si elle y est robuste. *Que se passerait-il si on se trompait en recopiant la partition?*

• Si on se trompe de couleur sur une note, peut-on repérer qu'il y a une erreur ? Oui: le nombre de temps dans la mesure est erroné. Peut-on la corriger ? Non, ce sera au musicien d'imaginer quelles notes pourraient esthétiquement se trouver là.

• Si on se trompe de hauteur, est-ce grave? La musique est modifiée, et il n'est pas possible, a priori, de détecter et de corriger cette erreur. Cependant, les musiciens travaillent souvent en suivant des accords et des arpèges précis, ce qui rend parfois possible de détecter une telle erreur (à condition que le compositeur n'ait pas choisi, sciemment, de créer un petit déséquilibre afin d'éviter une mélodie trop scolaire).

• Si on se trompe de tempo ? Ce sera au musicien d'interpréter selon son goût et sa culture des habitudes du compositeur…

Etc.

## Exercices: le langage MIDI (par groupes)

Lorsque les groupes ont achevé l'écriture de leur partition, le professeur de mathématiques leur propose de la traduire dans un nouveau langage. *Comment pourriez-vous décrire la partition à un ordinateur ?* Si les élèves n'ont pas d'idées, l'enseignant leur rappelle qu'en Séance 1, ils avaient émis l'hypothèse que l'enregistreur du synthétiseur avait «enregistré la succession des pressions sur les touches».

Les élèves vont proposer un langage qui pourrait ressembler à ceci: « joue un La pendant 1 seconde, joue un Sol pendant 3 secondes, fait un silence pendant 1 seconde…».

Le professeur leur annonce qu'ils viennent de découvrir par eux-mêmes le principe du langage MIDI (*Musical Instrument Digital Interface*), inventé dans les années 1980, pour transmettre une partition à un instrument électronique. C'est exactement comme cela que fonctionne l'enregistreur du synthétiseur. Dans l'optique de pouvoir faire jouer leur partition par un programme sous *Scratch*, les élèves vont devoir s'entraîner à passer du langage musical au langage MIDI.

#### Note pédagogique

Il n'est ni utile ni pertinent de vouloir apprendre ici la syntaxe réelle du langage MIDI (voir par exemple à ce sujet les sites internet www.jchr.be/linux/format-midi.htm ou www.music.mcgill.ca/~ich/classes/mumt306/StandardMIDIfileformat.html). La seule compréhension de son principe suffit amplement.

Avant que les élèves ne se lancent dans la traduction de leur propre mélodie, les deux professeurs proposent quelques exercices préliminaires: ils distribuent alors la Fiche 4 (page 274). Nous proposons ici quatre exercices corrigés sous forme de logigrammes ainsi que leur traduction en langage *Scratch* (la programmation *Scratch* sera réalisée en Séance 5, page 275: les programmes sont

« Conception et programmation d'un synthétiseur »

donnés à titre d'information pour le professeur et n'ont pas besoin d'être montrés aux élèves à ce stade, sauf évidemment s'ils connaissent déjà *Scratch*). Ces exercices peuvent se diversifier à l'infini, mais ces exemples permettent de voir des arpèges, des accords et des boucles.

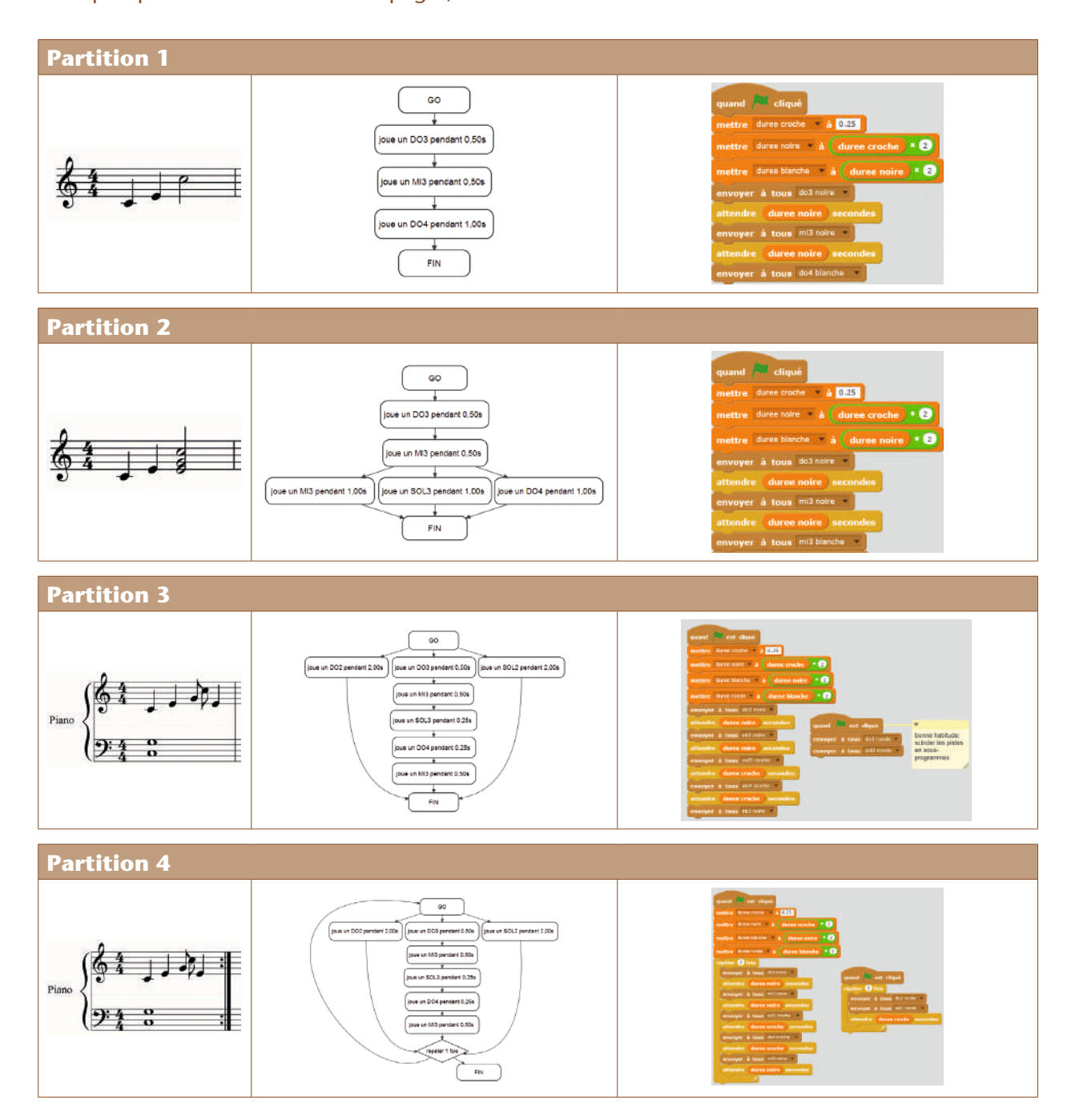

## **Conclusion**

Dans leur cahier de projet, les élèves ajoutent une conclusion du type:

- *L'écriture musicale est un langage permettant d'encoder de l'information.*
- *Le langage MIDI encode la partition pour qu'un ordinateur puisse la jouer.*
- *On peut passer d'un langage à l'autre.*

## Prolongement: encoder la partition sous forme de séquence temporelle (par groupes)

Les enseignants distribuent aux groupes des partitions perforées pour boîte à musique configurable<sup>7</sup>, mais sans distribuer les boîtes à musique! Les élèves doivent tenter de deviner la mélodie.

Cet exercice permet de réaliser que la partition a été légèrement modifiée: on peut certes la lire grâce aux repères de la carte perforée, mais une information a disparu: toutes les notes semblent avoir la même durée. Ce «blanc » entre deux notes correspond-il à un silence ou à une note longue mal encodée? Une partie de l'information a disparu lors de l'encodage, à cause des limitations techniques. Cet encodage n'est pas bijectif.

Dans un second temps, les enseignants distribuent les boîtes à musique. Les élèves peuvent vérifier leur interprétation. Ils découvrent à ce moment une autre ambiguïté de cet encodage: c'est la vitesse de défilement de la carte perforée qui représente le tempo, mais il n'y a aucune indication sur la vitesse à adopter.

Enfin, des cartes vierges sont distribuées pour que les groupes puissent s'entraîner à encoder leur propre partition.

#### Notes scientifiques

• Cette activité est une belle occasion de parler un peu plus du ruban perforé et de son rôle dans l'histoire de l'informatique : représenter une information sur un support concret (le ruban) et permettre sa lecture par une machine. Ici, le ruban permet d'encoder un signal sonore. Mais le même principe (ruban ou carte perforée) a aussi permis, historiquement, de représenter des images (sur une étoffe, via le métier à tisser de Jacquard), puis un programme enregistré et ses données, d'abord dans une version conceptuelle (la machine universelle de Turing) puis dans des versions concrètes (premiers calculateurs électro-mécaniques: Zuse 3, premiers ordinateurs: ENIAC…).

• La carte perforée a été peu à peu remplacée, d'abord par des supports magnétiques (bandes, puis disques durs), puis par des supports optiques (CD, DVD) ou électroniques (mémoires flash).

## Prolongement: histoire de l'écriture musicale

Une recherche bibliographique peut être menée pour étudier l'évolution de la notation musicale:

- les accords mélodiques notés à même le texte sur les odes grecques du vie s. av. J.-C.;
- les neumes du chant grégorien ( $x^e$  s.);
- les notes, les portées et les clefs de Guido d'Arezzo (xie s.);
- l'apparition des polyphonies au XIIe s.;
- les *imitations* de la Renaissance;
- *Le clavier bien tempéré* de J.-S. Bach…

Cette recherche peut être inspirée par la présentation de partitions antiques lors de l'étude de cas proposée plus haut.

<sup>7.</sup> Qu'on peut trouver, par exemple, ici: http://www.amazon.fr/Bo%C3%AEte-Musique-Faire-Soi-M%C3%AAme-Kikkerland/dp/B00D475PBA , ou http://www.scienceshopping.com/boite-a-musique-avec-papier-a-perforer.html

## Prolongement (mathématiques): musique et géométrie

On peut facilement faire des parallèles entre certaines figures de style musicales et des transformations géométriques du programme:

• Le *canon* est une partition jouée par un second instrument, identique à la première, mais décalée dans le temps; c'est une translation selon l'axe du temps.

• La *transposition* est un décalage d'un ou plusieurs demi-tons; cela correspond à la multiplication par un même facteur des fréquences de toutes les notes: sur la portée (qui est une représentation logarithmique!) cela se traduit par une translation sur l'axe vertical.

• Le *contrepoint* est une partition miroir de la première (si la mélodie primaire monte d'une tierce, alors son contrepoint descend d'une tierce); c'est une symétrie verticale.

• *L'imitation en écrevisse* joue la partition primaire en remontant l'axe du temps; c'est une symétrie horizontale.

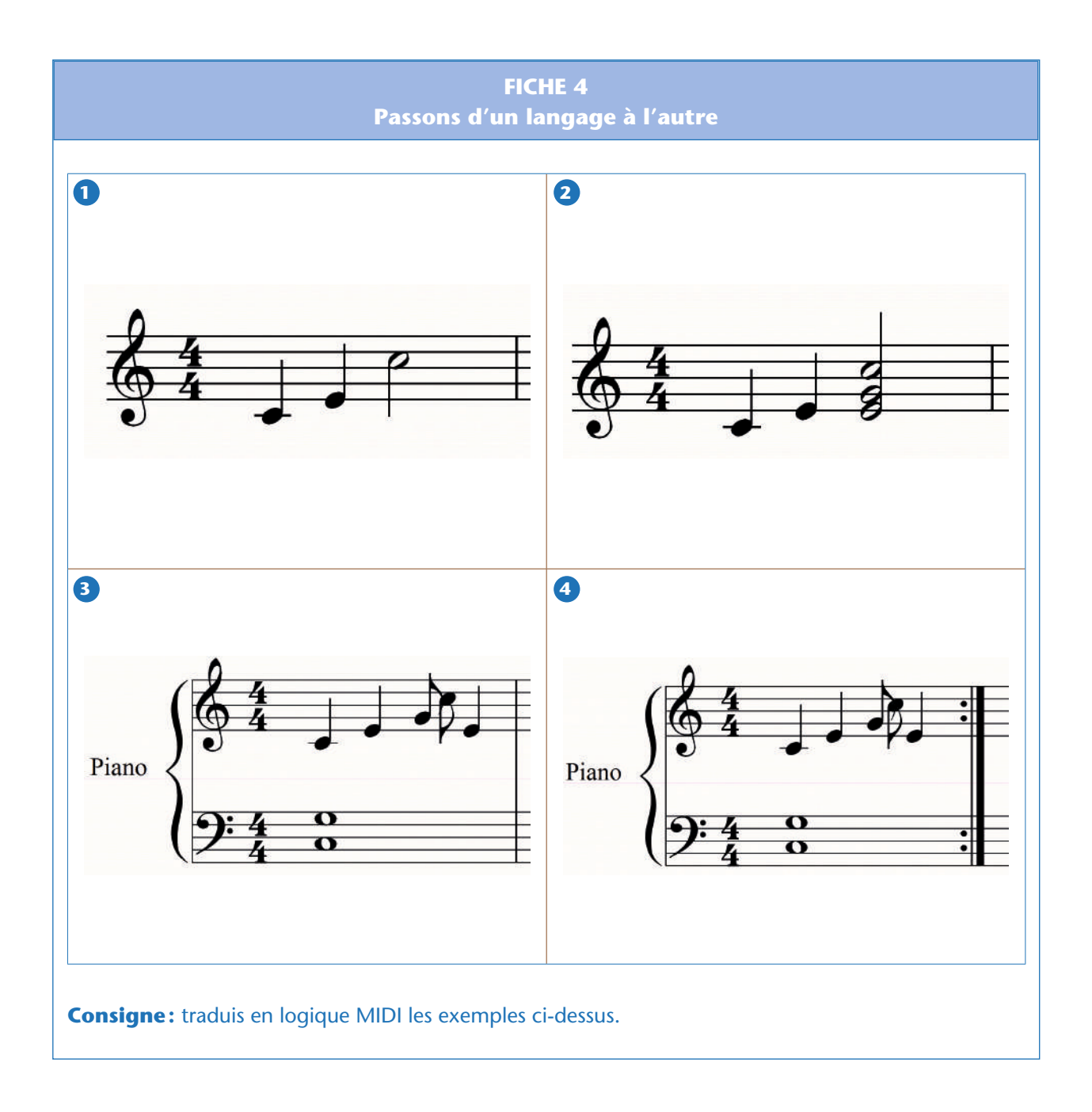

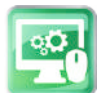

## Séance 5 – Programmer

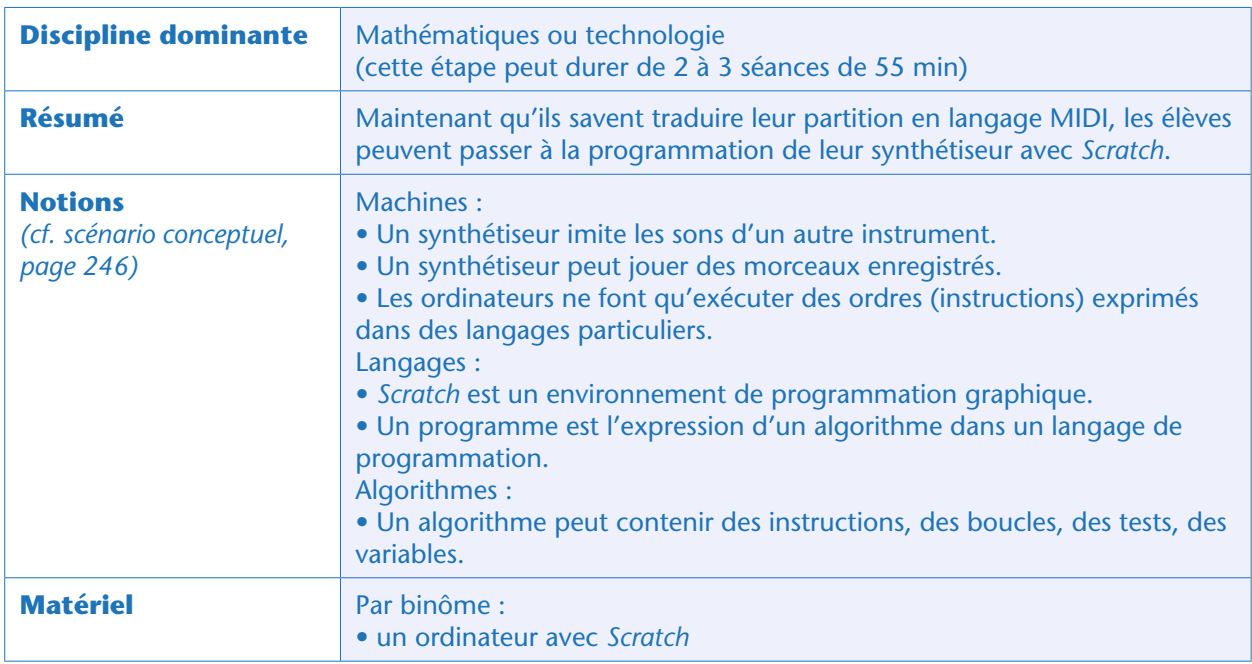

## Avant-propos

Si les élèves sont débutants en programmation *Scratch*, nous conseillons d'insérer une séance de prise en main (familiarisation avec l'interface, exercices d'initiation, etc.) au début de cette séquence. Nous renvoyons le lecteur au chapitre «Introduction générale à *Scratch*» (page 71). Ce chapitre propose, outre cette séance de prise en main, une discussion générale (pourquoi le choix de *Scratch*, quels sont ses avantages et ses limites, comment l'installer, etc.) et quelques conseils pour un usage en classe. Au besoin, on pourra enrichir cette séance d'introduction par quelques exercices simples sur les variables et les messages.

La durée de cette séance de programmation couvrira probablement, selon l'aisance de la classe, entre 2 et 3 créneaux de 55 min. Comme tout projet, les groupes évolueront à des vitesses différentes. À ce sujet, nous renvoyons vers l'éclairage pédagogique page 64.

Elle est découpée en étapes qu'il faudra réaliser séquentiellement afin de construire progressivement le programme. Il y aura autant de programmes que de binômes, mais tous passeront nécessairement par ces étapes. Ce découpage permettra de réaliser régulièrement des mises en commun pour comparer les solutions proposées par les élèves et débloquer les binômes qui ont des difficultés.

## Étape 1 : créer un lutin chanteur

Un lutin seul émet une note de musique quand on clique sur lui ou quand on appuie sur une touche. Pour l'instant nous utilisons les sons MIDI pré-enregistrés de *Scratch*.

#### Note pédagogique

Si les élèves sont des débutants en *Scratch*, cette étape peut être sous-découpée en tâches plus élémentaires:

- 1. faire jouer une note en cliquant sur le lutin;
- 2. faire jouer une note en cliquant sur une touche;
- 3. faire jouer une note dans l'un ou l'autre cas.

### Étape 2 : permettre au lutin chanteur de varier la durée de sa note

Par exemple en appuyant sur des touches différentes, le lutin chantera plus ou moins longtemps.

**Astuce:** il faut définir des variables globales pour définir le rythme. Au moins quatre variables (duree croche, duree noire, duree blanche, duree ronde) permettront de s'assurer que les enchaînements et les durées des notes seront normalisés sur la totalité du programme. Ainsi, si on veut changer de tempo, il n'y aura qu'une seule ligne à changer…

#### Note pédagogique

Si les élèves découvrent les variables pour

la première fois, il conviendra de prendre le temps nécessaire à leur bonne compréhension de ce concept abstrait. Ici, les élèves n'ont besoin que de savoir créer et initialiser une variable (elles ne sont plus modifiées dans le corps du programme).

### Étape 3 : créer un chef d'orchestre pour lancer la lecture automatique

En cliquant sur ce lutin, on déclenchera une mélodie préenregistrée. Pour l'instant, la mélodie se résume à diverses combinaisons de la même note avec des durées différentes. Cela nécessite de modifier le sous-programme du lutin chanteur pour accepter les réceptions de messages.

**Astuce 1:** il faut temporiser l'envoi des messages pour ne pas déclencher tous les envois simultanément.

**Astuce 2:** autant centraliser sur ce lutin l'initialisation des durées des notes (et donc, supprimer cette initialisation du programme du lutin chanteur, ce qui permettra de le dupliquer).

## quand cliqué répéter indéfiniment si touche a pressée? alors jouer la note 60 pendant 0.5 temps quand ce lutin est cliqué jouer la note 60 pendant 0.5 temps

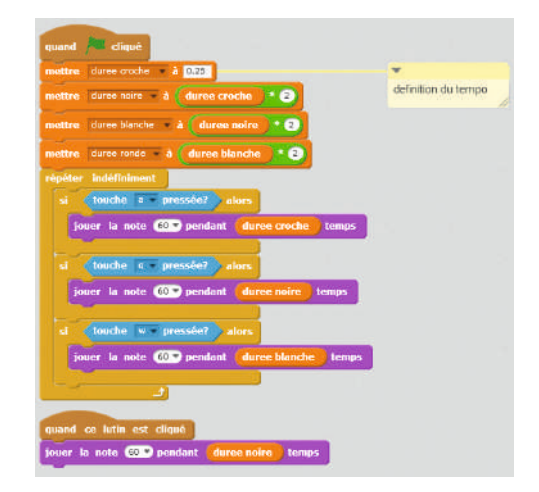

Programme du lutin chanteur

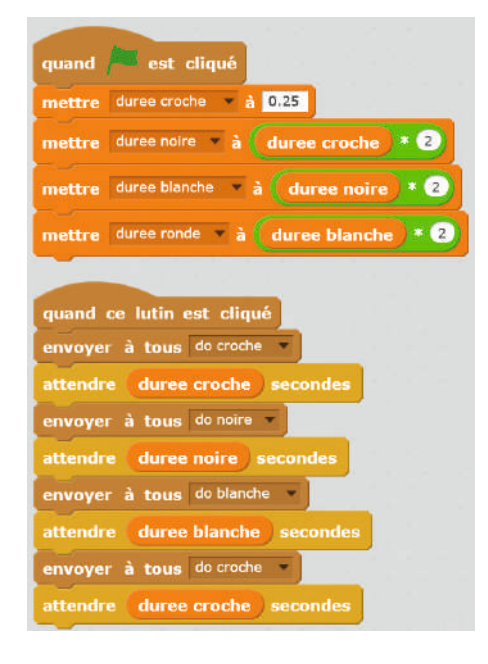

## Étape 4 : créer la chorale de lutins chanteurs MIDI

Les élèves dupliquent le lutin chanteur autant de fois que nécessaire pour accéder aux octaves nécessaires. Cela suppose de multiplier d'autant le nombre de messages échangeables. *N.B.*: les sons MIDI de *Scratch* ne couvrent que deux octaves.

### Variante 4b : créer la chorale de chanteurs WAV

Cette variante de l'étape 4 s'adresse aux classes qui voudraient utiliser leurs propres sons (qu'ils les téléchargent, les enregistrent ou les créent eux-mêmes: voir la Séance 7, page 294). La gestion de la durée des sons est différente de celle autorisée par les sons MIDI de *Scratch*. Il faut charger (ou éditer au vol, mais ce serait moins précis) quatre fichiers son pour chaque note (pour en régler la durée: croche, noire, blanche, ronde), attribuée à un lutin en particulier. Néanmoins, le tempo de la mélodie sera fixé une fois pour toutes (si l'on change le tempo, il faut redécouper tous les sons!).

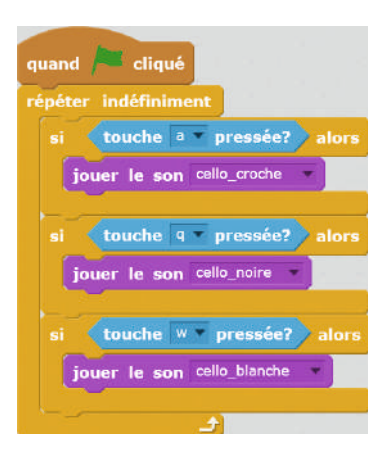

*N.B.*: Attention, le bloc « arrêter tous les sons » stoppe tous les sons de tous les lutins!

## Étape 5 : programmer des mélodies simples

Les élèves reprennent leur traduction en logique MIDI des exercices de la Fiche 4 (cf. séance précédente, où sont également fournis les corrigés). Cela permet de vérifier que le programme fonctionne bien, avant qu'ils ne se lancent dans la programmation de leur propre mélodie.

## Étape 6 : programmer sa propre mélodie

Après les tests unitaires de l'étape 5 réussis, les élèves peuvent désormais implémenter dans le sous-programme du « chef d'orchestre» la mélodie qu'ils avaient choisie et retranscrite à la Séance 4.

## Étape 7 : parachever son synthétiseur

Maintenant, les élèves terminent leur programme en autonomie. Ils peuvent changer les apparences des lutins pour qu'ils changent de costume quand ils chantent ou quand ils sont muets, créer une scène, d'autres déclencheurs, etc…

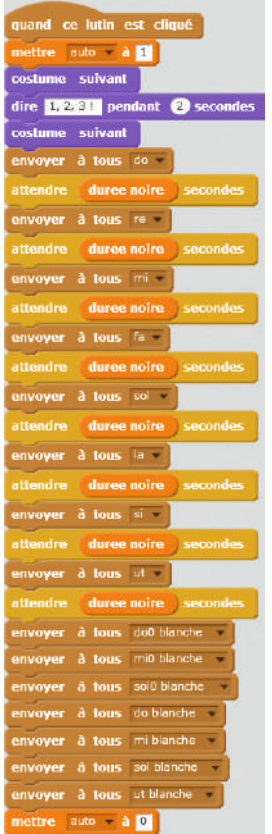

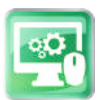

## Séance 6 – (Optionnelle) Construire une gamme

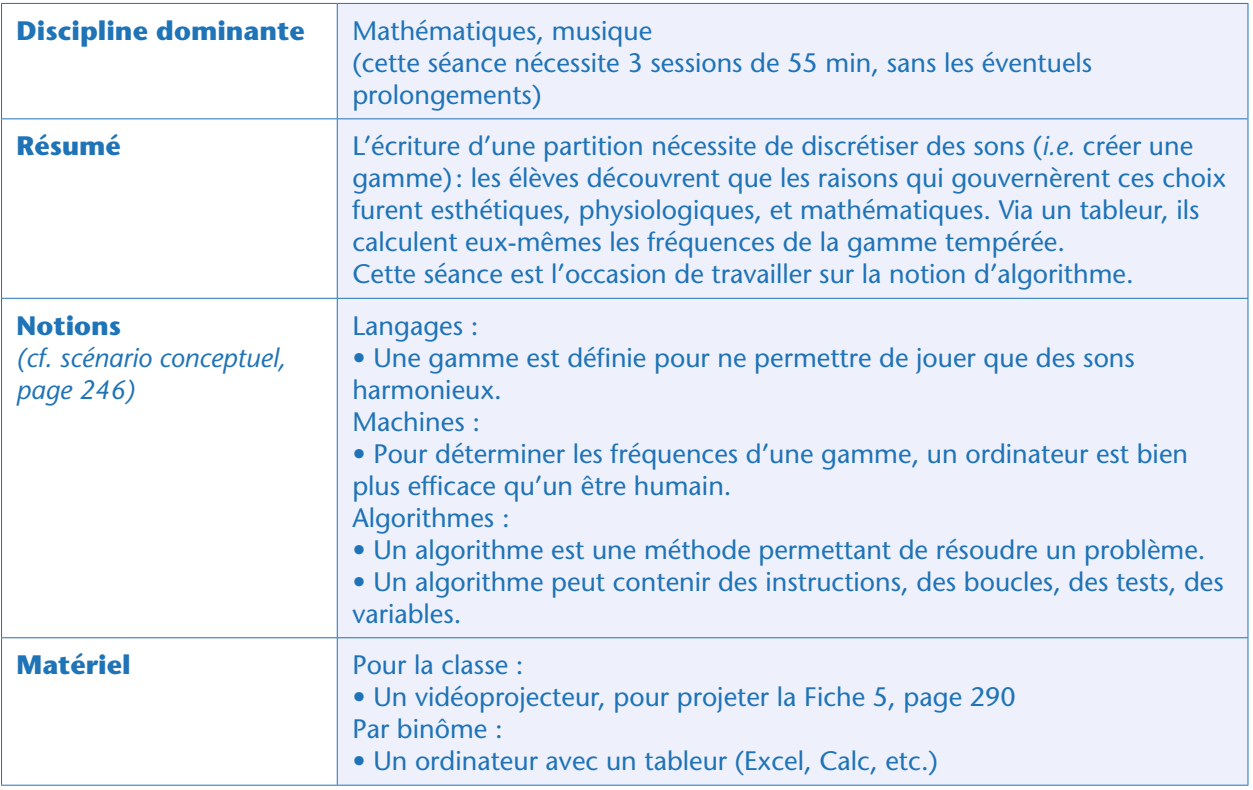

## Avant-propos

Cette séance (optionnelle, car non indispensable pour la suite, et un peu complexe d'un point de vue conceptuel) sera probablement utile si les élèves souhaitent générer leurs propres sons, ou s'ils veulent approfondir les différences entre les termes «gamme tempérée» et «gamme pythagoricienne» qu'ils auraient pu croiser au détour d'une recherche bibliographique ou d'un cours de formation musicale. S'ils recherchent simplement les valeurs de fréquence, sans vouloir les mesurer sur un instrument réel, l'enseignant peut leur fournir la Fiche 8, page 293.

#### Notes scientifiques

• Il existe de multiples façons de construire une gamme, selon les critères esthétiques que l'on se fixe. En particulier, la gamme « idéale » devrait répondre à trois critères: – Avoir un ensemble de notes restreint dans une octave (par exemple en confondant les *notes altérées enharmoniques*, c'est-à-dire Do# = Ré*b*);

– Garantir que toutes les tierces et les quintes soient justes (rapports de fréquences exacts des notes combinées par accords séparés de 3 ou 5 demi-tons respectivement); – Permettre une transposition facile (en multipliant toutes les fréquences de la gamme par un même facteur, on retrouve une autre gamme tout aussi harmonieuse).

• En réalité, par la nature harmonique de la musique, c'est impossible. Il faut donc faire des choix.

– La séance explore la gamme *tempérée* : par construction (une série géométrique), elle obéit exactement au critère 3, et elle se contente de douze demi-tons (critère 1).

– Le premier prolongement étudie la gamme *chromatique* ou *pythagoricienne* : c'est la construction la plus ancienne, basée sur des rapports fractionnels itératifs quinte par quinte. Avec 4, 5, 7, 12 demi-tons le critère 1 est facile d'accès; la construction itérative assure le critère 3; par contre l'existence de la «quinte du loup», diffamée et déconseillée, contredit le critère 2.

– Enfin, le second prolongement s'intéresse à la gamme *naturelle* (aussi appelée gamme *zarlinienne*): la simplification des calculs de la gamme pythagoricienne permet de s'affranchir des accords malhabiles (quinte du loup). Par contre elle échoue aux critères 1 et 3: si on veut transposer, il faut changer de gamme !

### Situation déclenchante : quelles sont les fréquences des douze notes de la gamme tempérée ?

Lors de la Séance 4, les élèves ont noté : *Une gamme est définie pour permettre de jouer des sons harmonieux*.

Le professeur de mathématiques reformule alors: *Comment a été décidée la discrétisation des notes musicales?* Le professeur commence par faire écouter trois enregistrements de diapasons La2, La3 et La4, sans préciser ni l'instrument ni leur nom, mais en indiquant exclusivement leur fréquence : 220, 440 et 880 Hz, respectivement. Il demande à la classe s'ils reconnaissent ces sons.

Les réponses peuvent être:

• C'est le son de diapasons.

• Les notes se ressemblent, mais elles sont d'octaves plus ou moins graves. Les élèves à l'oreille musicale reconnaîtront trois notes séparées de 2 octaves. Les élèves à l'oreille absolue pourront identifier trois La successifs.

L'enseignant leur confirme qu'il s'agit effectivement des La2 (220 Hz), La3 (440 Hz) et La4 (880 Hz). La fréquence absolue du La3, 440 Hz, a été fixée en 1953 par la Conférence internationale de Londres. Le La2 est le La à l'octave inférieure, et le La4 est le La à l'octave supérieure.

#### Notes pédagogiques

- Cette mise en situation peut se faire de multiples autres façons:
- en utilisant un générateur de fonctions et un haut-parleur;
- en utilisant le générateur de sons inclus dans *Audacity* (voir Séance 2, page 254);
- en utilisant un piano et en mesurant la fréquence des trois La avec un accordeur.
- On peut évidemment partir de trois autres notes séparées de deux octaves.

L'enseignant demande à la classe de rappeler ce qui peuple une octave. La réponse attendue est: un ensemble de douze notes différentes (Do – Do# ou Ré*b* – Ré – Ré# ou Mi*b* – Mi – Fa – Fa# ou Sol*b* – Sol – Sol# ou La*b* – La – La# ou Si*b* – Si). Au tableau, l'enseignant complète au fur et à mesure le schéma suivant:

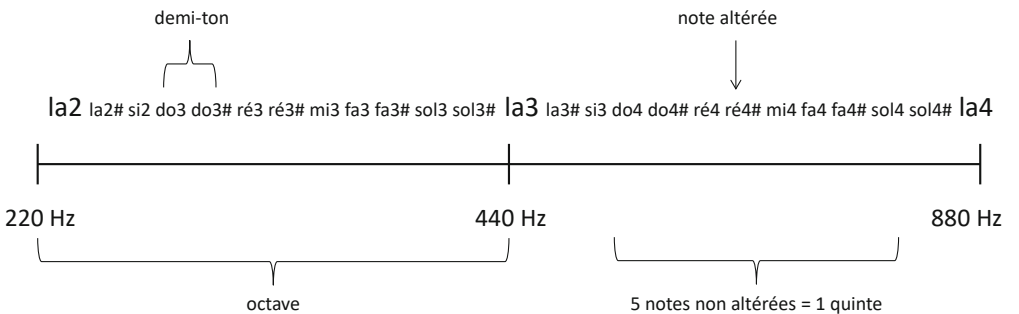

Il définit ou redéfinit les termes *octave*, *quinte*, *demi-ton, altération* (les touches noires sur le piano en partant du *Do*). Il ajoute en particulier une définition, qui sera la première contrainte du calcul à venir: «*dans une gamme, deux notes séparées d'une octave ont un ratio de fréquence 2.*»

#### Note scientifique

Sur ce graphe, nous ne notons que les notes *altérées* en dièse (et non en bémol) car nous allons les construire par fréquence croissante (en «quintes ascendantes »).

Le professeur demande alors: comment définir les fréquences des 11 notes intermédiaires ? Dans la gamme dite *tempérée*, tous les demi-tons doivent être « de tempérament égal », c'est-à-dire régulièrement répartis. (Le sens de « régulier» est ici laissé volontairement flou.)

Voilà la seconde contrainte (complétant la définition de l'octave) inscrite au tableau: «*les 12 notes sont régulièrement espacées.* »

L'enseignant donne enfin la consigne : *utiliser un tableur pour calculer les fréquences des 22 notes*. Le caractère répétitif des calculs justifie l'utilisation de l'ordinateur. Mais pour une utilisation intelligente de l'ordinateur, le professeur demande aux élèves d'expliciter la méthode, *l'algorithme*, qu'ils vont utiliser pour résoudre ce problème.

## Première tentative : la suite arithmétique

La première idée des élèves est le plus souvent d'utiliser un découpage égal de la première octave: (440-220)/12 = 18,33. Pour que les demitons soient équidistants, il faut qu'ils soient séparés de 18,33 Hz. Leur algorithme, s'il avait dû être programmé avec *Scratch*, aurait ressemblé à ceci:

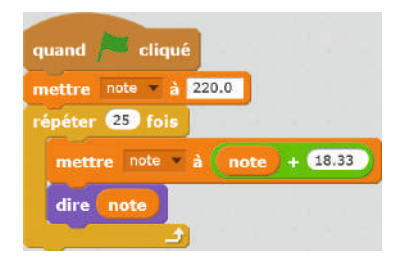

Les fréquences qu'ils trouvent pour les 25 demi-tons sont indiquées ci-contre. Les treize fréquences du La2 au La3 se répartissent bien régulièrement entre 220 et 440 Hz.

Mais un problème surgit dès qu'on extrapole cette loi arithmétique de raison +18,33 à l'octave du La3 au La4: la fréquence du La4 est complètement fausse… 660 au lieu de 880 Hz !

#### Notes scientifiques

La raison arithmétique peut également être +36,66 Hz si les élèves se sont concentrés sur la seconde octave, ou +27,50 Hz s'ils envisagent les deux octaves dans leur totalité. Dans le premier cas, on ne peut pas retrouver les 220 Hz du La2, et dans le second cas, on ne peut pas retrouver les 440 Hz du La3.

| <b>Note</b>      | Fréquence (Hz) |  |
|------------------|----------------|--|
| La <sub>2</sub>  | 220,000        |  |
| La#2             | 238,333        |  |
| Si <sub>2</sub>  | 256,667        |  |
| Do <sub>3</sub>  | 275,000        |  |
| <b>Do#3</b>      | 293,333        |  |
| Ré3              | 311,667        |  |
| Ré#3             | 330,000        |  |
| Mi3              | 348,333        |  |
| Fa <sub>3</sub>  | 366,667        |  |
| Fa#3             | 385,000        |  |
| Sol <sub>3</sub> | 403,333        |  |
| Sol#3            | 421,667        |  |
| La3              | 440,000        |  |
| La#3             | 458,333        |  |
| Si3              | 476,667        |  |
| Do4              | 495,000        |  |
| Do#4             | 513,333        |  |
| Ré4              | 531,667        |  |
| Ré#4             | 550,000        |  |
| Mi4              | 568,333        |  |
| Fa4              | 586,667        |  |
| <b>Fa#4</b>      | 605,000        |  |
| Sol4             | 623,333        |  |
| Sol#4            | 641,667        |  |
| La4              | 660,000        |  |

*Suite arithmétique à raison simple*

Il sera nécessaire de définir ce qu'est une « raison», pour une suite récurrente. On peut, tout simplement, expliquer qu'il s'agit de la valeur permettant de trouver l'élément suivant de la suite (soit par addition, pour une suite arithmétique, soit par multiplication pour une suite géométrique).

### Seconde tentative : suite arithmétique à raison variable

Que les élèves s'aperçoivent du problème eux-mêmes ou que l'enseignant le leur souligne, ils tentent de combiner plusieurs solutions. Si les fréquences des notes de la seconde octave doivent être le double de leur alter ego de la première octave, pourquoi ne pas doubler la raison arithmétique après le La3? De 220 à 440 Hz, la raison serait de 18,33 Hz et 36,66 Hz de 440 à 880 Hz.

Leur algorithme devient:

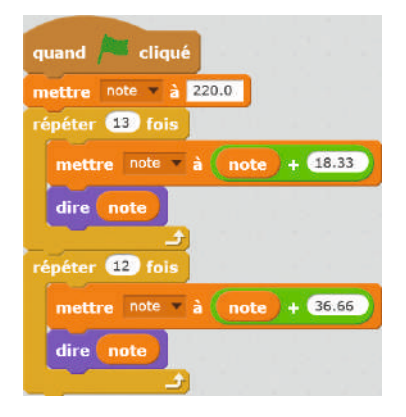

Voici ci-contre les fréquences qu'ils obtiennent.

Le problème semble résolu. Cependant, le professeur leur demande si ce découpage est réellement régulier. À quoi ressemble l'octave du Do3 au Do4? Elle n'est pas régulière, car l'intervalle change en cours de route.

De même, avec cette méthode, les gammes ne seraient pas les mêmes si on les calculait à partir d'un Sol, d'un Do ou de n'importe quelle autre référence.

#### Note scientifique

Historiquement, certaines gammes (comme la gamme

*naturelle*) ont été explicitement définies à partir d'une note précise. Cela rend la *transposition* très hasardeuse, mais cela donne une certaine *couleur* à la mélodie. Par exemple, le *Concerto pour clarinette en La* de Wolfgang Amadeus Mozart a été conçu pour être joué sur une gamme définie par rapport au La. *A contrario*, la gamme tempérée a été conçue pour faciliter toute transposition (ainsi que les changements de tonalité en cours de morceau).

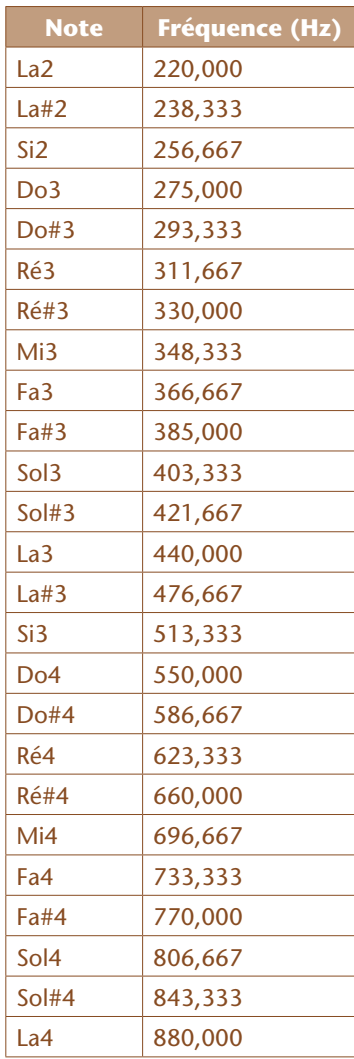

*Suite arithmétique à raison variable*

## Mise en commun

Le professeur projette la Fiche 5 à l'écran et demande aux élèves de tracer (sur leur tableur), les courbes correspondant aux fréquences qu'ils ont calculées.

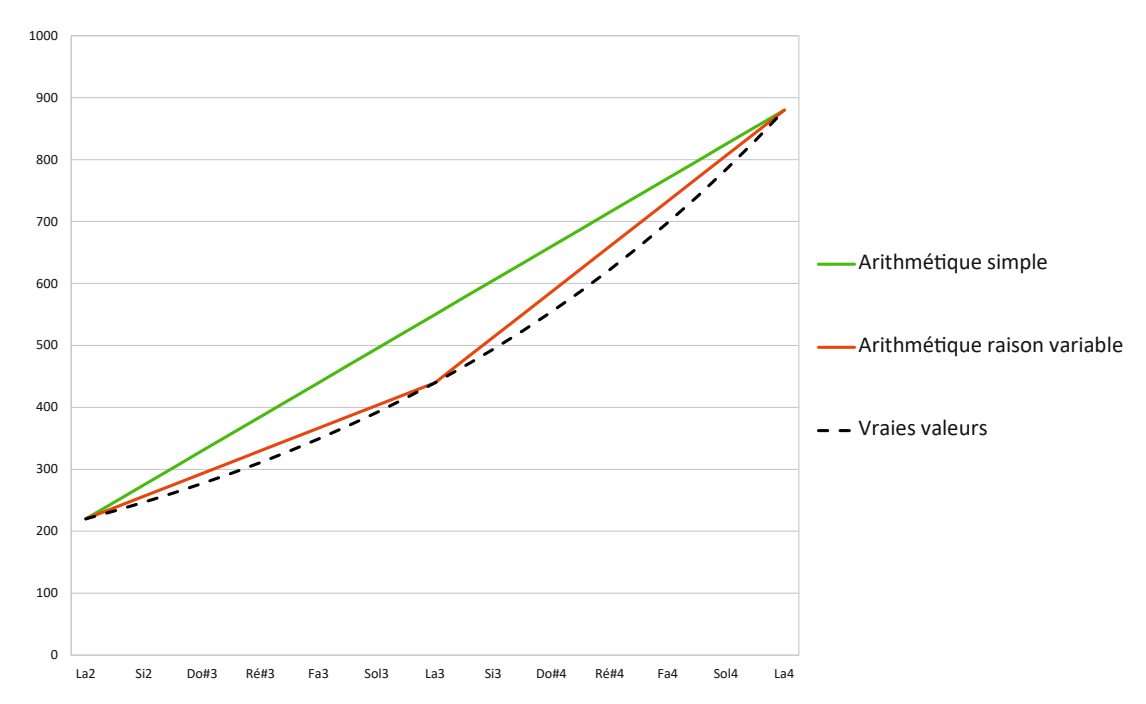

Les élèves observent que la courbe obtenue n'est pas une droite, ni même la succession de 2 segments de droite. La tentative arithmétique à raison variable s'approche de la réalité, mais ne fonctionne pas en pratique.

L'enseignant souligne deux incohérences du raisonnement appliqué jusqu'ici: la définition de l'octave fait intervenir une multiplication (par 2) alors que les découpages proposés faisaient tous intervenir des additions. Ne pourrait-on pas tenter de découper l'octave avec des facteurs multiplicatifs à appliquer de demi-ton en demi-ton? Sachant qu'il faut toujours qu'en fin d'octave, la fréquence de la dernière note soit exactement le double de la fréquence de son *harmonique* inférieure?

Reformulons la question: quel est le nombre qui, multiplié par lui-même 12 fois, donne 2? Les élèves ne connaissant par les « racines douzièmes », ils doivent donc utiliser une nouvelle feuille de calcul pour trouver ce coefficient (en tâtonnant de façon plus ou moins astucieuse) et obtenir les fréquences des 25 notes.

## Troisième tentative : trouver la raison de la suite géométrique par « force brute  $8<sub>w</sub>$  (collectivement)

Le professeur explique que le nombre que l'on cherche est compris entre 1 et 2. Il demande tout d'abord aux élèves de trouver toutes les valeurs possibles entre 1 et 2: bien entendu, entre 1 et 2, le nombre de valeurs est infini, donc on doit «discrétiser notre espace de recherche» en jouant sur la précision arithmétique. C'est en faisant grandir cette précision arithmétique que les élèves vont se rendre compte de l'intérêt de trouver une autre méthode que la force brute.

Le professeur leur demande d'abord de dire combien d'essais il faudrait faire pour trouver le résultat

<sup>8.</sup> La «force brute» fait référence à un algorithme qui consiste à simplement tester toutes les possibilités, sans astuce particulière. Cette méthode est parfois la seule possible.

Les élèves réalisent ensuite que, pour une précision de 2 chiffres après la virgule, il aurait fallu tester 100 valeurs possibles (1,00; 1,01; 1,02; 1,03… 1,99). De même, pour une précision de 3 chiffres après la virgule, il aurait fallu faire 1000 essais (ce qui, à la main, est excessivement laborieux). Pour 5 chiffres après la virgule, il faudrait 100000 essais, ce qui est absolument impossible.

La classe en conclut que l'approche par «force brute» est une mauvaise façon de résoudre ce problème.

## Introduction de la dichotomie (par binôme, puis collectivement)

Si les élèves ne connaissent pas la dichotomie (ce qui est probable), le professeur peut introduire un petit jeu qui va les guider vers l'explicitation de cette stratégie.

Les élèves jouent par binôme au jeu «devine un nombre entre 1 et 10». L'un des élèves imagine un premier nombre dans sa tête, entre 1 et 10; et le second doit le deviner en un minimum de coups. Le premier élève (celui qui connaît le nombre), n'a le droit que de répondre par « plus petit », « plus grand» ou «gagné».

Le professeur recueille le nombre de coups nécessaire dans chaque binôme pour trouver le nombre secret (la médiane devrait être 3 ou 4).

Les élèves explicitent leur méthode pour gagner en un minimum de coups: en général, tout le monde adopte la même stratégie. En visant au milieu des possibles au premier coup, ils savent si le chiffre secret est inférieur ou égal à ce nombre milieu. Ainsi, l'ensemble des possibles a été divisé par deux. Puis ils recommencent jusqu'à trouver le bon résultat, en divisant à chaque fois l'intervalle de recherche par deux. C'est le principe de la *dichotomie*.

L'enseignant peut aider les élèves en dessinant, au tableau, la recherche au fur et à mesure qu'elle s'effectue. Cela donne, par exemple:

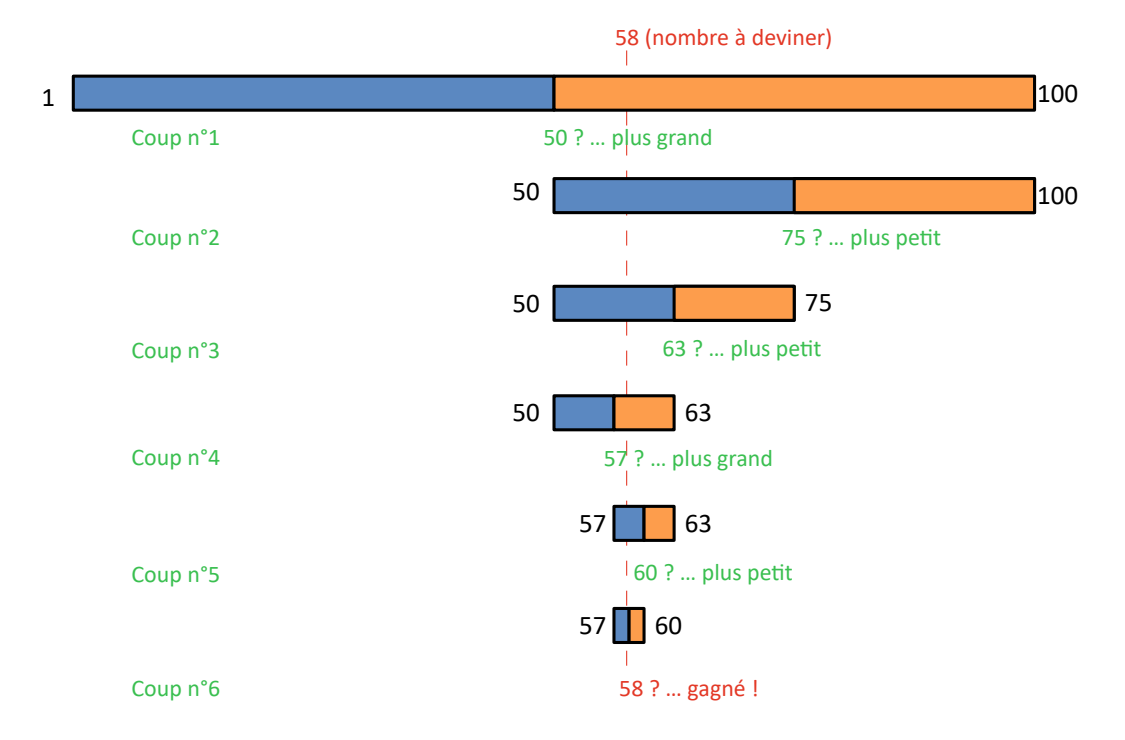

Puis la classe recommence avec, cette fois, un nombre entre 1 et 100 (le nombre médian de coups devrait être 7); entre 1 et 1000 (10 coups); et enfin entre 1 et 100000 (17 coups).

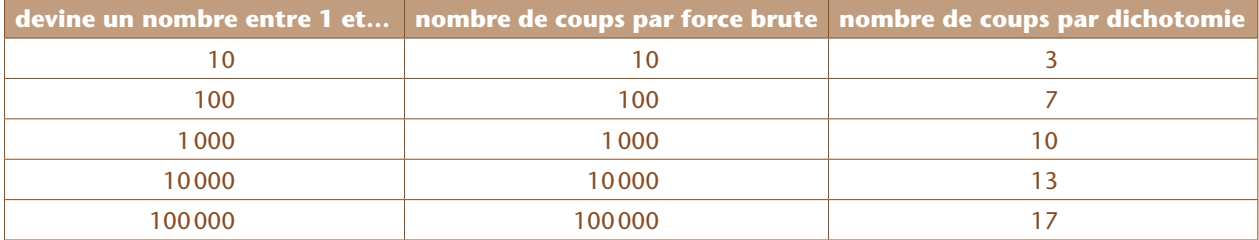

La classe compare le nombre de coups nécessaires par force brute et par dichotomie:

Comparaison de la force brute et de la dichotomie (dans le pire des cas, à chaque fois). Pour la force brute, le nombre de coups est, dans le pire des cas, la « taille » du problème (*n*), tandis que pour la dichotomie, le nombre de coups est log<sub>2</sub> (*n*).

Lorsque la taille du problème augmente d'un facteur 10, la force brute prend 10 fois plus de temps, tandis que la dichotomie ne nécessite que 3 ou 4 coups de plus.

### Quatrième tentative : trouver la raison de la suite géométrique par dichotomie (par binôme)

Le professeur ramène la classe sur le problème initial, à savoir trouver le nombre (entre 1 et 2), qui permet de construire une gamme géométrique (gamme tempérée).

Il explique que, pour obtenir un résultat satisfaisant, il faut une précision de 5 chiffres après la virgule. Les élèves insèrent de nouvelles colonnes dans leur tableur pour affiner peu à peu leur encadrement du facteur recherché, à l'aide de la méthode dichotomique.

Dans le tableau ci-dessous, nous n'illustrons pas les 16 étapes nécessaires, mais uniquement les 5 premières, ainsi que la toute dernière. Les fréquences finales qu'ils doivent trouver sont signalées en orange (nous donnons ici à la fois les essais-erreurs pour différents facteurs testés, jusqu'à trouver la bonne valeur en 4<sup>e</sup> colonne (valeur notée en bleu); les valeurs des fréquences en 5<sup>e</sup> colonne seront obtenues par les élèves dans un second temps – ci-contre).

La classe vérifie rapidement que la fréquence de n'importe quelle note, avec ce nouveau découpage, est toujours le double de celle de la note d'une octave inférieure, et que le découpage serait identique si l'on avait choisi une autre référence. Telle est la *gamme tempérée*.

#### Notes scientifiques

• Le nombre qui, multiplié par lui-même douze fois, donne 2 est évidemment  $\sqrt[12]{2}$ . Mais une valeur approchée de 1,05946 suffira amplement à ce niveau.

• La gamme tempérée peut faire une bonne introduction à la notion de logarithme au lycée : en effet, par la présence de ce facteur multiplicatif, le nombre de demi-

tons *n* entre deux notes de fréquences  $f_1$  et  $f_2$  est  $n = \frac{12}{\ln(2)} ln(\frac{f_2}{f_1})$ 

• La gamme tempérée est également un exemple d'entité mathématique que les élèves rencontreront bien plus tard (à l'université…): les *groupes*. Dotée de la transposition comme opérateur (qui est une multiplication fréquentielle), cette gamme illustre le groupe  $\mathbb{Z}/12\mathbb{Z}$ .

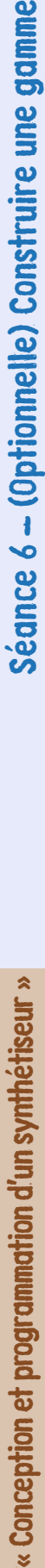

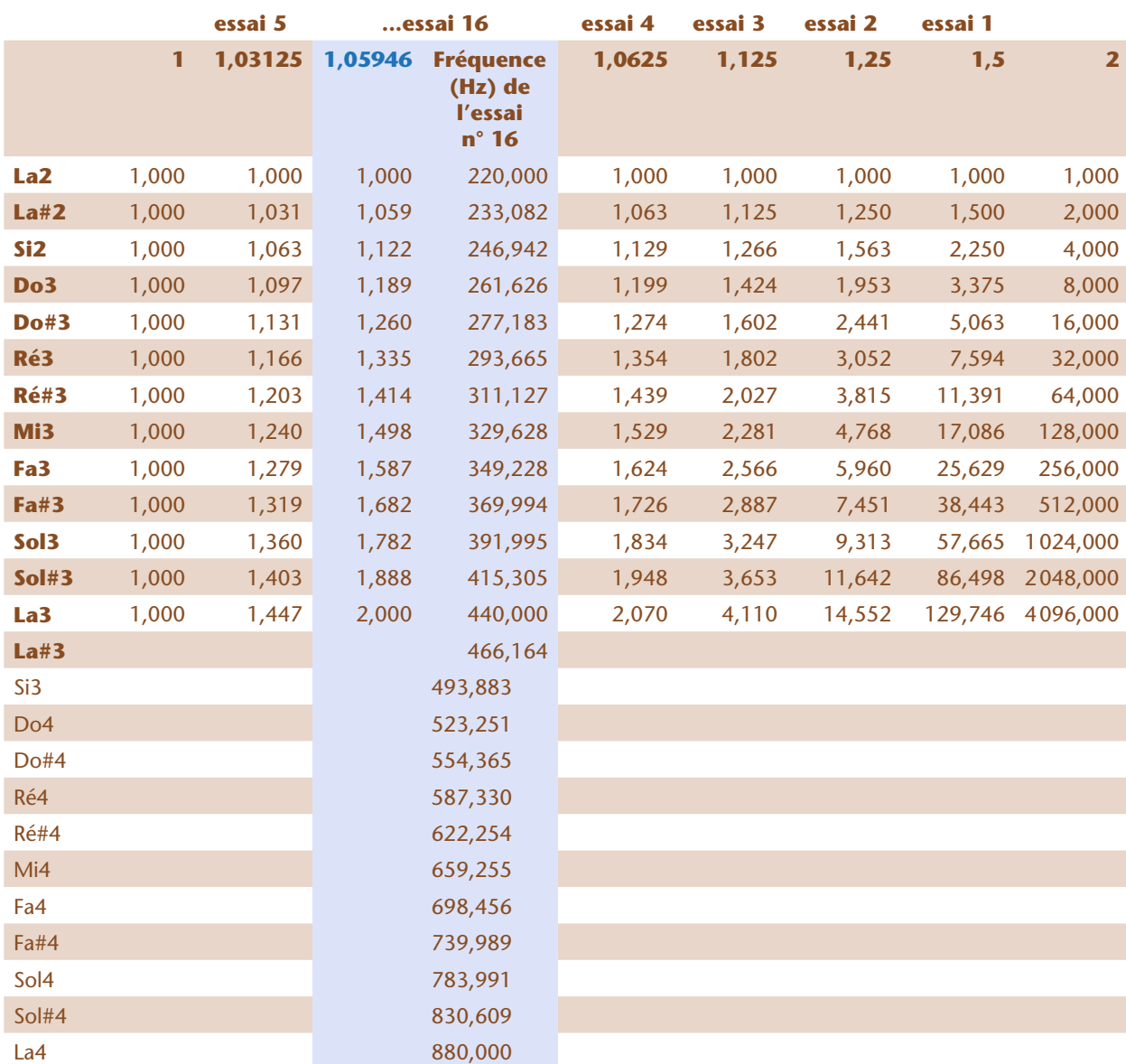

Cinq premières étapes de la recherche de la raison géométrique, à l'aide de la dichotomie, pour une précision de 1 cent millième. Les fréquences finales sont données à côté de la solution.

## **Conclusion**

La classe a finalement obtenu une gamme sur laquelle accorder ses synthétiseurs. Si celle-ci est trop grave ou trop aigüe pour leur instrument, les élèves savent qu'ils ne sont qu'à un facteur 2 près de la fréquence souhaitée. Ils pourront également mesurer avec l'accordeur les fréquences du piano de la salle de musique, et vérifier s'il a bien été accordé sur la gamme tempérée!

## Prolongement 1 : programmer la dichotomie en Scratch

La classe peut décider de programmer la recherche dichotomique en *Scratch*. Réaliser un tel programme nécessite plusieurs séances (il faut se familiariser avec les variables de type « liste » et les « fonctions » qui évitent, entre autre, de manipuler des boucles imbriquées les unes dans les autres).

La programmation peut se faire à 2 niveaux:

• Niveau 1: la dichotomie est faite par l'utilisateur « à la main»: c'est lui qui entre la valeur à tester (libre à lui de prendre le milieu ou non), le programme se chargeant de calculer la gamme et de l'informer du résultat « trop petit » ou « trop grand», en fonction d'une précision donnée préalablement. Dans l'exemple ci-dessous, la précision est de 1%.

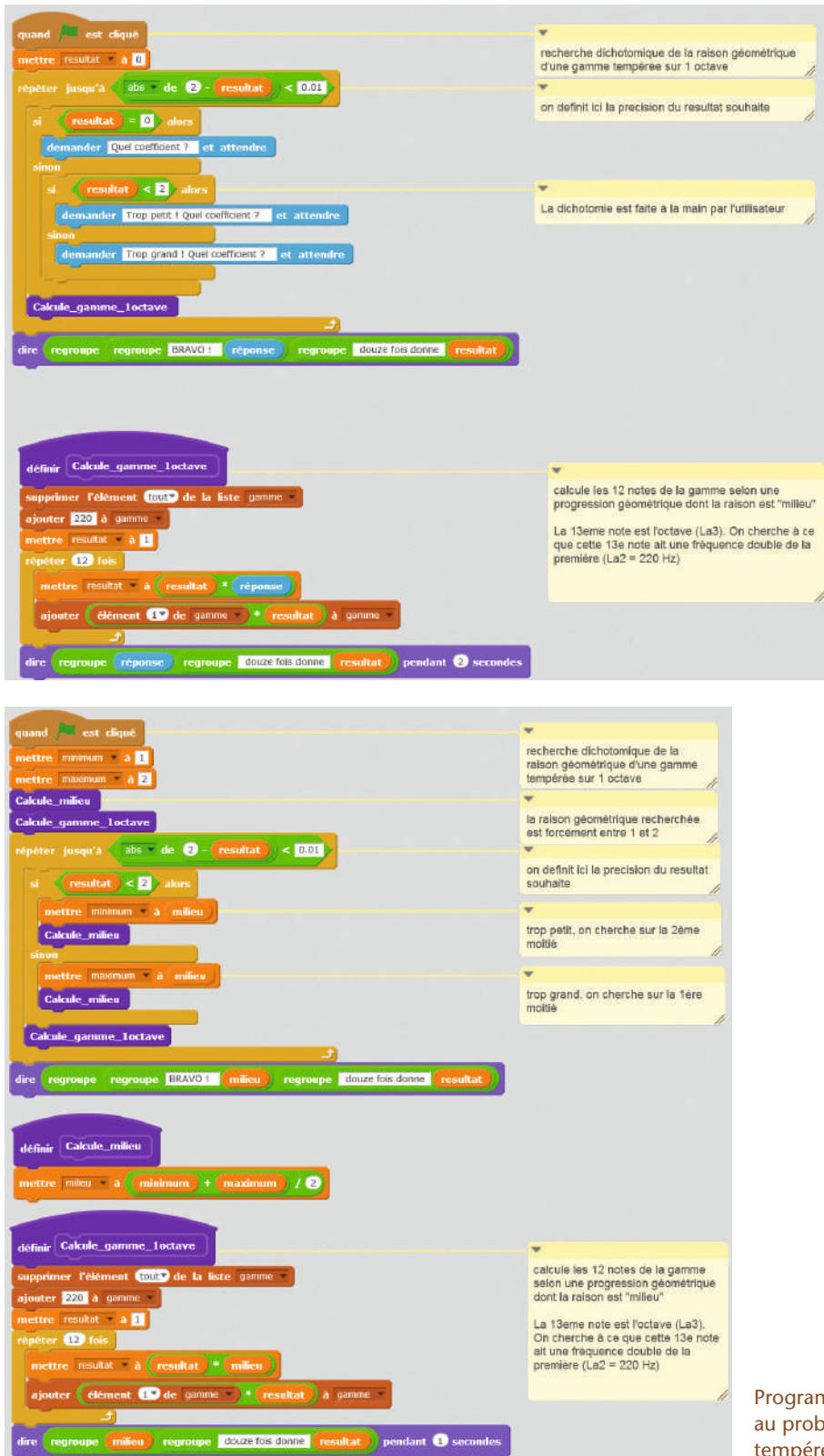

Programme «niveau 1» appliqué au problème de la gamme tempérée.

Programme «niveau 2» appliqué au problème de la gamme tempérée.

• Niveau 2: la dichotomie est calculée automatiquement par le programme. Le seul paramètre que l'utilisateur peut avoir à changer est la précision du résultat voulu.

### Prolongement 2 : la gamme chromatique

Comme nous l'avons annoncé en avant-propos, il existe plusieurs gammes, et les élèves peuvent étudier la gamme *chromatique* à 12 notes. (On pourrait se limiter à l'étude de la gamme *pythagoricienne* à 7 notes, construite exactement sur le même principe.)

L'enseignant distribue à chaque binôme la Fiche 6. Il demande aux élèves de refaire pas à pas les calculs de Pythagore. L'enseignant commence au tableau, et à la main, le calcul fractionnel des premières notes demandées (Sol1, Ré2, La2). Puis les élèves déroulent le reste des calculs avec Excel.

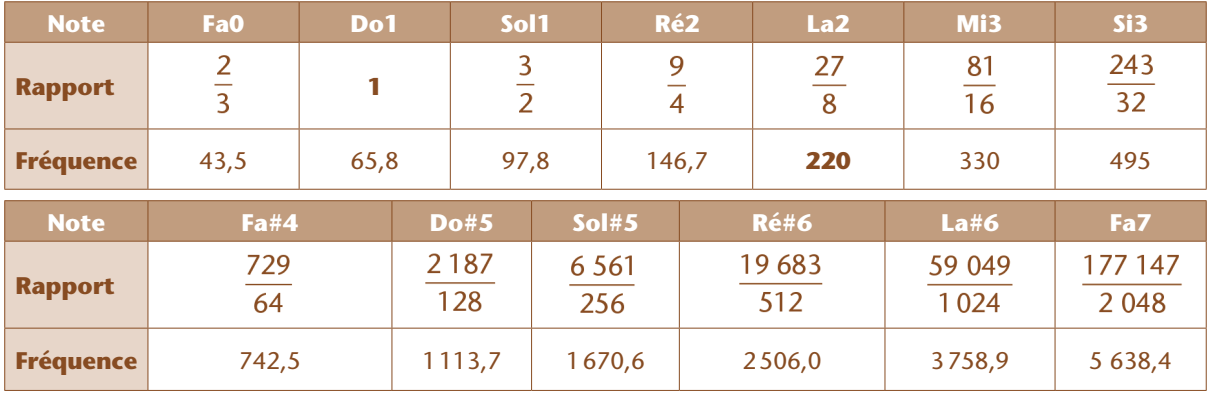

La première question consiste à calculer le cycle des quintes pour douze notes.

Toutes ces notes sont audibles (l'oreille humaine est sensible sur une plage de fréquences de 16000 à 20000 Hz). Cependant ces notes se trouvent espacées sur huit octaves! Il faut donc «rabattre» toutes les notes sur l'octave 1.

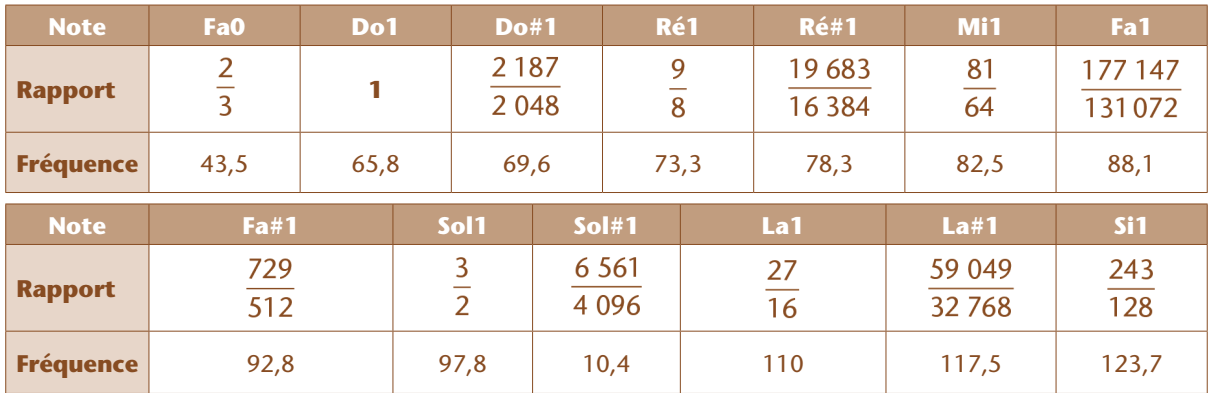

Nous avons laissé ici sciemment la valeur de Fa0. Il y a en effet deux façons d'obtenir la fréquence du Fa1: soit en multipliant par 2 celle du Fa0 (ce qui donne 86,91 Hz) soit en rabattant le Fa7 dans l'intervalle [1,2] en la divisant par 2<sup>6</sup>=64 (ce qui donne 88,09 Hz). Il y a donc un problème: le cycle de douze quintes ne retombe pas sur huit octaves entières (car les puissances de 3<sup>p</sup>/2 <sup>q</sup> ne peuvent jamais donner des multiples de 2). En pratique, on calcule le Fa1 par rapport au Fa0, et on n'introduit pas de Fa1' issu du Fa7: l'oreille les distinguerait mal, et il faut bien s'arrêter quelque part.

Un autre problème, du même ordre, surgit: logiquement, La#1 et le Fa2 (de rapport 8/3, soit 86,91 Hz) devraient former une quinte. Cependant, leur rapport est de:

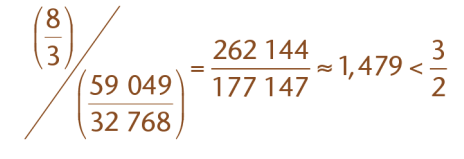

En conséquence, si l'on joue ces deux notes simultanément, l'impression est étrange, comme une sorte de battement à la manière d'une alarme: on dit que la quinte «hurle». Cette *quinte du loup* est historiquement proscrite: on répugne à l'utiliser dans les mélodies sauf pour créer un effet particulier.

### Prolongement 3 : la gamme naturelle

La Fiche 7 compare la gamme *chromatique* aux gammes *mineure* et *majeure zarliniennes* (ou *naturelles*). Les élèves observent les valeurs des fréquences obtenues: certaines notes sont identiques aux précédentes, mais d'autres varient.

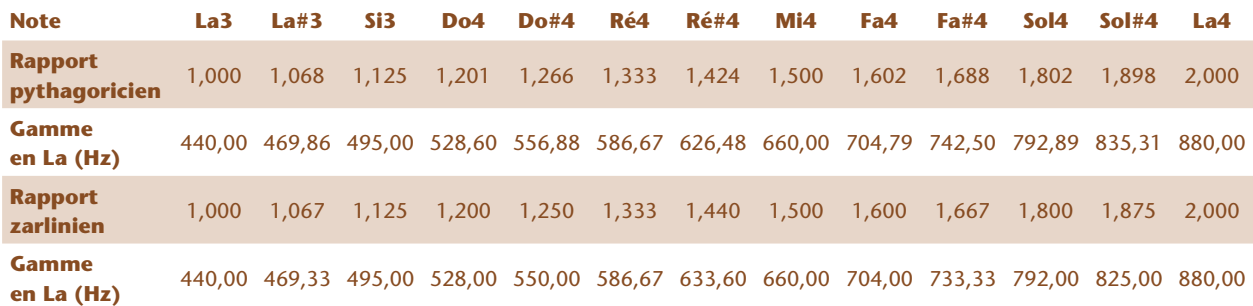

L'enseignant leur demande alors de réitérer ces calculs, mais sur une gamme définie par rapport au Do4 que l'on fixe à 521,48 Hz. Cela constitue la gamme *majeure*.

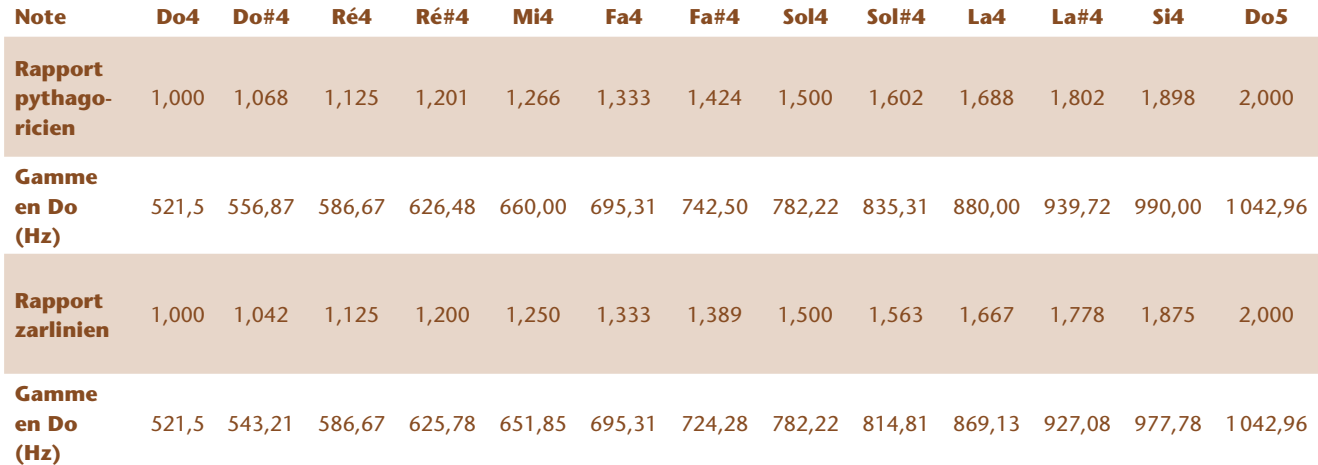

#### Note scientifique

Les élèves remarquent que les formules des deux gammes naturelles ne sont pas identiques! En réalité, les formules retenues ici ont été choisies parmi plusieurs options. En effet, contrairement aux gammes tempérée ou chromatique, certaines notes enharmoniques sont particulièrement différentes: prenons par exemple le ratio du neuvième demi-ton. En gamme majeure, le Sol# a un ratio de 25/16 par rapport au Do en tant que tierce majeure du Mi, tandis que le La*b* a un ratio de 8/5 en tant que tierce mineure du Fa (dans la gamme mineure, le rapport du neuvième demi-ton, Fa, est toujours de 8/5 en tant que quinte du Do). Pour que les accords les plus courants de la gamme naturelle majeure sonnent juste, il est habituellement convenu d'attribuer au La*b* le ratio du Sol#. (Pour laisser ce choix au musicien, Gioseffo Zarlino avait même conçu un clavecin à trois types de touches pour différencier les notes non altérées, les dièses et les bémols!)

La gamme pythagoricienne retombe sur les mêmes valeurs de fréquence pour Ré4, Mi4 et La4 (on montre immédiatement que Si4 est bien le double de Si3). La transposition (de La en Do ou de Do en La) sera facile et agréable à l'oreille. En revanche, la *gamme naturelle en Do* n'obtient aucune des valeurs précédentes (même là où les coefficients étaient identiques entre gamme mineure et gamme majeure): la musique sonnera de façon subtilement étrange si on essaie de la transposer!

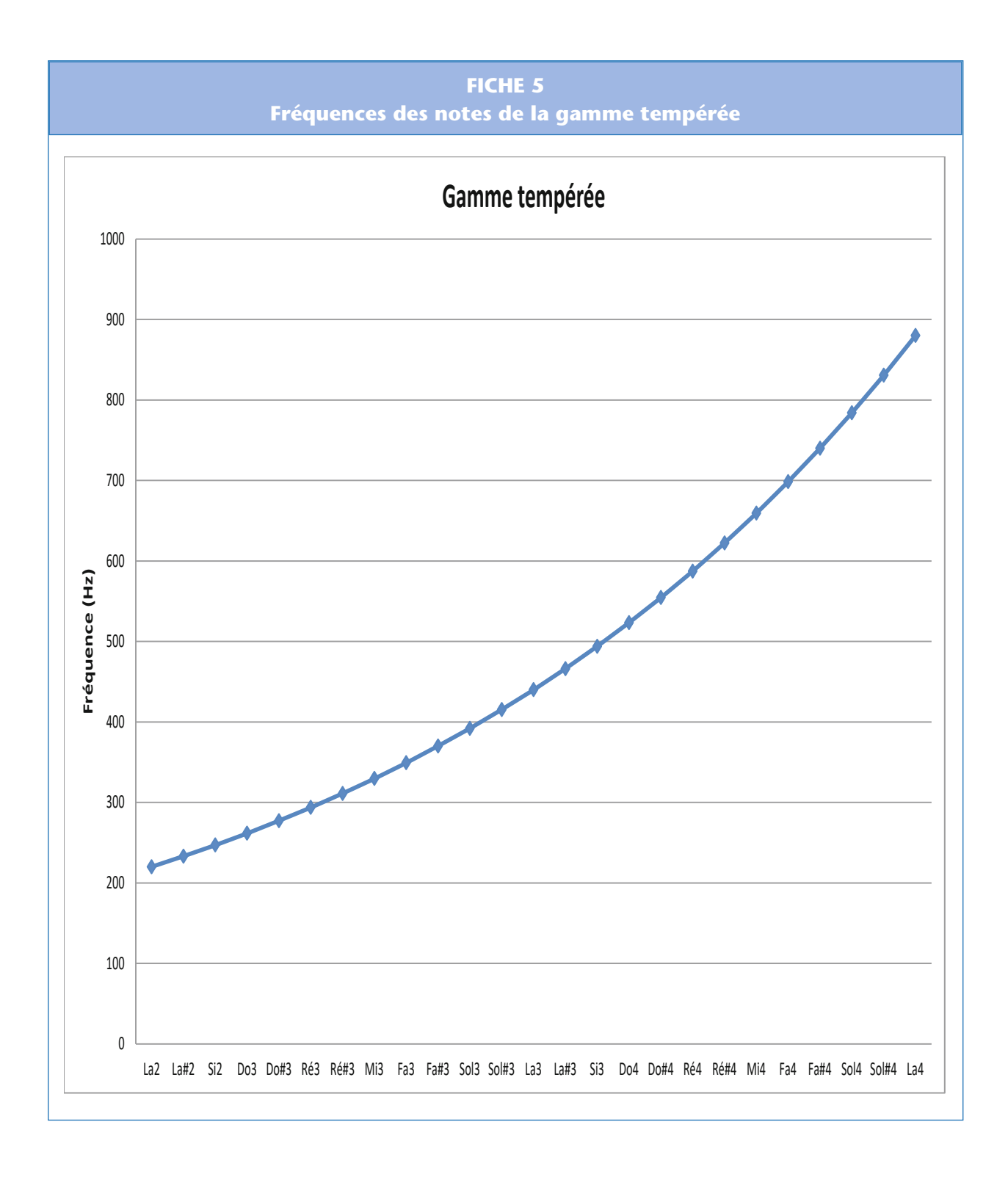

#### **FICHE 6 Variations sur un thème: la gamme pythagoricienne**

Au VIe s. av. J.-C., Pythagore, savant grec, racontait:

*En passant près d'une forge, j'ai remarqué que le forgeron utilisait des marteaux de 2, 3 et 4 livres. Chose amusante, le son produit par le marteau sur le métal dépendait du poids du marteau! Le son du marteau de 2 livres était un* μ *presque pur, mais celui du marteau de 3 livres était un* ϕ! Il y a donc un rapport de 3/*2 entre deux notes séparées d'une quinte.*

**Question 1:** Sachant que la note  $\mu$  (nu) grecque correspond à notre Do1 moderne, et le  $\varphi$  (phi) correspond à Sol1, retrouve les rapports par rapport au Do1 des notes suivantes:

- Fa0 (dont la quinte est Do1)
- Sol1 (la quinte du Do1)
- Ré2 (la quinte du Sol1)
- La2 (la quinte du Ré2)
- Mi3 (la quinte du La2)
- Si3 (la quinte du Mi3)
- Fa#4 (la quinte du Si3)
- Do#5 (la quinte du Fa#4)
- Sol#5 (la quinte du Do#5)
- Ré#6 (la quinte du Sol#5)
- La#6 (la quinte du Ré#6)
- Fa7 (la quinte du La#6)

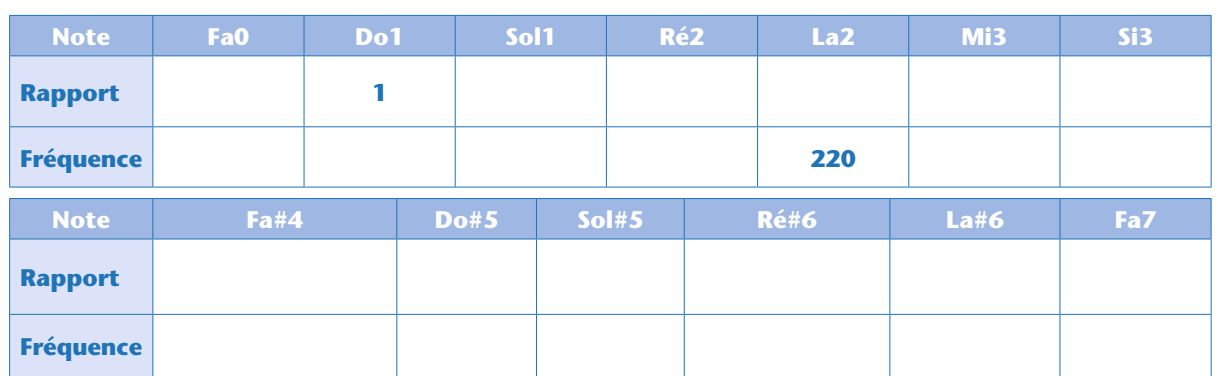

**Question 2:** Trouve les fréquences correspondantes sachant que le La2 a pour fréquence 220 Hz. Pythagore ajoutait:

*Le son du marteau de 4 livres, quant à lui, était lui aussi un* μ*, mais d'une octave supérieure ! Là encore, il y a donc un rapport, de 2, entre deux notes séparées d'une octave.*

**Question 3:** Trouve les fréquences de tous les demi-tons de l'octave 1 (Attention, le tableau ci-dessous est classé par fréquences croissantes!).

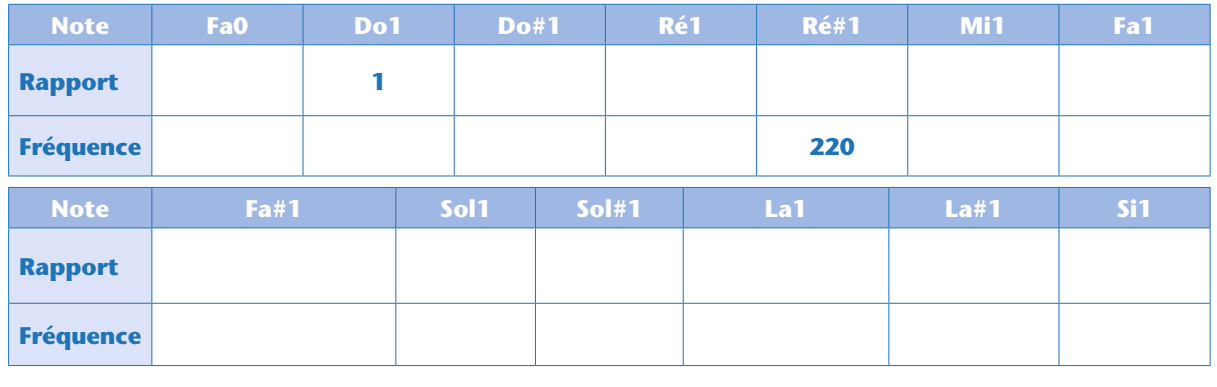

**Question 4:** Le Fa0 et le Fa7 sont-ils bien séparés de 7 octaves ?

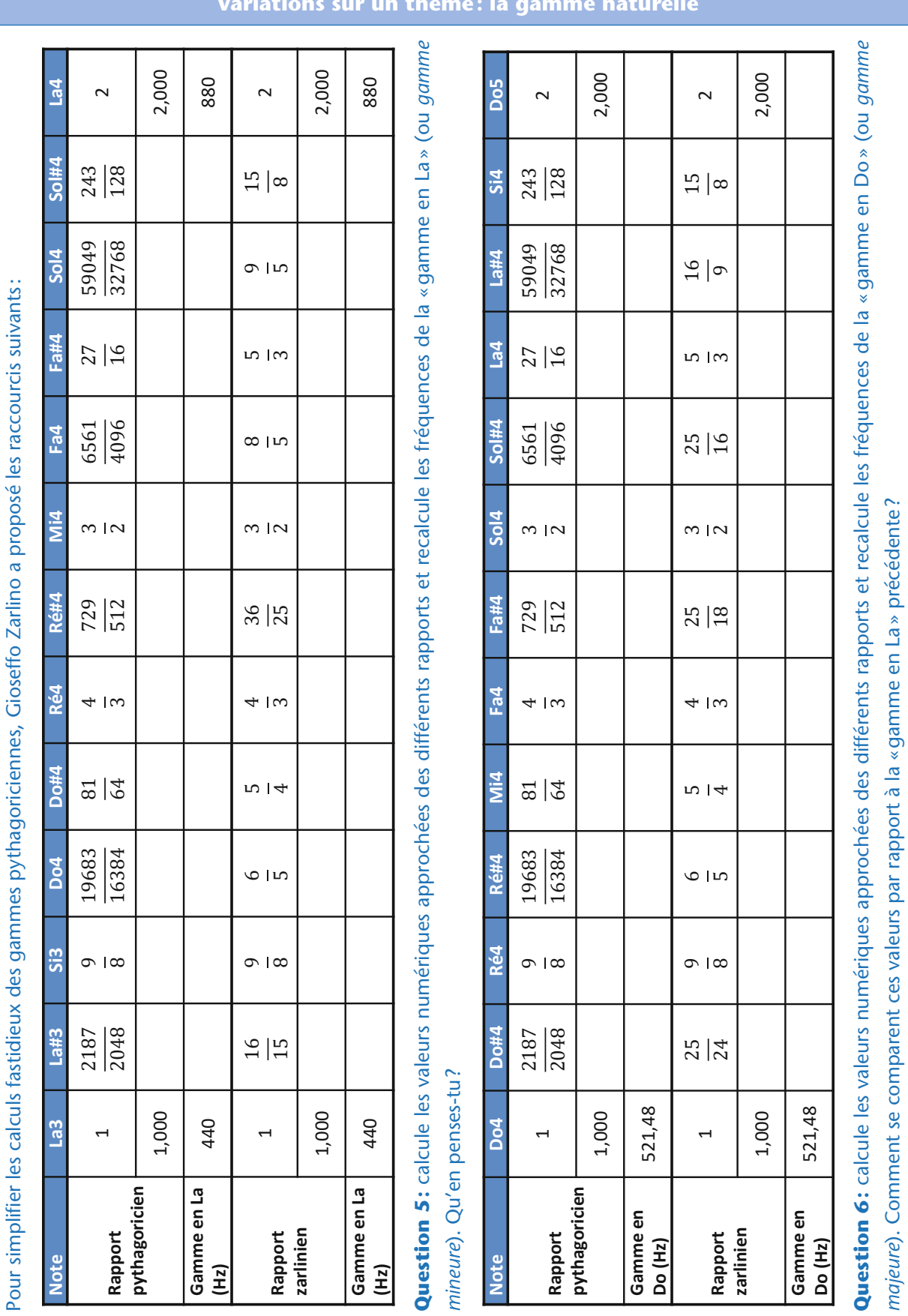

#### **FICHE 7 Variations sur un thème: la gamme naturelle**

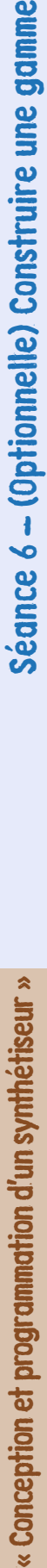

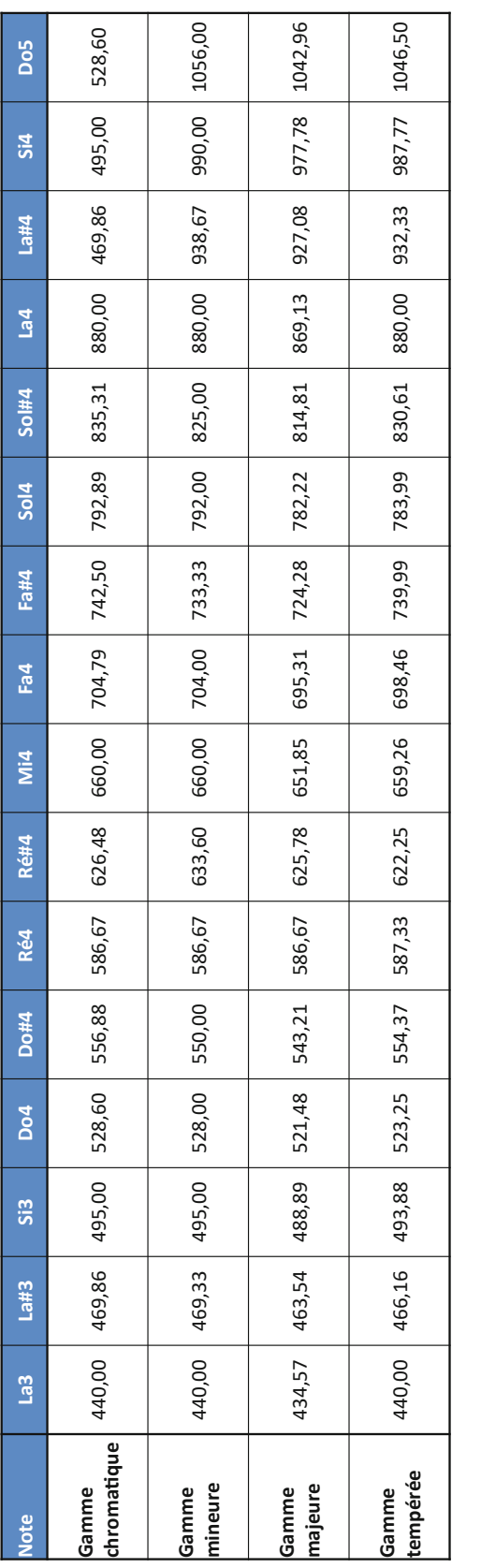

#### **FICHE 8 Quelques gammes classiques**

Quelques exemples de gammes classiques: gamme *chromatique* (aussi appelée *pythagoricienne*), gammes *mineure* et *majeure* (ou gammes Quelques exemples de gammes classiques: gamme chromatique (aussi appelée pythagoricienne), gammes mineure et majeure (ou gammes zarliniennes), gamme tempérée. Pour passer d'une octave à l'autre, il suffit de multiplier ou diviser par deux les fréquences fournies ici. *zarliniennes*), gamme *tempérée*. Pour passer d'une octave à l'autre, il suffit de multiplier ou diviser par deux les fréquences fournies ici.

## Séance 7 – (Optionnelle) Générer ses propres sons

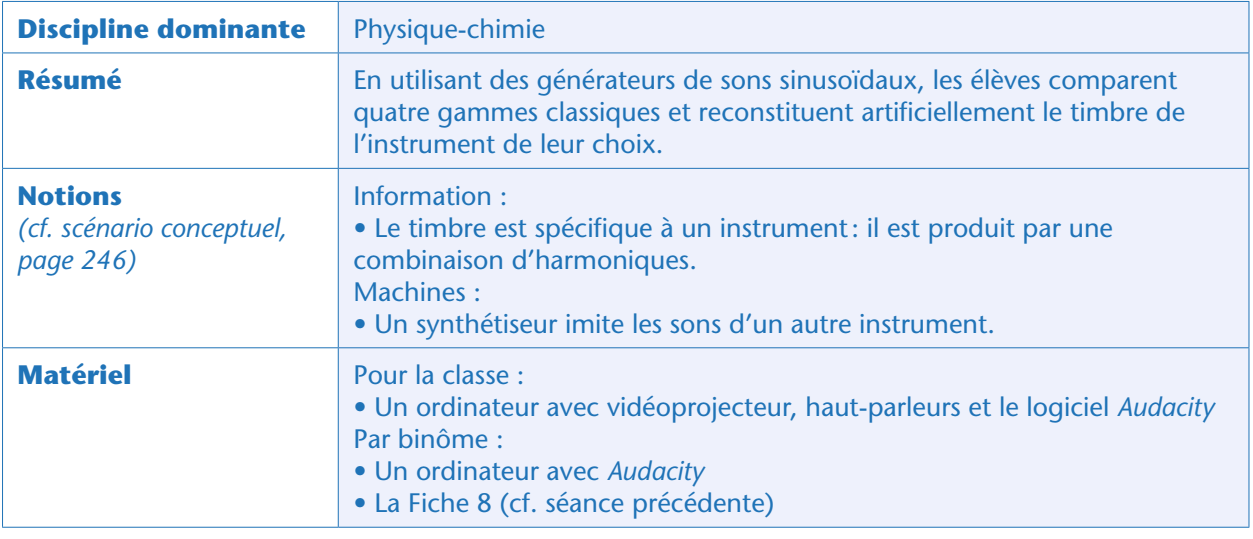

## Situation déclenchante

Au cours de la séance précédente (facultative), les élèves ont pu calculer les fréquences exactes des 12 notes de la gamme tempérée. Que cette séance ait été faite ou non, le professeur distribue à chaque binôme la Fiche 8 rappelant ces fréquences pour quatre gammes «classiques».

Ils vont donc synthétiser des sons correspondants à ces fréquences. Cela permettra de les comparer.

## Programmation : créer treize notes des différentes gammes (par binômes)

La classe est divisée en 4 groupes: un quart de la classe produira les notes de la gamme tempérée, un autre les notes chromatiques, un troisième les notes majeures, et le dernier quart les notes mineures. Au sein de chaque groupe, les élèves travaillent en binômes.

L'enseignant rappelle comment générer des sons avec *Audacity* (*cf.* Séance 2, page 254: menu Générer > Son). Les élèves doivent donc :

• Récupérer les valeurs des fréquences des 13 notes de la gamme qui leur est confiée, en se limitant à l'intervalle qui va du La3 au La4.

• Produire 13 fichiers (format WAV: à créer avec l'onglet Fichier > Exporter… ou Ctrl+Shift+E) de signaux sinusoïdaux, d'amplitude 0,80, et des fréquences qu'ils auront trouvées.

Ces fichiers serviront éventuellement à alimenter la banque de sons qu'utiliseront les synthétiseurs *Scratch* de la classe.

### Mise en commun

Les élèves jouent successivement les différentes gammes: du La3 au La4 pour une gamme donnée, ou alors note à note pour les quatre gammes en parallèle. À l'oreille, certaines notes sont objectivement différentes. L'enseignant fait remarquer aux élèves que la transposition d'une musique ne sera pas forcément esthétique au sein d'une gamme donnée (les deux gammes zarliniennes, en particulier).

« Conception et programmation d'un synthétiseur »

## Prolongement: imitons nous-mêmes des instruments

Ce prolongement permet d'étoffer la banque de sons produits par la classe, pour leur donner plus de profondeur (le son des notes pures mono-fréquentielles sonne particulièrement artificiel). L'enseignant rappelle que le timbre d'un instrument est dû à la combinaison d'harmoniques de fréquences et de ratios donnés. Il demande : *maintenant, pouvez-vous imaginer comment un synthétiseur peut imiter le timbre d'instruments réels ?*

La réponse est évidente : un synthétiseur combine de nombreuses harmoniques pour reconstituer le spectrogramme de l'instrument ciblé. Le professeur propose aux élèves de réaliser ce travail.

#### Notes pédagogiques

• À ce stade, les manipulations peuvent être fastidieuses: nous conseillons donc que chaque élève ne reproduise qu'une seule note d'un seul instrument. Cela permettra de s'assurer également que chacun aura eu le clavier entre les mains au cours de la séance.

• Il est possible, pour gagner du temps, d'extrapoler le spectre mesuré sur une seule note à la totalité de la gamme. Le résultat peut ne pas être identique selon les instruments, mais les élèves pourront le vérifier a posteriori, ou même se contenter de créer sciemment un instrument nouveau.

Le spectrogramme d'*Audacity* ne permet pas de retrouver les valeurs exactes des fréquences des différentes harmoniques impliquées: nous l'avons utilisé comme simple indicateur de pureté ou de complexité. Pour reproduire le fonctionnement du synthétiseur, il faut obtenir des valeurs plus quantitatives: les valeurs réelles des fréquences et leurs amplitudes respectives.

La méthode est la suivante, comme le démontre l'enseignant au vidéoprojecteur:

- 1. On enregistre/charge un échantillon sonore (par exemple un des La3 étudiés plus haut)
- 2. On sélectionne une portion de cet échantillon

3. On utilise l'outil Analyse > Tracer le spectre. Il faut changer le paramètre «Fonction» pour sélectionner

la « fenêtre rectangulaire», et augmenter la «Taille» à au moins 4096 (pour une meilleure statistique).

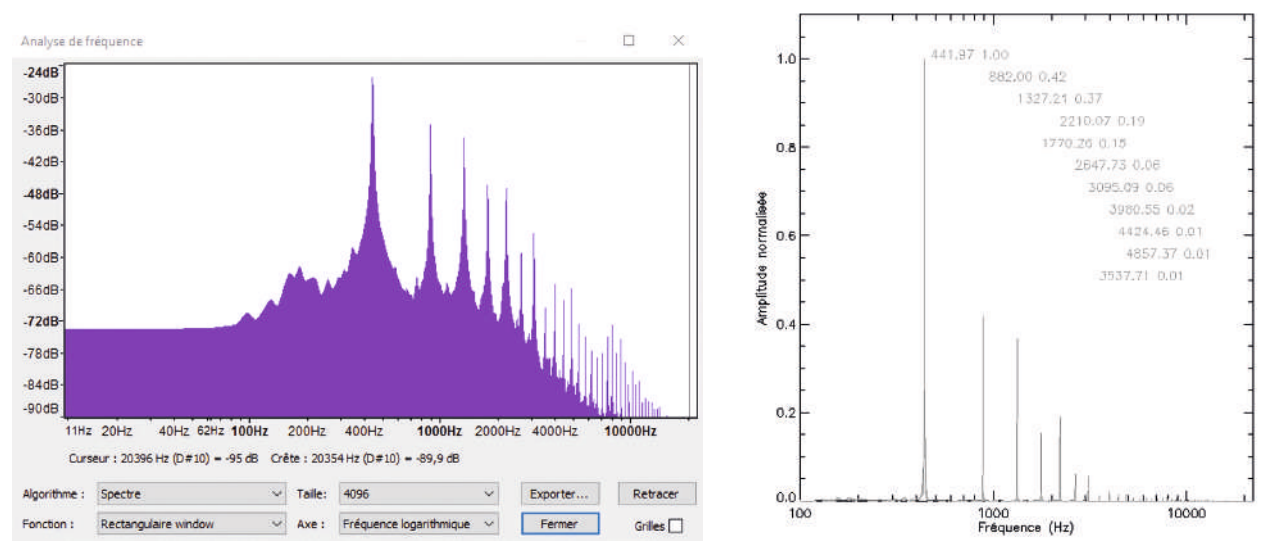

*Spectre de puissance du La3 sur un violoncelle : spectre simulé par Audacity à gauche, Transformée de Fourier réelle à droite. N.B.: l'échelle dB est logarithmique (à gauche). Sur le graphe de droite ont été ajoutées les valeurs de fréquence et d'amplitude (relative à la fondamentale) des harmoniques au maximum cent fois plus faibles que la fondamentale.*

Sur ce graphe sont tracées la fréquence (en abscisse) et l'amplitude (en ordonnée) de chaque fréquence qui compose ce signal. Dans le cas du diapason ou même d'un La3 pur artificiel, le spectre n'est pas un simple trait unique mais une courbe en cloche de laquelle dépassent des pics (les pics représentent l'information pertinente, et la « cloche », déformée du fait qu'on utilise une échelle log en abscisse, représente le «bruit »).

4. À l'aide de la souris, on peut lire les fréquences et les amplitudes (en décibels) de toutes les fréquences qui peuplent l'échantillon sélectionné. Le curseur « accroche » automatiquement les crêtes les plus fortes, ce qui simplifie la tâche.

5. On note par écrit les amplitudes relatives et fréquences absolues de deux, cinq, vingt pics de plus haute amplitude. (On peut éventuellement ne noter que les rapports relatifs des fréquences à leur fondamentale, pour pouvoir extrapoler ce spectre à d'autres notes.)

6. On charge un nouveau projet *Audacity*, qui contiendra deux, cinq, vingt pistes simultanées. Sur chacune, on génère un son sinusoïdal de plusieurs secondes en recopiant les valeurs de fréquence et d'amplitude mesurées. (Cet échantillon long sera redécoupé ultérieurement en plusieurs souséchantillons de durées variables, pour représenter des croches, des noires, des blanches, *etc*…)

*N.B.* : l'échelle de décibels est logarithmique (les élèves peuvent l'étudier par une rapide étude documentaire, sinon l'enseignant fournit la formule approchée), où une diminution de 3 dB correspond à un son deux fois plus faible; au-delà d'une diminution de 50 dB, la composante sera inaudible.

7. On peut enregistrer le projet et exporter le son vers un fichier WAV ou MP3.

Plus on ajoute de fréquences, plus le son sera riche et ressemblant. Par exemple, voici les cinq principales harmoniques du La3 joué par un orgue:

- Piste 1 = sinusoïde 440 Hz, amplitude 0,80 Piste 4 = sinusoïde 660 Hz, amplitude 0,15
- 
- Piste 2 = sinusoïde 220 Hz, amplitude 0,40 Piste 5 = sinusoïde 1100 Hz, amplitude 0,06
- Piste 3 = sinusoïde 880 Hz, amplitude 0,25

#### Notes scientifiques

• L'imitation du son par le synthétiseur ne s'arrête pas là : même en ajoutant des dizaines d'harmoniques, le son aura toujours un rendu froid et sans caractère. En effet, le signal périodique reconstitué pendant cette activité repose sur la combinaison de signaux sinusoïdaux infinis. Dans la réalité, une note jouée par un instrument aura toujours un début (une *attaque*) et une fin (une *extinction*). L'amplitude totale du signal au cours du temps varie : on appelle *enveloppe* cette variation d'amplitude à l'échelle de toute la vie de la note. Le synthétiseur doit donc imiter à la fois le *spectre* des harmoniques et *l'enveloppe* du signal.

• Nous n'encourageons pas la vérification de la forme d'onde du signal recomposé (on peut le faire rapidement avec le bouton Pistes > Mixage et rendu): il peut significativement varier par rapport à l'échantillon initial. En effet, la recomposition du signal omet une information: le déphasage des différentes composantes les unes par rapport aux autres<sup>9</sup>, information difficile à mesurer. Heureusement, l'oreille humaine y est complètement insensible !

• Au lycée, les élèves découvriront la formule exacte de l'échelle décibel:

$$
\Delta_{dB} = 10 \times \log_{10} \left( \frac{P_1}{P_0} \right)
$$

<sup>9.</sup> Voir par exemple à ce sujet: http://kljh.pagesperso-orange.fr/Vision/Muse/

 $\scriptstyle\rm w$  Conception et programmation d'un synthétiseur »

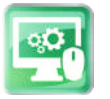

## Séance 8 – Fabrication d'un prototype avec Makey-Makey

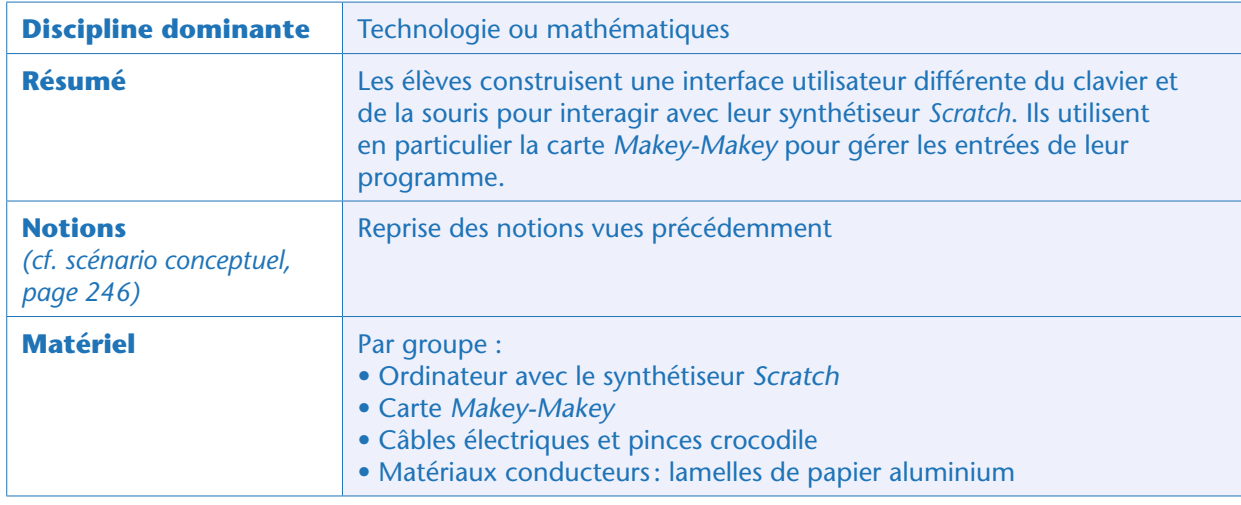

### Avant-propos

Ce prolongement peut s'étaler sur une à plusieurs séances: il suffira probablement d'une ou deux séance(s) de 55 minutes pour découvrir la carte *Makey-Makey*, créer l'interface utilisateur et modifier le programme *Scratch* des élèves en conséquence. Ensuite, les élèves voudront peut-être donner une apparence précise à leur interface ou tester d'autres matériaux. Nous partons ici sur l'hypothèse que l'interface imitera un clavier aux touches réalisées en papier aluminium collé sur un support isolant.

#### Notes scientifiques

• La carte *Makey-Makey* permet d'interfacer un ordinateur avec n'importe quel objet (plus ou moins) conducteur de courant. La carte est reliée par un câble à l'objet, via un plot spécifique (par défaut, la carte propose à son recto des plots « flèches » ou « espace » ou « clic de souris » ; au verso on peut choisir des touches du clavier, distinguer les clics droit ou gauche, etc.). L'utilisateur est relié à la masse (soit en touchant la bande métallisée « *Earth*» de la carte, soit en se construisant un bracelet en papier aluminium connecté à cette bande métallisée) et ferme le circuit électrique en touchant l'objet en question. La carte envoie alors via le port USB un signal à l'ordinateur imitant l'interaction classique du clavier ou de la souris.

• Les objets non isolants sont pléthore : les vidéos de démonstration de *Makey-Makey* vantent le papier aluminium, des lames métalliques, des boudins de pâte à modeler, des bacs d'eau (salée), voire des bananes!

## Étape 1 : découvrir la carte Makey-Makey

Le professeur de technologie distribue une carte *Makey-Makey* par groupe, son branchement USB ainsi que des câbles électriques. Les élèves doivent découvrir comment fonctionne la carte par eux-mêmes. Pour les aiguiller, l'enseignant peut leur conseiller d'ouvrir un éditeur de texte pour mieux observer ce qui se passe.

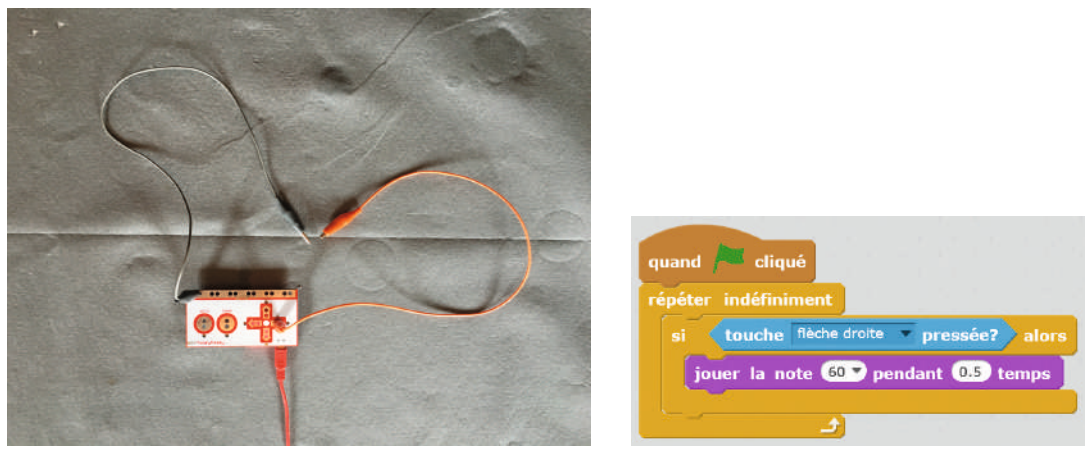

Exemple de branchement de *Makey-Makey* (à gauche) et programme *Scratch* (à droite) pour jouer une note lorsque le contact électrique est rétabli.

La difficulté réside dans la fermeture complète du circuit électrique: les élèves relient le plot «flèche droite » intuitivement et immédiatement, certains groupes découvrent au verso de la carte les plots «W», «A», «S», *etc*… mais peu pensent à relier également la bande métallisée «*Earth*»!

#### Note pédagogique

Cette activité est l'occasion de mettre en évidence la conductivité électrique du corps humain. C'est le corps humain qui ferme le circuit entre le connecteur et la terre. Par ailleurs, les élèves peuvent, dans la suite de cette séance, voir que l'eau est elle-même un bon conducteur électrique. Ce travail peut donc donner lieu à un rappel sur les dangers de l'électricité, en particulier en présence d'eau.

## Étape 2 : créer une table de correspondance

Les élèves listent les signaux qu'ils peuvent utiliser pour interagir avec leur programme *Scratch*. Ils peuvent ainsi créer une table de correspondance comme celle-ci:

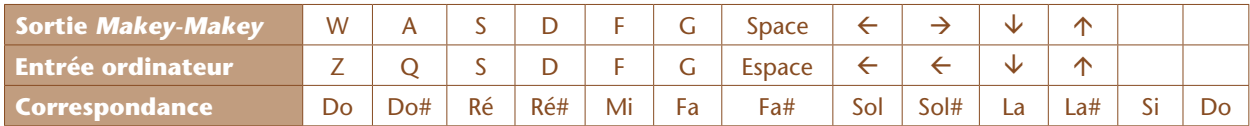

Là encore, l'éditeur de texte sera utile: *Makey-Makey* a été prévu pour un clavier QWERTY! Il faut donc réaliser que les signaux envoyés par la carte comme «touche W pressée» ou «touche A pressée» seront interprétés par l'ordinateur francophone et *Scratch* comme «touche Z pressée» et «touche Q pressée» respectivement. Les autres signaux seront interprétés correctement.

#### Notes pédagogiques

• Les élèves notent qu'il ne semble pas possible d'obtenir 13 notes différentes (la sortie « clic droit » ne fonctionne que si la souris est en permanence sur le lutin cliquable, et la sortie « clic gauche » n'est pas interprétable par *Scratch*). Ils doivent donc faire des choix dans les mélodies jouables sur leur clavier, en sacrifiant (au moins) deux notes.

• Chaque groupe peut créer sa propre table de correspondance. Il n'y a pas de «bonne» ou de «mauvaise» solution: à la fin, tout sera transparent pour l'utilisateur final.

## Étape 3 : mettre à jour le programme Scratch

Utilisant la table de correspondance, les élèves modifient leur synthétiseur *Scratch* pour prendre en compte les nouvelles entrées/sorties qu'ils ont listées.

## Étape 4 : créer un clavier

Les élèves doivent désormais construire un clavier physique sur lequel brancher les câbles de la carte *Makey-Makey*. Selon le matériel présent dans la classe, les élèves peuvent par exemple découper des lamelles de papier aluminium en guise de touches. Collées sur un support isolant, il suffit alors de les relier avec les pinces crocodile à la carte *Makey-Makey*, en prenant bien garde de connecter les bons plots aux bonnes touches, telles que définies par la table de correspondance!

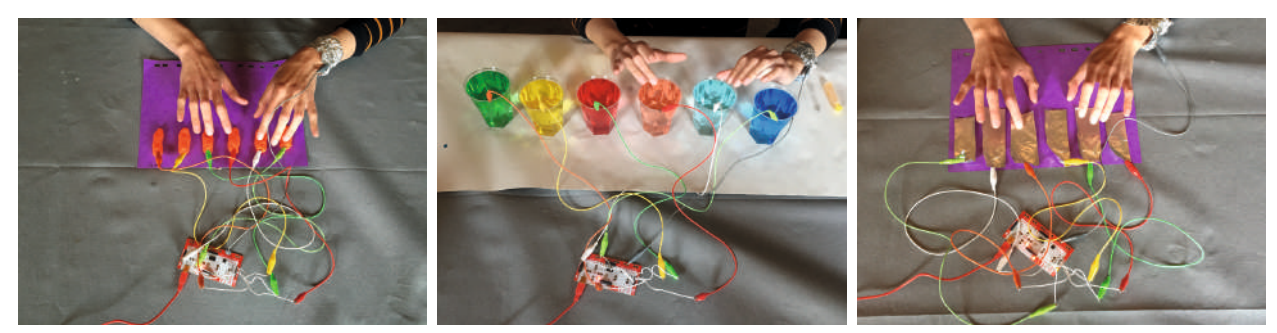

Trois exemples de claviers: pâte à modeler (gauche), verres d'eau (centre), feuillets d'aluminium (droite). À noter: le circuit est fermé via un bracelet en aluminium, relié à la terre (borne « *Earth*»).

## Prolongement: clavier à 25 notes

Le générateur MIDI intégré à *Scratch* propose 25 notes différentes. Pourquoi ne pas les utiliser toutes ? Il faut d'abord créer 25 lutins chanteurs, ce qui ne pose à ce stade plus aucune difficulté. Pour agrandir le clavier de 11 à 25 touches, il faut par contre reprogrammer la carte *Makey-Makey*. Il est possible de réassigner toutes les sorties de la carte pour obtenir plus d'une cinquantaine de signaux utilisables par *Scratch*. Mais cette réassignation nécessitera beaucoup de temps et de rigueur: http:// makeymakey.com/remap

### **Cette ressource est issue du projet thématique** *1,2,3... CODEZ !***, paru aux Éditions Le Pommier.**

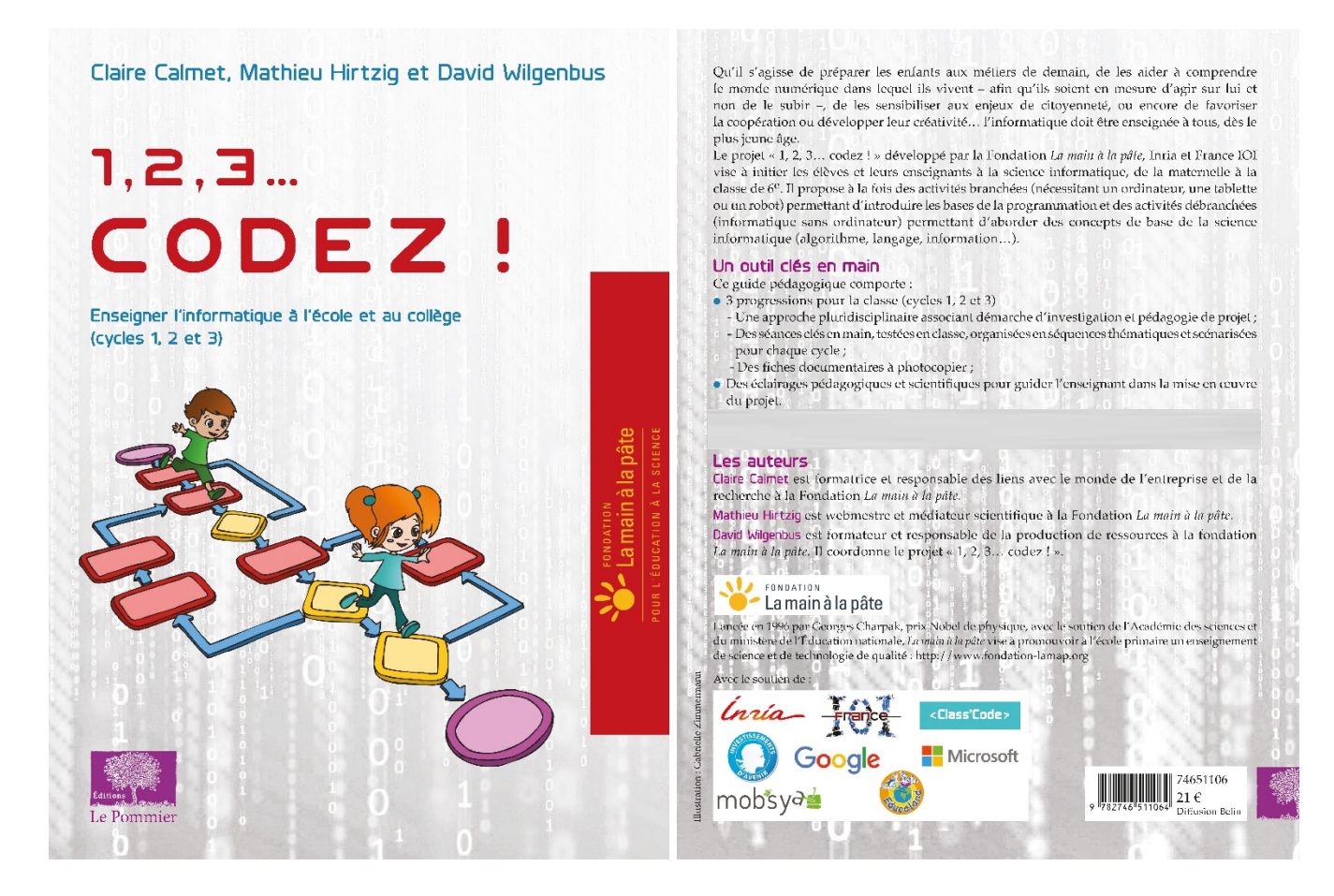

Retrouvez l'intégralité de ce projet sur : https://www.fondation-lamap.org/projets-thematiques.

#### **Fondation** *La main à la pâte*

43 rue de Rennes 75006 Paris 01 85 08 71 79 contact@fondation-lamap.org

Site : www.fondation-lamap.org

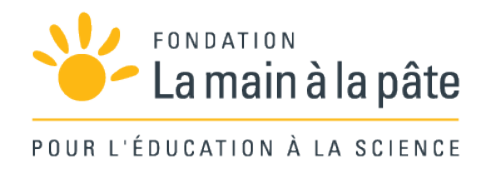